Федеральное государственное бюджетное образовательное учреждение высшего образования «Калининградский государственный технический университет» Балтийская государственная академия рыбопромыслового флота ФГБОУ ВО «КГТУ» БГАРФ

**УТВЕРЖДАЮ** И.о. декана радиотехнического факультета / В.А. Баженов / июня 2018 г.

Фонд оценочных средств для аттестации по дисциплине (приложение к рабочей программе дисциплины)

> Схемотехника (наименование дисциплины)

базовой части образовательной программы по специальности

25.05.03 «Техническая эксплуатация транспортного радиооборудования» (код и наименование специальности)

специализаций:

«Техническая эксплуатация и ремонт радиооборудования промыслового флота» (код и наименование специализации)

«Инфокоммуникационные системы на транспорте и их информационная защита» (код и наименование специализации)

> Факультет радиотехнический (РТФ) (наименование)

Кафедра судовых радиотехнических систем (СРТС) (наименование)

Калининград 2018

### **1. Результаты освоения дисциплины**

В результате освоения дисциплины обучающийся должен:

**Знать:** принцип действия типовых функциональных узлов аналоговой электроники (формирующих, генерирующих и преобразующих), принципы схемотехники, используемые при построении типовых функциональных узлов аналоговой электроники, используемых в радиотехническом оборудовании.

**Уметь:** выполнять схемотехнический анализ работоспособности типовых функциональных узлов аналоговой электроники, а также анализ их реальной работоспособности с помощью универсальных и специализированных измерительных приборов.

**Владеть:** навыками синтеза нетиповых узлов аналоговых устройств с заданным алгоритмом функционирования.

# **1.1. Перечень компетенций обучающегося, формируемых в результате освоения дисциплины**

| Компетенции выпускника ОП ВО и этапы их формирования в результате изучения дисциплины: ОК-7,<br>ПК-4, ПК-18, ПК-23; КК-5 |                                        |                                                                                                    |
|----------------------------------------------------------------------------------------------------|----------------------------------------|----------------------------------------------------------------------------------------------------|
| Компетенция:                                                                                                    |                                        |                                                                                                    |
|                                                                                                    |                                        | ОК-7: Способность к самоорганизации и самообразованию                                                              |
|                                                                                                    |                                        | Этапы формирования компетенции:                                                                                    |
|                                                                                                    | ОК-7.1: Способность к самоорганизации. |                                                                                                    |
|                                                                                                    | Знать:                                 |                                                                                                    |
|                                                                                                    | Уровень 1                              | порядок проведения аудиторных занятий, основные формы проведения аудиторных<br>занятий;                            |
|                                                                                                    | Уровень 2                              | форму отчетности по всем видам аудиторных занятий;                                                                 |
|                                                                                                    | Уровень 3                              | форму отчетности по выполнению заданий на самостоятельную работу;                                                  |
|                                                                                                    | Уметь:                                 |                                                                                                    |
|                                                                                                    | Уровень 1                              | планировать внеаудиторную работу путем составления планов с указанием сроков и<br>объемов решаемых задач;          |
|                                                                                                    | Уровень 2                              | осуществлять подбор литературы при выполнении заданий на самостоятельную<br>работу;                                |
|                                                                                                    | Уровень 3                              | определять последовательность изучения отдельных разделов дисциплины для<br>установления междисциплинарных связей; |
|                                                                                                    | Владеть:                               |                                                                                                    |
|                                                                                                    | Уровень 1                              | навыками конспектирования материала;                                                                               |
|                                                                                                    | Уровень 2                              | навыками составления и представления рефератов и научно-исследовательских<br>работ;                                |
|                                                                                                    | Уровень 3                              | навыками оформления отчетов, расчетно-графических работ.                                                           |

Таблица 1.1 - Компетенции, формируемые в результате изучения дисциплины

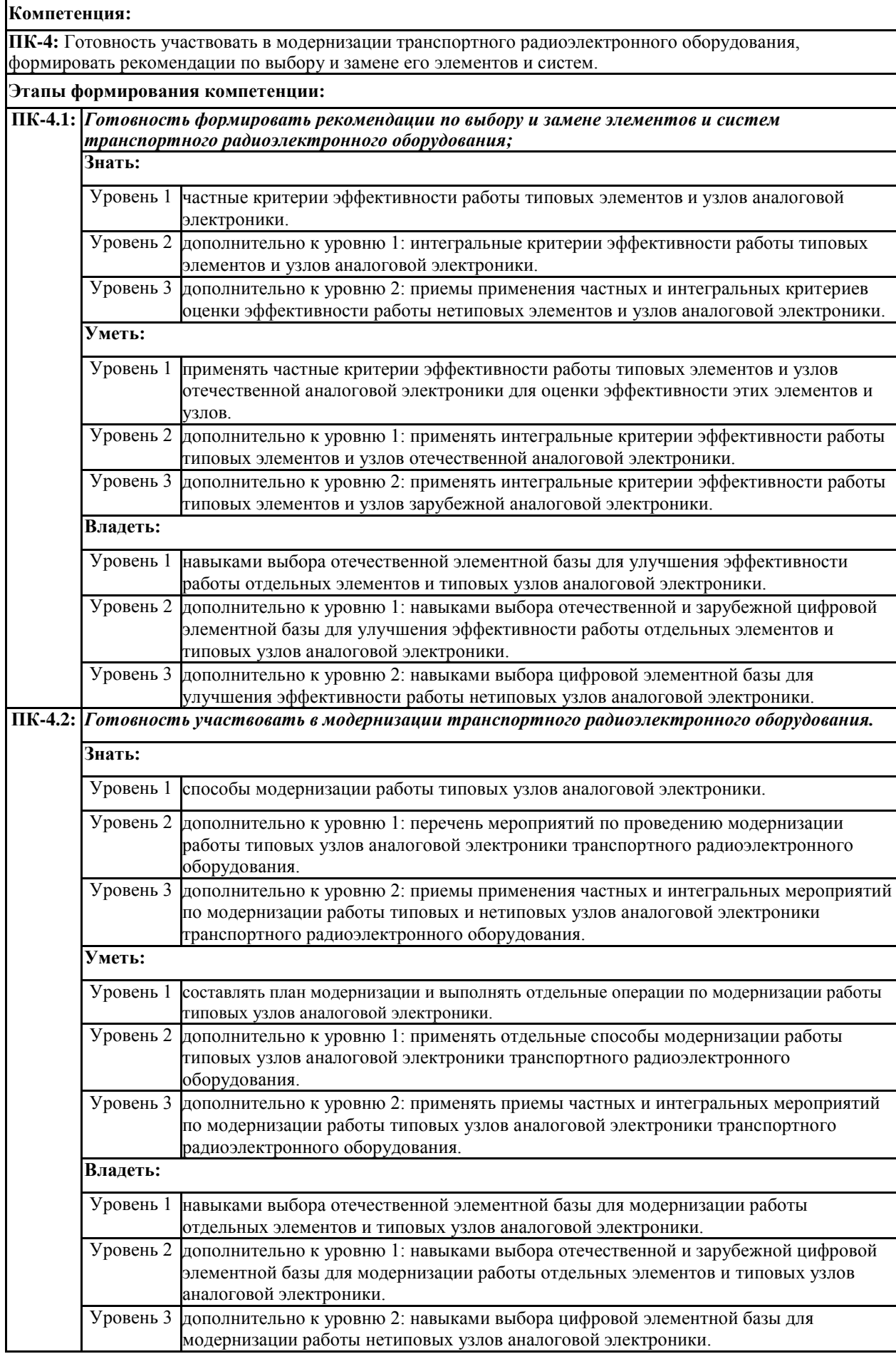

**Компетенция: ПК-18:** Способность решать проблемы монтажа и наладки транспортного радиоэлектронного оборудования. **Этапы формирования компетенции: ПК-18.1:** *Способность решать проблемы наладки транспортного радиоэлектронного оборудования;* **Знать:** Уровень 1 приемы наладки отечественных и зарубежных элементов аналоговой электроники. Уровень 2 дополнительно к уровню 1: приемы наладки электронных узлов, построенных на отечественных и зарубежных элементах аналоговой электроники. Уровень 3 дополнительно к уровню 2: приемы наладки нетиповых узлов аналоговой электроники. **Уметь:** Уровень 1 прогнозировать проблемы наладки отечественных и зарубежных элементов аналоговой электроники. Уровень 2 дополнительно к уровню 1: прогнозировать проблемы наладки электронных узлов оборудования, выполненных на отечественных и зарубежных элементах аналоговой электроники. Уровень 3 Уметь разрабатывать комплекс мер для решения проблемы наладки аналоговых узлов оборудования. **Владеть:** Уровень 1 навыками оценки наличия проблем наладки отечественных и зарубежных элементов аналоговой электроники. Уровень 2 дополнительно к уровню 1: навыками оценки наличия проблем наладки аналоговых узлов, выполненных на отечественных и зарубежных элементах. Уровень 3 дополнительно к уровню 2: практическими навыками решения проблем наладки узлов аналоговой электроники, выполненных на отечественных и зарубежных элементах. **ПК-18.2:** *Способность решать проблемы монтажа транспортного радиоэлектронного оборудования.* **Знать:** Уровень 1 приемы монтажа отечественных и зарубежных элементов аналоговой электроники. Уровень 2 дополнительно к уровню 1: приемы монтажа электронных узлов, построенных на отечественных и зарубежных элементах аналоговой электроники. Уровень 3 дополнительно к уровню 2: приемы монтажа нетиповых узлов аналоговой электроники. **Уметь:** Уровень 1 прогнозировать проблемы монтажа отечественных и зарубежных элементов аналоговой электроники. Уровень 2 дополнительно к уровню 1: прогнозировать проблемы монтажа электронных узлов оборудования, выполненных на отечественных и зарубежных элементах аналоговой электроники. Уровень 3 разрабатывать комплекс мер для решения проблемы монтажа аналоговых узлов оборудования. **Владеть:** Уровень 1 навыками оценки наличия проблем монтажа отечественных и зарубежных элементов аналоговой электроники. Уровень 2 дополнительно к уровню 1: навыками оценки наличия проблем монтажа аналоговых узлов, выполненных на отечественных и зарубежных элементах. Уровень 3 дополнительно к уровню 2: практическими навыками решения проблем монтажа узлов аналоговой электроники, выполненных на отечественных и зарубежных элементах.

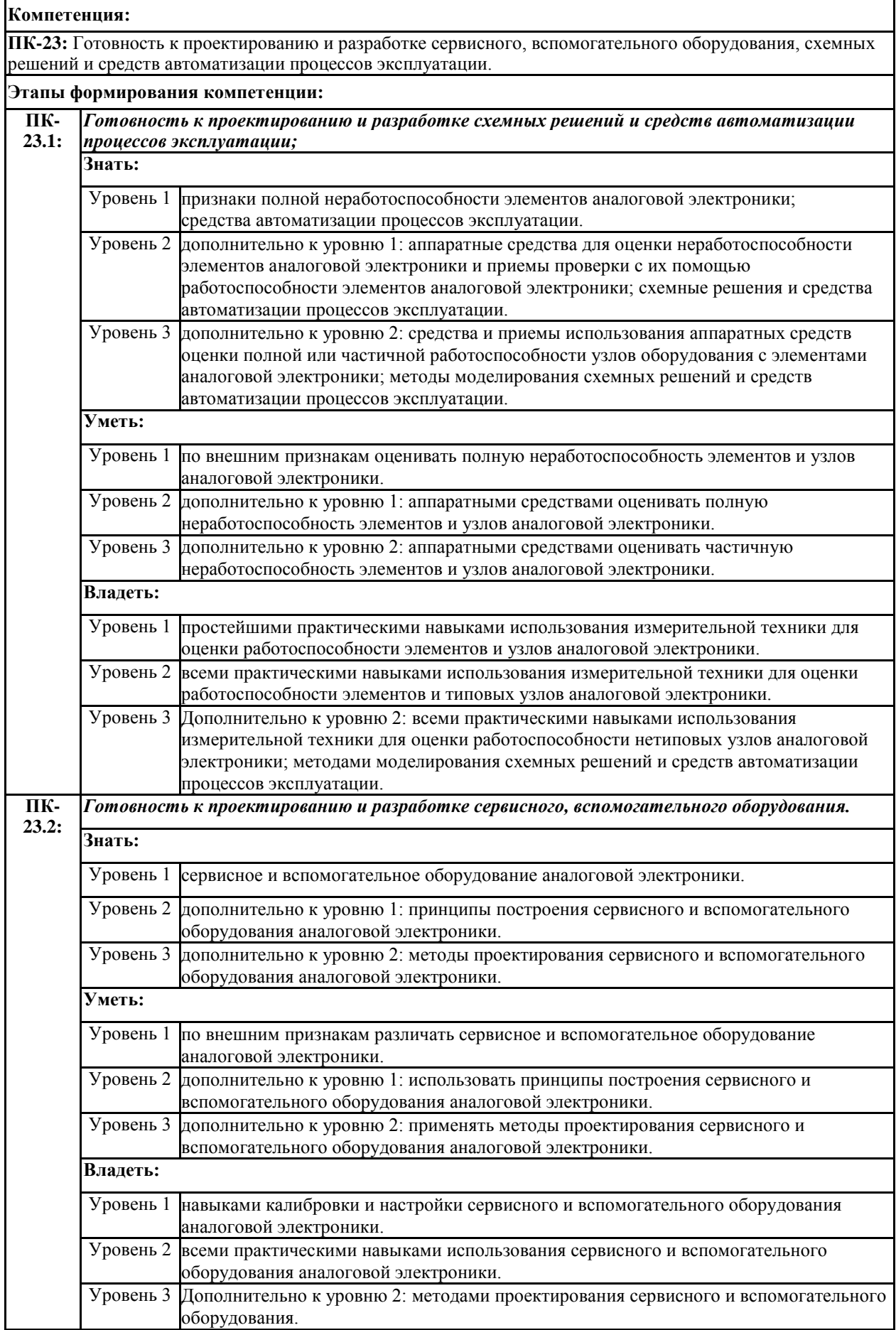

**Компетенция:**

**КК-5:** Способность выполнять действия, связанные с эксплуатацией, профилактическим ремонтом и обслуживанием оборудования радиосвязи и радионавигации в соответствии с кодексом ПДНВ, положениями Регламента радиосвязи и конвенции СОЛАС

#### **Этапы формирования компетенции:**

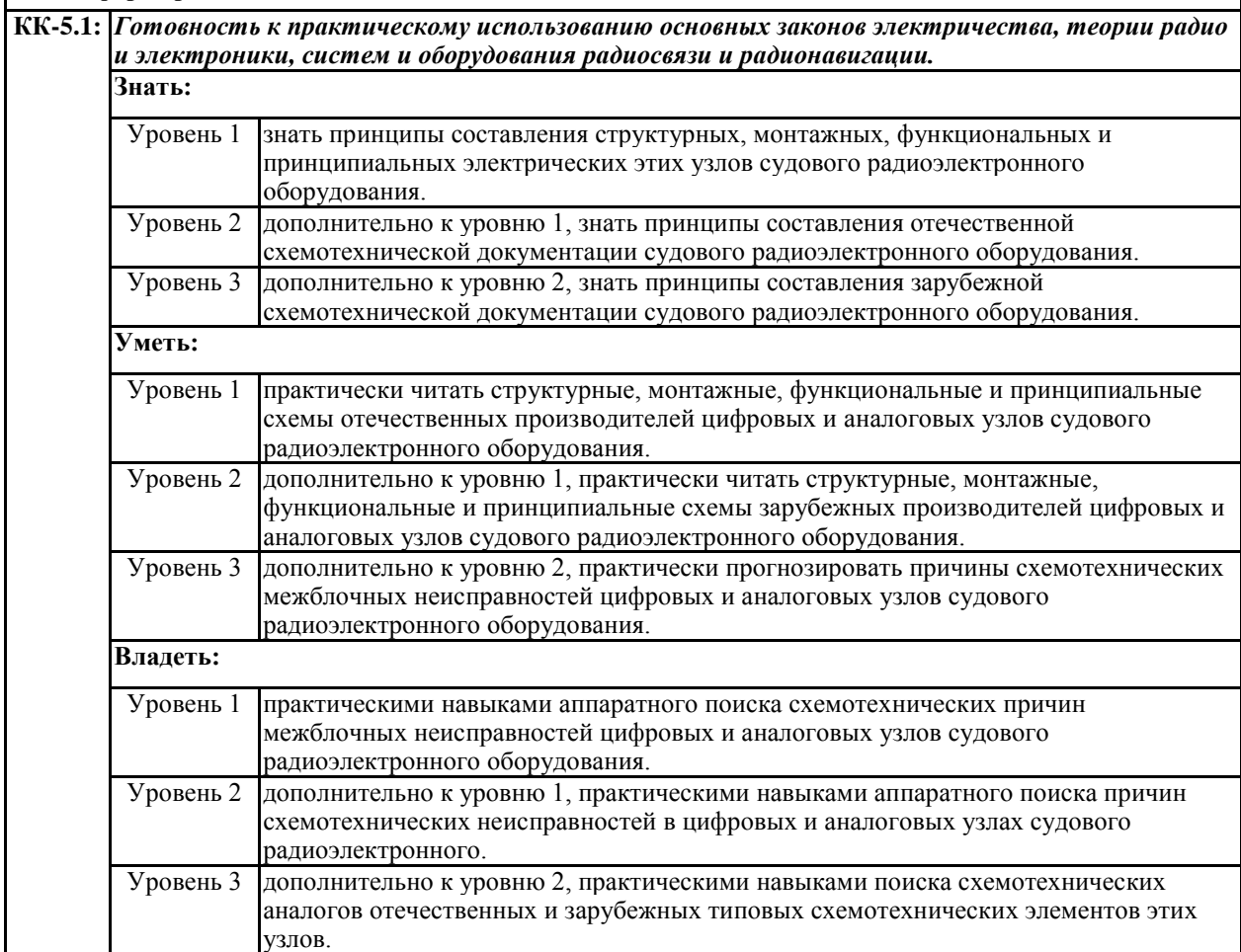

# **1.2. Критерии оценки компетенции по дисциплине**

Таблица 1.2 - Оценка компетенции

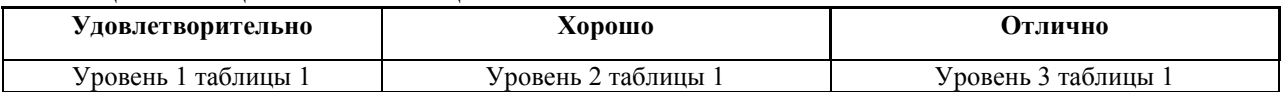

# **1.3. Этапы формирования компетенций в результате освоения дисциплины**

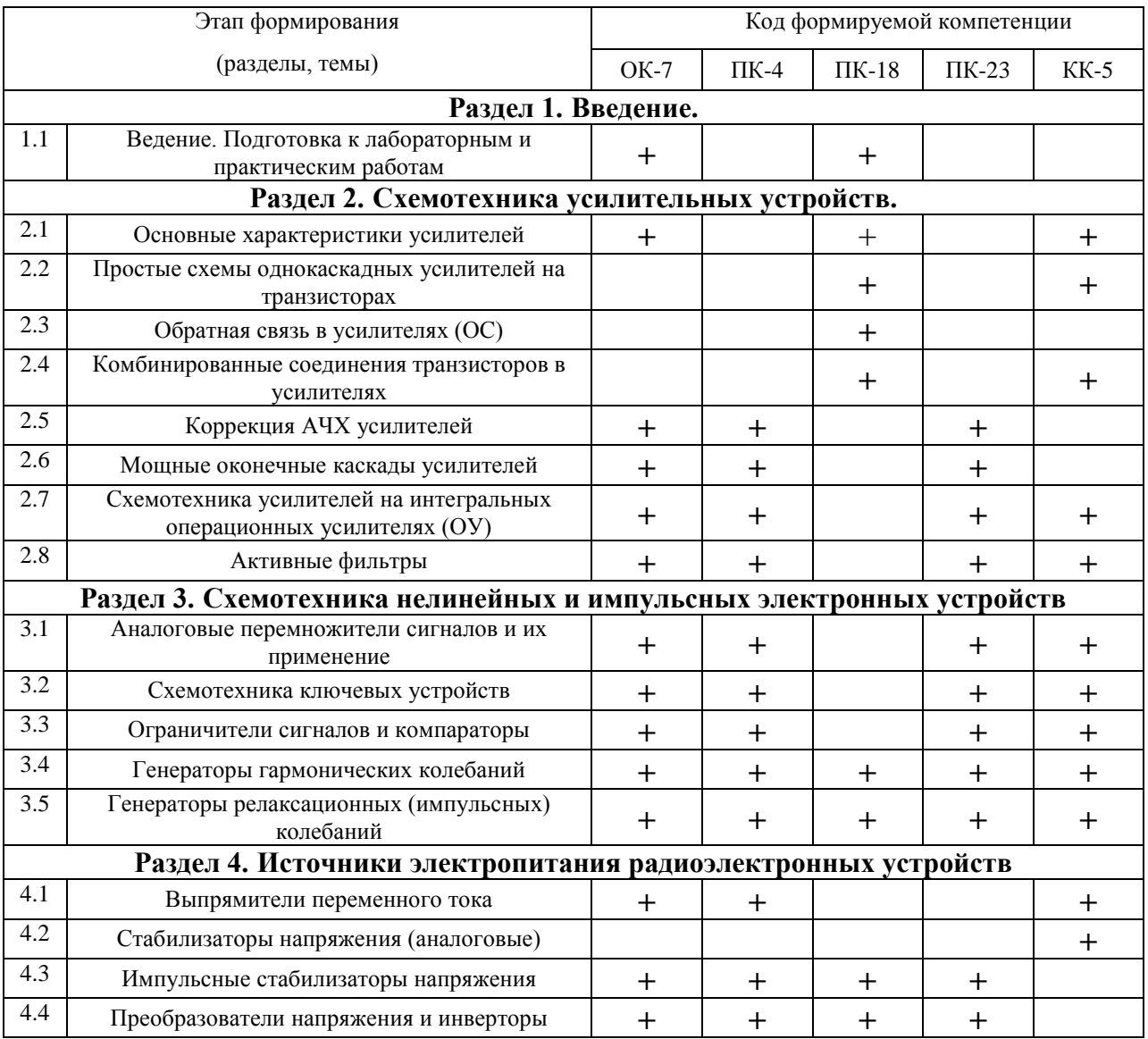

# **2. Перечень оценочных средств поэтапного формирования результатов освоения дисциплины**

# **2.1. Перечень тем лабораторных работ**

Степень освоения обучающимися компетенций **ОК-7, ПК-4, ПК-18, ПК-23; КК-5** подвергается оценке в ходе проведения лабораторных занятий при защите лабораторных работ модуля 2 дисциплины из следующего примерного перечня:

## **Очная форма обучения**

- 1. Лабораторная работа №1 «Простейшие транзисторные усилители» (ПК-18.1, ПК-18.2, КК-5.1);
- 2. Лабораторная работа №2 «Исследование схем на основе операционного усилителя (NI Elvis II)» (ОК-7.1, ПК-4.1, ПК-4.2, ПК-23.1, ПК-23.2, КК-5.1);
- 3. Лабораторная работа №3 «Электронные устройства на операционных усилителях (NI Multisim)» (ОК-7.1, ПК-4.1, ПК-4.2, ПК-23.1, ПК-23.2, КК-5.1);
- 4. Лабораторная работа №4 «Аналоговые компараторы напряжения» (ОК-7.1, ПК-4.1, ПК-4.2, ПК-23.1, ПК-23.2, КК-5.1);
- 5. Лабораторная работа №5 «Мультивибраторы» (ОК-7.1, ПК-4.1, ПК-4.2, ПК-18.1, ПК-18.2, ПК-23.1, ПК-23.2, КК-5.1);
- 6. Лабораторная работа №6 «Однофазные полупроводниковые выпрямители» (ОК-7.1, ПК-4.1, ПК-4.2, КК-5.1).

# **Заочная форма обучения**

- 1. Лабораторная работа №1 «Простейшие транзисторные усилители» (ПК-18.1, ПК-18.2, КК-5.1);
- 2. Лабораторная работа №2 «Исследование схем на основе операционного усилителя (NI Elvis II)» (ОК-7.1, ПК-4.1, ПК-4.2, ПК-23.1, ПК-23.2, КК-5.1).

# **2.2. Перечень тем практических занятий**

Степень освоения обучающимися компетенций **ОК-7, ПК-4, ПК-18, ПК-23; КК-5** подвергается оценке в ходе проведения практических занятий модуля 2 дисциплины из следующего перечня:

# **Очная форма обучения**

- 1. Практическое занятие №1 «Получение заданий на самостоятельную работу (подготовка к лабораторным и практическим работам). Знакомство с программно-аппаратным комплексом NI Elvis II» (ОК-7.1, ПК-18.1, ПК-18.2);
- 2. Практическое занятие №2 «Расчет цепей термостабилизации, режима и основных характеристик резистивных усилительных каскадов на биполярных и полевых транзисторах» (ПК-18.1, ПК-18.2, КК-5.1);
- 3. Практическое занятие №3 «Выбор схемы и ее элементов, определение основных характеристик широкополосных усилителей на интегральных микросхемах» (ОК-7.1, ПК-4.1, ПК-4.2, ПК-23.1, ПК-23.2, КК-5.1);
- 4. Практическое занятие №4 «Выбор схемы активного RC-фильтра и расчет величин его элементов по заданным значениям основных параметров» (ОК-7.1, ПК-4.1, ПК-4.2, ПК-23.1, ПК-23.2);
- 5. Практическое занятие №5 «Выбор схемы нелинейного (импульсного) устройства заданного типа и расчет величин его элементов по заданным значениям основных параметров» (ОК-7.1, ПК-4.1, ПК-4.2, ПК-18.1, ПК-18.2, ПК-23.1, ПК-23.2, КК-5.1).

# **Заочная форма обучения**

1. Практическое занятие №1 «Получение заданий на самостоятельную работу (подготовка к лабораторным и практическим работам). Знакомство с программно-аппаратным комплексом NI Elvis II» (ОК-7.1, ПК-18.1, ПК-18.2);

# **2.3. Перечень тем контрольных работ для студентов заочной формы обучения**

Степень освоения обучающимися компетенций подвергается оценке в ходе защиты контрольных работ из следующего перечня:

- 1. Контрольная работа №1 «Расчет цепей термостабилизации, режима и основных характеристик резистивных усилительных каскадов на биполярных и полевых транзисторах» (ОК-7.1, ПК-4.1, ПК-4.2, ПК-18.1, ПК-18.2, ПК-23.1, ПК-23.2, КК-5.1);
- 2. Контрольная работа №2 «Выбор схемы активного RC-фильтра и расчет величин его элементов по заданным значениям основных параметров» (ОК-7.1, ПК-4.1, ПК-4.2, ПК-18.1, ПК-18.2, ПК-23.1, ПК-23.2, КК-5.1).

# **2.4. Вопросы к экзамену (ОК-7, ПК-4, ПК-18, ПК-23; КК-5).**

Перечень типовых вопросов (раздел 4)

## 3. Оценочные средства поэтапного формирования результатов освоения дисциплины

#### 3.1. Типовые контрольные вопросы задания  $\mathbf{M}$  $\mathbf{u}$ темам лабораторных работ

### Лабораторная работа №1

Тема: «Простейшие транзисторные усилители»

## Цель работы

Изучение принципа работы  $\overline{\mathbf{M}}$ исследование характеристик усилительных каскадов напряжения на биполярных и полевых транзисторах, включенных по схеме с общим эмиттером (стоком) и общим коллектором.

## Теоретические сведения и расчетные формулы

Материал предоставляется отдельно на лекционном занятии (конспект лекции, демонстрационный материал) или на первом вводном занятии в виде ссылок на источники с указанием разделов (страниц, параграфов, номеров формул и рисунков) в этих источниках для самостоятельной подготовки к лабораторной работе. Далее в задании нумерация рисунков начинается с 1.8, первые рисунки относятся к теоретическому материалу.

#### Лабораторные задания и методические указания к их выполнению

Пункт 1) Задание 1а. Собрать (по решению преподавателя получить собранную схему) на рабочем поле среды MS10 схему для испытания усилительного каскада на биполярном транзисторе с ОЭ (рис. 1.8), ознакомиться с методикой расчёта параметров элементов схемы и установить их в диалоговых окнах компонентов.

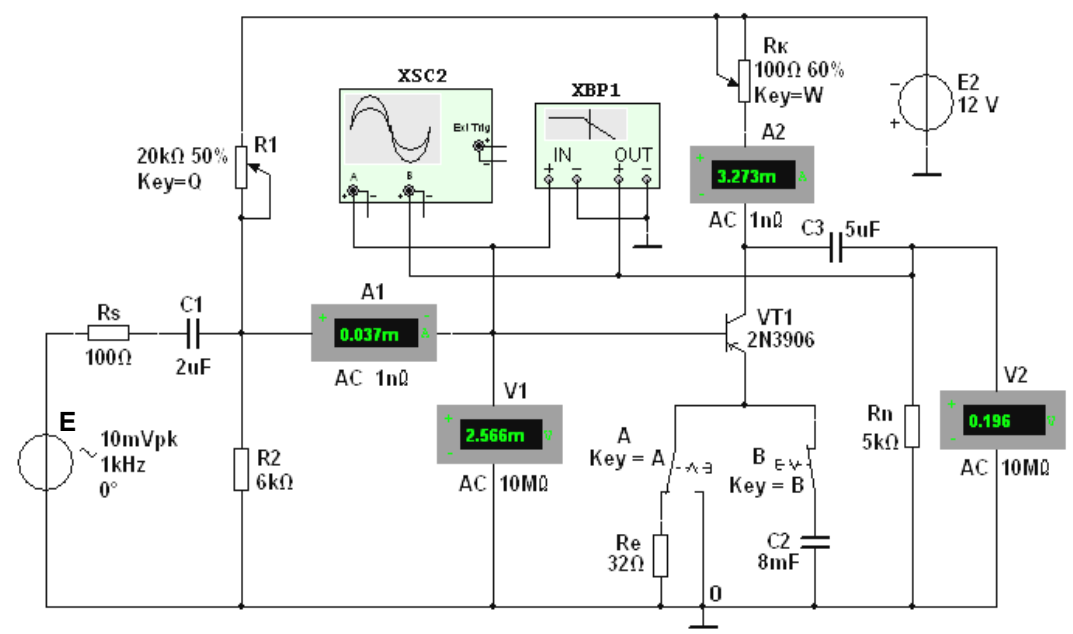

Рис 18

В схему усилителя на транзисторе VT1 с ОЭ (типа 2N3906 с параметра-MH:  $U_{K \text{ max}} = 40 \text{ B}$ ;  $I_{K \text{ max}} = 0.2 \text{ A}$ ;  $h_{21.2} = 30...300$ ;  $f_{\text{max}} = 300 \text{ M}$   $\Gamma$   $I$ ;  $P_K = 0.625$ Вт) включены потенциометры R1 и Rк, постоянные резисторы Rs, Re и Rn, конденсаторы  $C1...C3$ , переключатель А и ключ В.

В качестве источника энергии использован генератор постоянного напряжения Е2 с ЭДС  $E_2 = 12$  B, а в качестве источника входного сигнала генератор синусоидального напряжения Е1. Для визуализации результатов испытания в схему включены амперметры А1 и А2, вольтметры V1 и V2, двухканальный осциллограф XSC2 и плоттер XBP1 (построитель АЧХ и ФЧХ усилителя по напряжению).

1.1. Расчёт параметров элементов схемы выполним с помощью следующих соотношений:

 $R_K \approx E_2/I_{K,max} = 12/(0.2) = 60$  Ом – сопротивление коллектора (без эмиттерной обратной связи (переключатель А находится в правом положении, ключ В разомкнут, см. рис. 24.7));

 $U_{Kn} \approx E_2/2 = 6$  B;  $I_{Kn} \approx (E_2 - U_{Kn})/R_K = 6/60 = 100$  MA – постоянное напряжение и ток коллектора в режиме покоя;

 $I_{\bar{b}n} \approx I_{\bar{K}n}/h_{21} = 100/135 \approx 0.75$  мА – ток базы в режиме покоя, где  $h_{21} =$  $= 135$  - среднее значение коэффициента передачи по току транзистора типа 2N3906:

 $R_1 = (E_1 - U_{\text{Bn}})/I_{\text{Bn}} = (12 - 0.65)/0.75 \cdot 10^{-3} \approx 15 \text{ kO}$ M - CON - CONSTRUES резистора R1 в базовой цепи, где напряжение  $U_{Bn} \approx 0.65$  В для кремниевых и  $U_{\text{Bn}} \approx 0.3$  В для германиевых транзисторов;

 $R_e \approx (0,1...0,2)E_1/I_{3n} = 0,2.12/0,075 = 32$  OM – сопротивление резистора Re в цепи эмиттера, где  $I_{\mathcal{I}n} \approx I_{Kn} \approx 0.75$  мА – ток коллектора при подключении резистора Re;

 $R_2 = (0,3...0,5)R_1$  – сопротивление резистора **R2**, включенного между базой и общей точкой 0 усилителя для создания требуемого напряжения покоя

 $U_{E\Im n} = E_1 R_2 / (R_1 + R_2) - R_e I_{\Im n}$ .

Примем  $R_2 = 6$  кОм.

В усилителе с ОЭ и с эмиттерной стабилизацией рекомендуется режим:  $U_{Kn} \approx (2/3)E_1 = 8$  В и  $U_{\Im n} \approx (1/3)E_1 = 4$  В, который можно установить изменением сопротивлений потенциометров R1, Rк и резистора Re (см. рис. 1.8).

Для устранения отрицательной обратной связи (ООС) по переменной составляющей тока резистор Re зашунтирован конденсатором С2, ёмкостное сопротивление которого для низкочастотной составляющей усиливаемого сигнала должно быть на порядок меньше сопротивления резистора Re. Примем  $C2 = 8$  мФ. Тогда сопротивление конденсатора  $C2 X_C \approx 20/f$ .

Скопировать схему (рис. 1.8) на страницу отчета по работе.

1.2. Снять и построить (по точкам) семейство амплитудных характеристик по напряжению  $u_{\text{max}}(u_{\text{ex}})$  на частоте  $f = 1$  кГц входного напряжения  $u_{\text{ex}}$ , при входных сопротивлениях  $R_s = 0$  и  $R_s = 100$  Ом источника **E1** и при сопротивлениях нагрузки  $R_n = 1$  МОм и  $R_n = 1$  кОм. Записать в табл. 1.1 показания вольтметра V2, работающего в режиме AC, при ступенчатом изменении ЭДС источника сигнала Е1, наблюдая в окне осциллографа за характером искажения выходного напряжения  $u_{\text{max}}$  при больших значениях напряжения и<sub>вх</sub>.

Обратите внимание, что выходное напряжение  $u_{\text{eblx}}$ , снимаемое с коллектора транзистора VT1, противофазно напряжению  $u_{\alpha x}$  (см. рис. 1.9).

Таблица 1.1

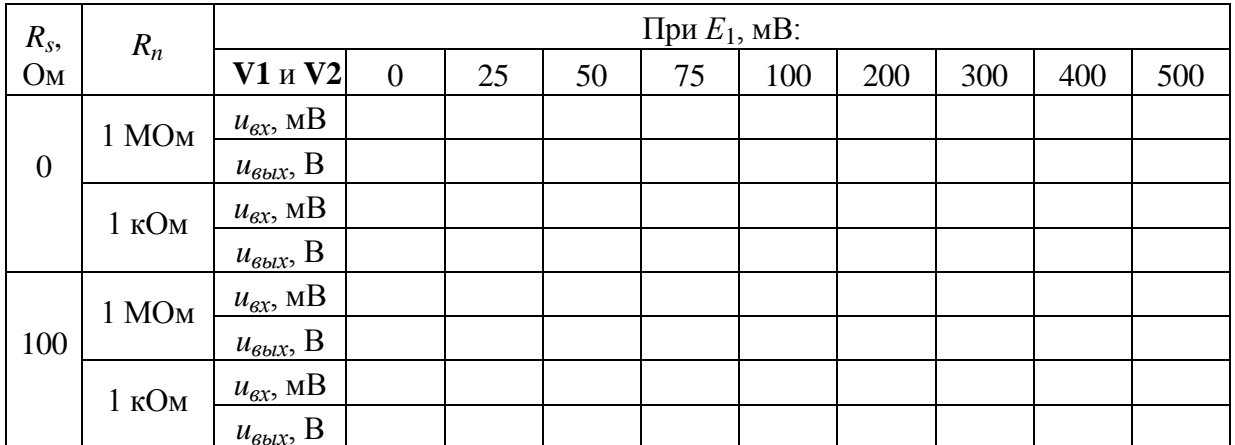

 $1.3<sub>1</sub>$ Используя графики амплитудных характеристик, определить динамический диапазон D усилителя (см. рис. 1.2, а) и коэффициенты усиления по напряжению  $K_u$  при сопротивлениях  $R_s = 0$ ,  $R_n = 1$  MOM и при  $R_s$  $=$ 

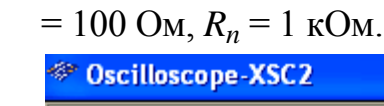

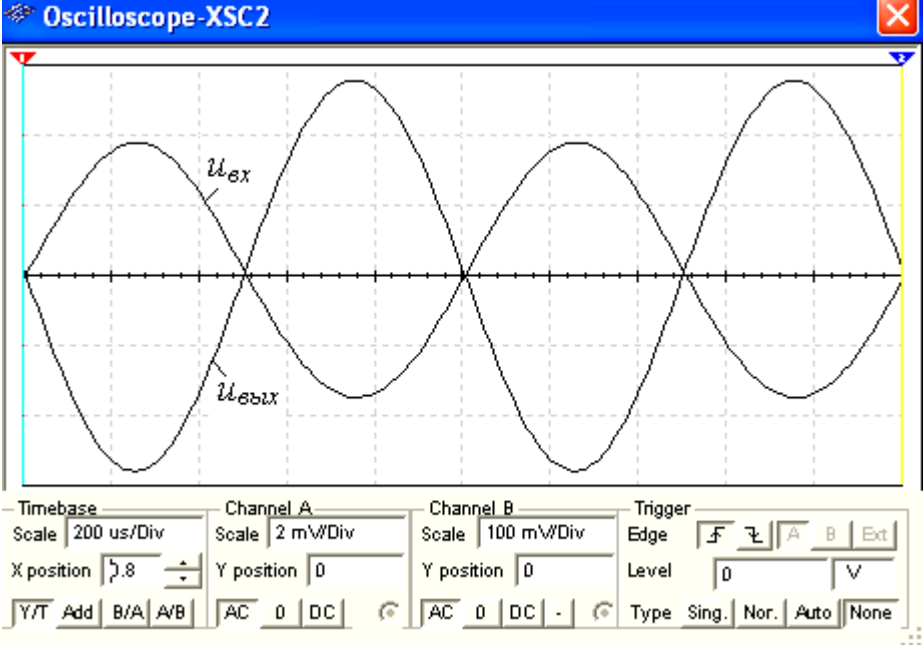

Рис. 1.9

1.4. Снять с помощью плоттера XBP1 амплитудно-частотные и фазочастотные характеристики усилителя по напряжению при  $u_{ex} = 10$  мB,  $R_s =$  $= 100$  O<sub>M</sub>  $_{\text{M}}$  $R_n = 1$  кОм и **определить** полосы пропускания  $\Delta f$  усилителя без эмиттерной OOC и с ООС.

Скопировать экраны плоттера на страницу отчёта по работе.

В качестве примера, на рис. 1.10 приведены АЧХ  $K_u$ (1gf) и ФЧХ  $\mathcal{Y}_u$ (1g  $f$ ) усилителя без ООС (а и в) и с ООС (б и г) при заданных на рис. 1.8 параметрах элементов схемы. Анализ АЧХ показывает, что коэффициент  $K_u$ = 90,6 для усилителя без ООС при частоте  $f = 100$  кГц больше  $K_u = 76$ усилителя с ООС, а верхняя частота  $f_{\alpha}$  полосы пропускания усилителя с ООС больше частоты  $f_{\rm g}$  усилителя без ООС. Полосы пропускания  $\Delta f$ определены по координатам точек пересечения горизонтальных пунктирных линий (см. рис. 1.10, *а* и *б*), проведенных на уровнях 90,6/ $\sqrt{2} \approx 64$  и  $76.64/\sqrt{2} \approx 54.2$  cootherct behind.

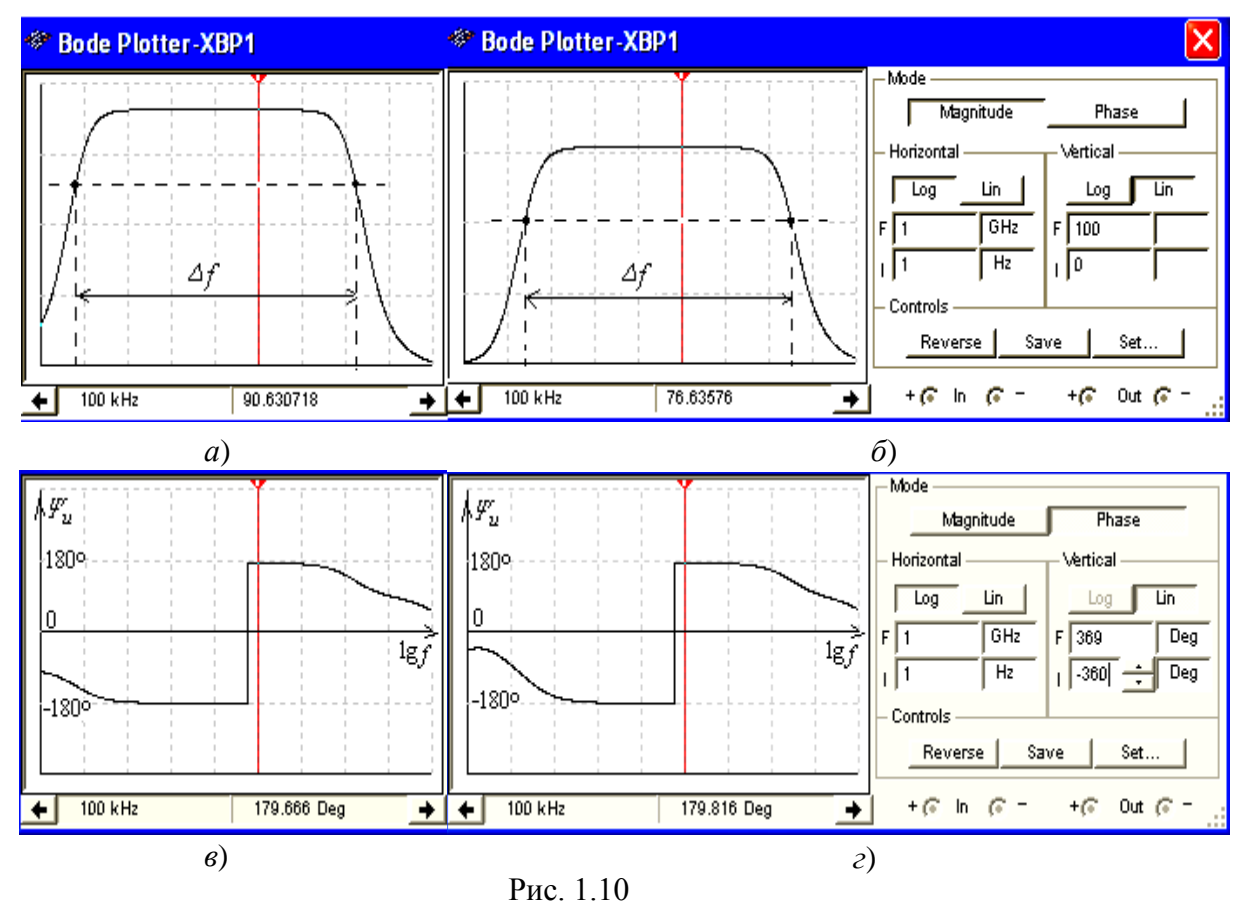

ФЧХ соответствуют Скачки Ha графиках точкам перехода  $\overline{O}$ опережения выходным сигналом по фазе входного сигнала к его отставанию по фазе от входного сигнала. Границы моделирования АЧХ (Magnitude) и ФЧХ (Phase) усилителя по частоте (нижней (I)  $f_{\mu} = 1$  Гц и верхней (F)  $f_{\alpha} = 1$  $\Gamma$ Гц), по коэффициенту усиления  $K_u = 0...100$ , по углу сдвига фаз от -360° до  $+360^{\circ}$ ) и тип шкал (линейная (Lin) или логарифмическая (Log)) задаются в окне плоттера (см. рис. 1.10, справа).

Пункт 2) Задание 16. Собрать (по решению преподавателя получить собранную схему) на рабочем поле среды MS10 схему для испытания усилительного каскада на полевом транзисторе с ОИ (рис. 1.11), ознакомиться с методикой расчёта параметров элементов схемы и установить их в диалоговых окнах компонентов.

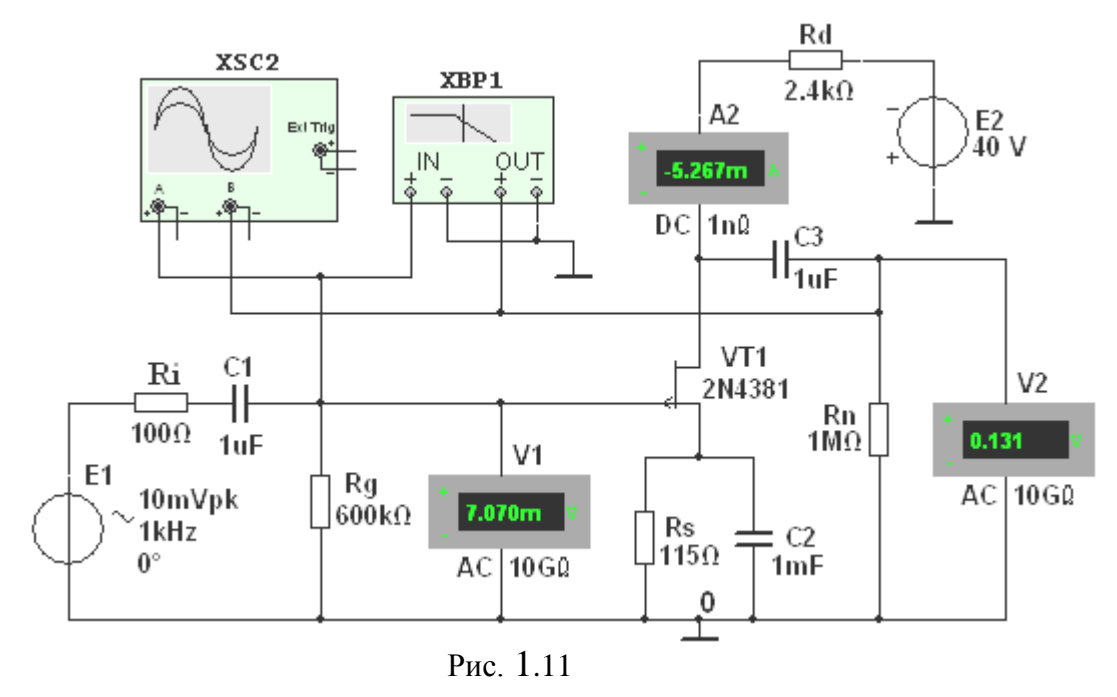

Для визуализации результатов испытания в схему, кроме амперметра А2 и вольтметров V1 и V2, включён двухканальный осциллограф XSC2 и плоттер **XBP1** (построитель АЧХ и ФЧХ усилителя по напряжению).

Схема усилителя на полевом транзисторе с ОИ (рис. 1.11) выполнена на транзисторе VT2 типа 2N4381 с управляющим p-n-переходом и каналом  $p$ типа, работающим при напряжении  $U_C < 0$  ( $U_{C,max} = -25$  B;  $I_{C,max} = 12$  мА) и напряжении  $U_{3H} \ge 0$  ( $U_{3O} = 1,8$  B). Такой режим может быть обеспечен одним источником питания Е2 с применением так называемого "автоматического смещения". Суть его заключается в следующем.

При протекании тока истока  $I_{H}$  от общей точки 0 к стоку на истоке транзистора создаётся отрицательный потенциал (напряжение  $-R_sI_3$ ), тем самым открывается путь для протекания тока затвора  $I_3$  от общей точи 0 через резистор Rg, переход затвор-исток, резистор Rs к общей точке 0. В результате, на затворе формируется положительный потенциал (напряжение  $U_{3H}$ ), приложенный к *п*-области *p*-*n*-перехода. При этом уменьшается сечение р-канала, увеличивается сопротивление сток-исток  $R_{CM}$  транзистора и уменьшается ток стока.

С целью исключения влияния сопротивлений вольтметров V1 и V2 на работу усилителя на полевом транзисторе целесообразно установить их внутренние сопротивления по 10...100 ГОм.

1.1. Расчёт параметров элементов схемы выполним с помощью следующих соотношений. Сопротивление сток-исток постоянному току  $R_{CH} \approx 5$  кОм определено по ВАХ транзистора 2N4381, снятой с помощью характериографа **XBP1** при токе  $I_C = (0, 4, 0.5)I_{C,max} = 5,33$  мА и напряжении  $U_{3U} = 0,3U_{3O} =$ 0,6 B, где  $I_{Cmax}$  = 12 мА и  $U_{3Q}$  = 1,8 B.

Зная сопротивление  $R_{CM}$  постоянному току, определим необходимую ЭДС источника питания **E2** при заданном токе  $I_C = 5.33$  мА и  $R_{CU} = 5$  кОм ( $U_{3U} =$  $0, 6 B)$ :

 $E_2 \approx 1,5(R_{CII}I_C + U_{3II}) = 1,5(5 \cdot 10^3 \cdot 5,33 \cdot 10^{-3} + 0,6) \approx 40,9 \text{ B}.$ 

Принимаем  $E_2$  = 40 В.

Необходимое напряжение  $U_{3H}$  определим из выражения стоко-затворной характеристики  $I_C = f(U_{3H})$ :  $I_C = I_{C,max} (1 - |U_{3H}| / |U_{3O}|)^2$ .

Откуда напряжение затвор-исток  $U_{3H} = U_{3O}(1 - \sqrt{I_C/I_{C,max}})$ .

При токе стока  $I_C = 5,33$  мА,  $U_{3H} = 1,8[1 - \sqrt{5,33 \cdot 10^{-3}/(12 \cdot 10^{-3})}] = 0,6$ В.

Так как ток затвора  $I_3 \ll I_C$ , то напряжение  $U_{3M}$  равно падению напряжения на резисторе Rs в цепи истока, поэтому сопротивление

$$
R_s = U_{3H} / I_C = 0.6 / (5.33 \cdot 10^{-3}) = 112.5
$$
 Om.

Выбираем ближайший номинал  $R_s = 115$  Ом.

Сопротивление  $R_g$  резистора Rg определим из условия  $R_gI_3 \ll U_{3H}$ , где  $I_3$ ток затвора. Принимая  $R_{g}I_{3} = 0.01 U_{3H}$ ,  $I_{3} = 10^{-8}$  А, получим  $R_g = 0.01U_{3H} / I_C = 0.6 \cdot 0.01 / 10^{-8} = 600 \text{ kOm}.$ 

Сопротивление  $R_d$  резистора Rd в цепи стока найдем из уравнения токов и напряжений в схеме усилителя  $E_2 = (R_s + R_d)I_C + U_{CH}$ , т. е.

 $R_d \approx [E_2 - (R_{CH} + R_s)I_C]/I_C =$ 

 $=[40 - (5.10<sup>3</sup> + 115)5,33.10<sup>-3</sup>]/(5,33.10<sup>-3</sup>) \approx 2,385$  kOm.

Выбираем номинал  $R_d = 2.4$  кОм резистора Rd. Емкость конденсатора в цепи истока  $C_s = (10...20)/(2\pi f R_s)$ . Принимаем  $C_s = 1$ мФ.

Итак, параметры усилителя на полевом транзисторе с ОИ (рис. 1.11):

– входное сопротивление  $R_{ex} \approx R_g = 600 \text{ kOm}$ ;

– выходное сопротивление  $R_{\text{bux}} \approx R_d = 2.4 \text{ kOm}$ ;

- коэффициент усиления по напряжению

 $K_u = SR_{CH}R_d/(R_{CH} + R_d) = 11 \cdot 10^{-3} \cdot 5 \cdot 10^3 \cdot 2.4 \cdot 10^3/(5 \cdot 10^3 + 2.4 \cdot 10^3) \approx 17.8$ 

где  $S \approx 11$  мА/В - крутизна стоко-затворной характеристики полевого транзистора типа 2N4381 в границах напряжения  $U_{3U}$  от 0,4 до 0,8 В.

Скопировать схему усилителя (рис. 1.11) с установленными параметрами и показаниями приборов для одного из режимов работы на страницу отчёта по работе.

1.2. Снять и построить (по точкам) семейство амплитудных характеристик по напряжению  $u_C(u_3)$  при частоте  $f = 1$  кГц входного напряжения  $u_{ex}$ , входном сопротивлении  $R_i = 100$  Ом источника E1 и при сопротивлениях нагрузки  $R_n =$ 1 МОм и  $R_n = 2.4$  кОм. Записать в табл. 1.2 показания приборов, работающих в режиме АС, при ступенчатом изменении ЭДС источника сигнала Е1, наблюдая в окне осциллографа за характером искажений ВЫХОДНОГО напряжения  $u_{\text{max}}$  при больших значениях напряжения  $u_{\text{ex}}$ .

Таблица 1.2

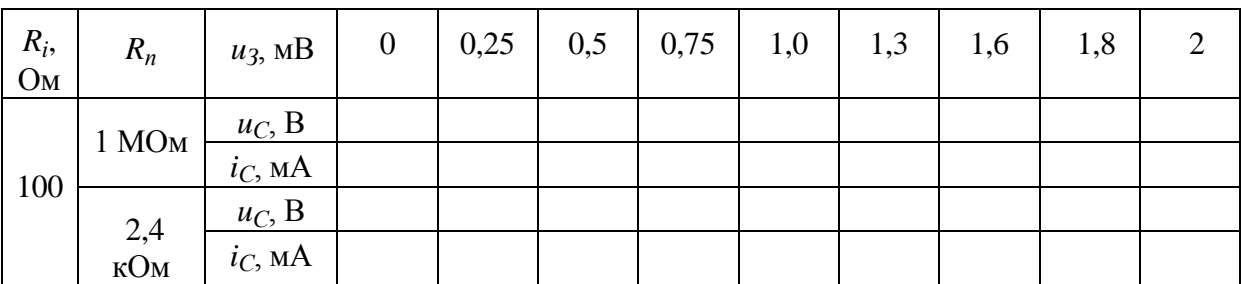

Обратите внимание на то, что выходное напряжение  $u_C$ , снимаемое со стока транзистора VT1, противофазно напряжению из.

1.3. Используя графики амплитудных характеристик  $u_C(u_3)$ , определить динамический диапазон D усилителя (см. рис. 1.2, а) и коэффициенты усиления по напряжению  $K_u$  при сопротивлениях  $R_i = 100$  Ом,  $R_n = 1$  МОм и  $R_n = 2.4$  KOM.

**1.4. Построить** графики стоко-затворных характеристик  $i_C(u_3)$  при  $E_2 = 40$  $\mathbf{B}$ 

1.5. Снять с помощью плоттера XBP1 амплитудно-частотные и фазочастотные характеристики усилителя по напряжению при  $u_{ex} = 10$  мB,  $R_s = 100$  Ом,  $R_n = 1$ МОм и  $R_n = 2.4$  кОм, и **определить** полосы пропускания  $\Delta f$  усилителя без эмиттерной ООС и с ООС.

Скопировать экраны плоттера на страницу отчёта по работе.

В качестве примера на рис. 1.12 приведены АЧХ усилителя, снятые с помощью плоттера **XBP1** при сопротивлениях нагрузки  $R_n = 1$  MO<sub>M</sub> (*a*) и  $R_n$ = 2,4 кОм (б). Как следует из анализа АЧХ, с уменьшением сопротивления

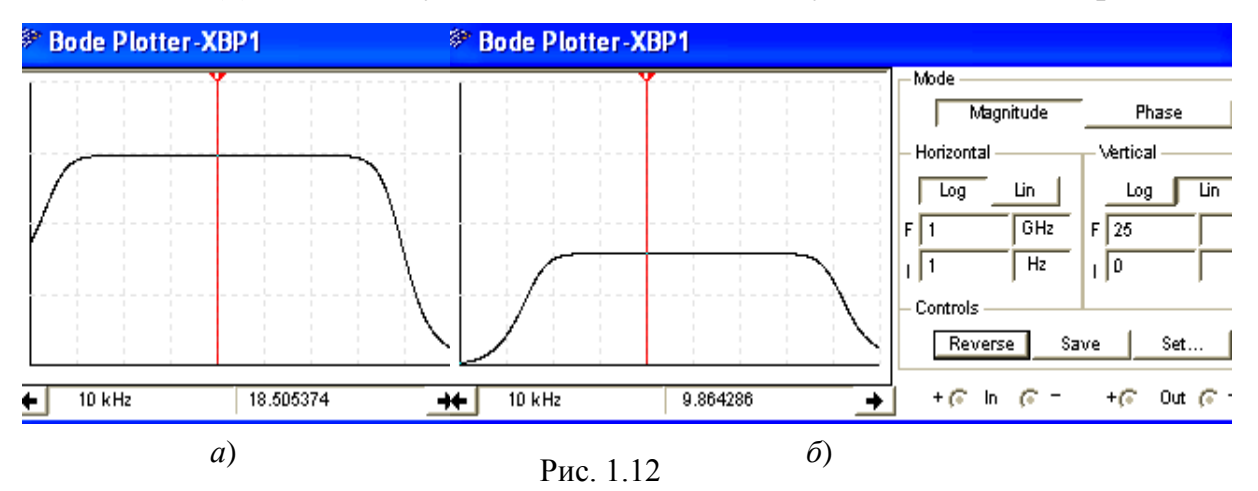

нагрузки с 1 МОм до 2,4 кОм коэффициент усиления по напряжению  $K_u$  на частоте усиливаемого сигнала  $f = 10$  кГц уменьшился почти в 2 раза.

Пункт 3) Задание 2. Собрать на рабочем поле среды MS10 *схему для* испытания истокового повторителя на полевом транзисторе (рис. 1.13) и установить параметры компонентов схемы

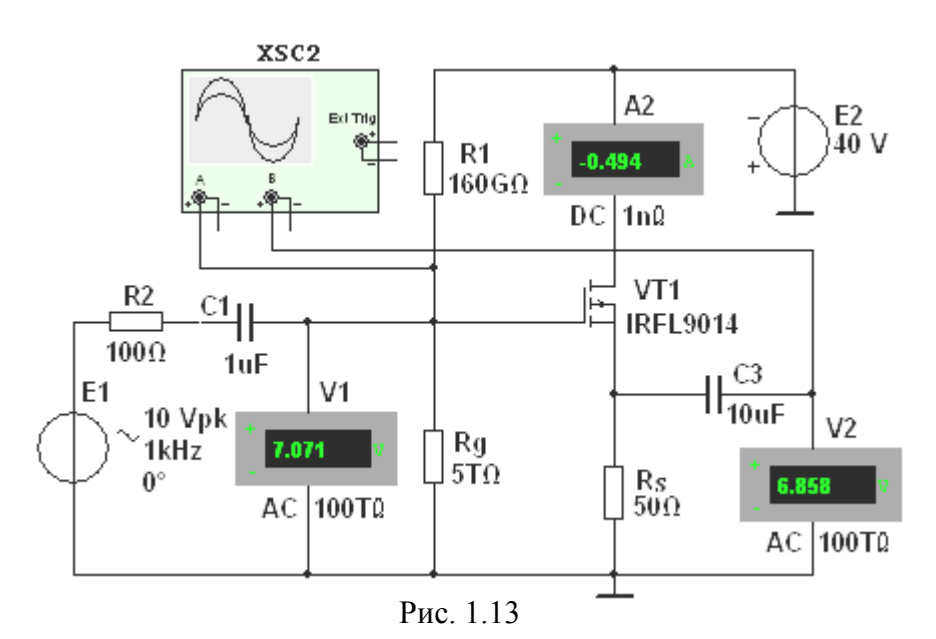

2.1. Схема истокового повторителя (рис. 1.13) собрана на полевом транзисторе с изолированным затвором и *р*-каналом типа IFRL9014 с параметрами:  $U_{C,max} = -40 B$ ;  $I_{C,max} = -1.8 A$ ;  $U_{3,nop} = -3.88 B$ ; S = 1300 мА/B. Резистор нагрузки Rs включен в цепь истока, а сток по переменной составляющей тока соединён с общей точкой 0 усилителя. Выходное напряжение  $u_{\text{bux}}$  совпадает по фазе с входным напряжением  $u_{\text{ax}}$ , а его значение  $u_{\text{bux}} \approx (0.9...0.99)u_{\text{ex}}$ .

Такой усилитель имеет повышенное входное сопротивление  $R_{\text{gx}} = R_{\text{g}}R_{\text{gs}}/(R_{\text{g}} + R_{\text{gs}}) = [0,155.33,43/(0,155 + 33,43)] \cdot 10^{12} = 154,3.10^{9}$  Om, r a  $R_g = R_{g1}R_{g2}/(R_{g1} + R_{g2}) = [0,16.5/(0,16+5)] \cdot 10^{12} = 155.10^9$  Om, и сравнительно небольшое выходное сопротивление

 $R_{\text{Bbtx}} = R_s/(1 + SR_s) = 50/(1 + 1,3.50) = 0,76$  Om,

или приближенно  $R_{\text{b}ux} \approx 1/S = 1/1,3 = 0,77$  Ом, что способствует согласованию высокоомного источника усиливаемого сигнала с низкоомным нагрузочным устройством.

2.2. Снять и построить амплитудную характеристику  $u_C(u_3)$  при  $f = 1$  к $\Gamma u$ , занося показания приборов в табл. 1.3. Используя график амплитудной характеристики  $u_C(u_3)$ , определить коэффициент усиления  $K_u$ .

Таблица 1.3

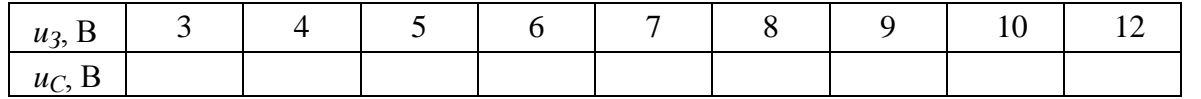

Пункт 4) Задание 3. Собрать на рабочем поле среды MS10 *схему для* испытания дифференциального усилителя на биполярных транзисторах (рис. 1.14), установить параметры компонентов схемы и скопировать схему на страницу отчёта.

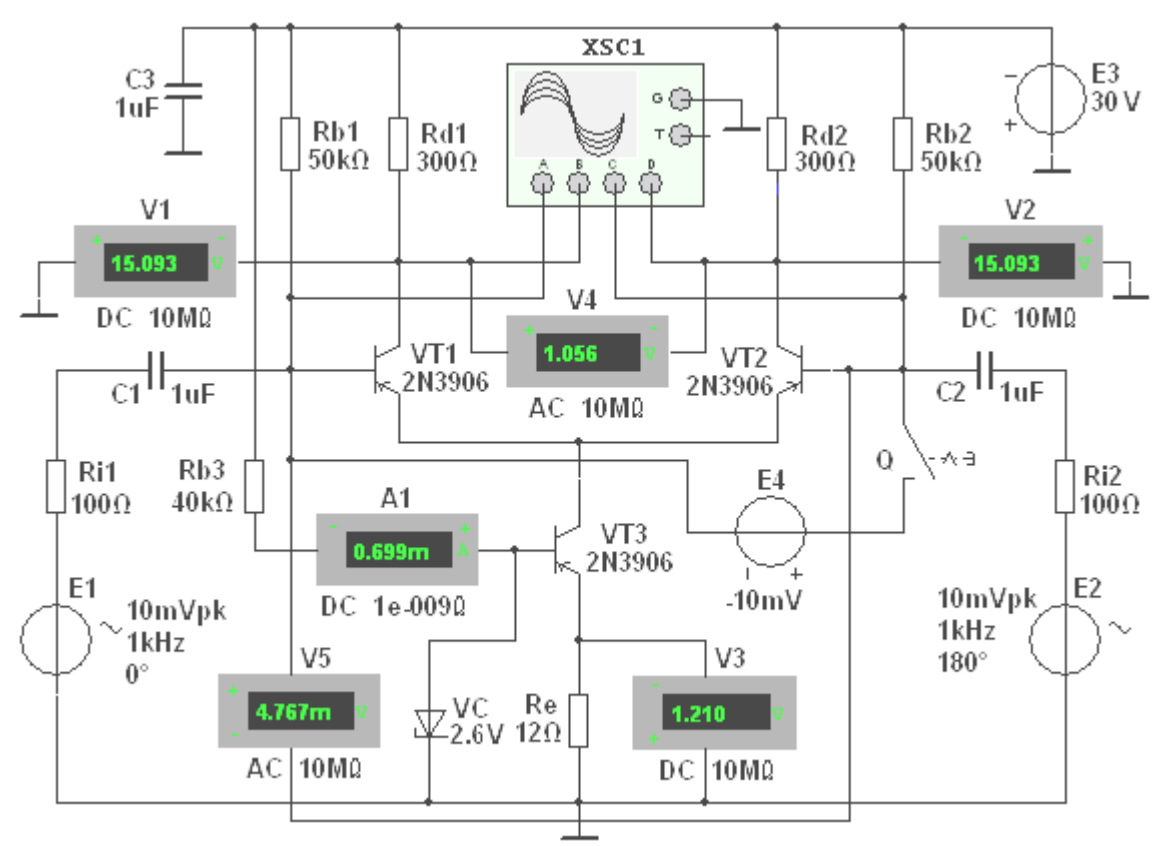

Рис. 1.14

## 3.1. В схему (рис. 1.14) включены:

- два одинаковых транзистора VT1 и VT2, эмиттеры которых соединены между собой, и генератор стабильного тока, собранный на транзисторе VT3 по схеме с ОЭ и напряжением  $U_{K2} = U_{cm}$  стабилитрона VC, подключены к общей точке 0. Как известно, выходное сопротивление такого каскада со стороны коллектора изменениям тока весьма велико (сотни килоом - мегомы), в то время как сопротивление каскада постоянному току мало и поэтому напряжение на нём невелико;

- резисторы Rb1 и Rb2 (для задания параметров статического режима);

- источники E1 и E2 входного сигнала (с блокировочным конденсатором СЗ), внутренние сопротивления которых имитируются резисторами Ri1 и  $Ri2$ :

- контрольно-измерительные приборы.

С помощью вольтметров V1 и V2, подключенных к коллекторам транзисторов VT1 и VT2, измеряется постоянное напряжение на коллекторах транзисторов; выходное напряжение  $u_{\text{max}} = u_{d1} - u_{d2}$  измеряется вольтметром V4, работающим в режиме DC при подаче между базами транзисторов сигнала (при подключении источника Е4 ПОСТОЯННОГО ПОСТОЯННОГО напряжения с помощью ключа Q) и в режиме АС при подаче переменных сигналов. С помощью вольтметра V3 и амперметра A1 контролируется ток покоя (по значению напряжения на резисторе Re) в эмиттерной цепи транзистора VT3 и базовый ток этого транзистора, а входное и выходное напряжения усилителя – вольтметрами V4 и V5.

3.2. Снять и построить амплитудную характеристику дифференциального усилителя при ступенчатом изменении ЭДС  $E_4$ , определить коэффициент усиления  $K_u$  и динамический диапазон усиления (в децибелах). Режимы работы приборов схемы указаны в табл. 1.4.

Таблица 1.4

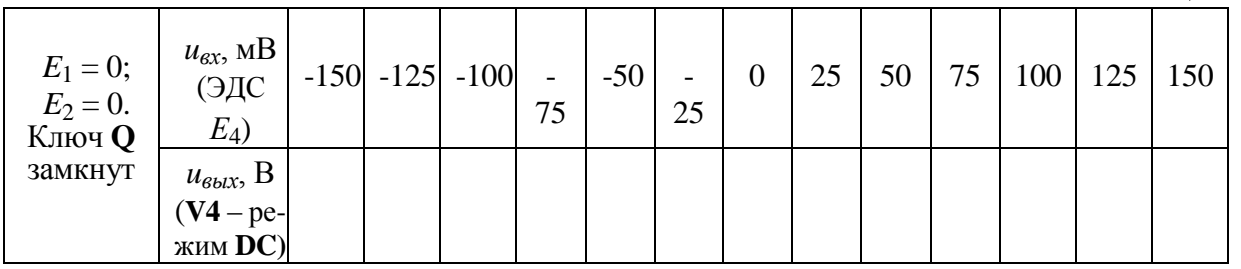

 $3.3<sub>1</sub>$ Снять построить амплитудные характеристики  $\mathbf{M}$  $u_{\text{shY}}(u_{\text{ex}})$ дифференциального усилителя при симметричном и не симметричном выходе (задав ЭДС  $E_2 = 0$ ) входах при частоте  $f = 1$  кГц, **определить** коэффициент усиления  $K_u$  по напряжению и сравнить его с расчетным значением

 $K_u \approx h_{21} \partial R_d/[h_{11} \partial (1 + h_{22} \partial R_d)],$ 

где  $h_{212} = 75$ ,  $h_{222} = 2.6 \cdot 10^{-3}$  См и  $h_{112} = 54$  Ом – h-параметры транзистора 2N3906, определенные с помощью характериографа XBP1.

Режимы работы приборов схемы указаны в табл. 1.5.

Наблюдать за изменением формы выходного напряжения на экране осциллографа.

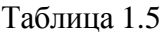

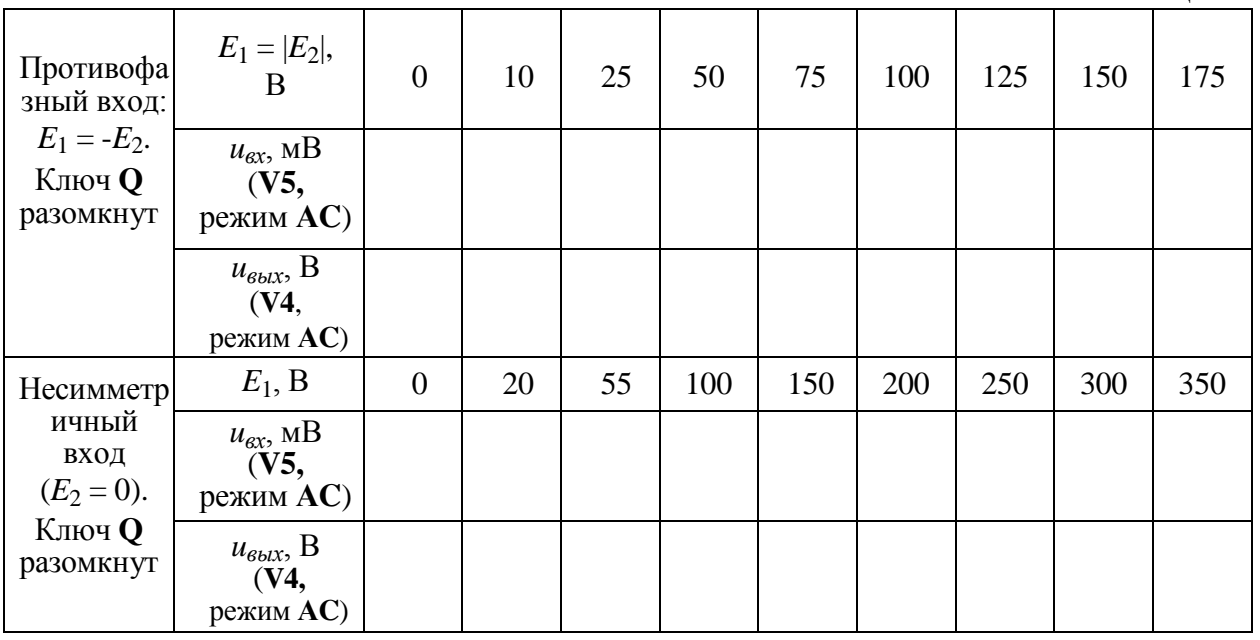

В качестве примера на рис. 1.15 представлены осциллограммы входных и выходных сигналов схемы (рис. 1.14), снятые с помощью четырёхканального осциллографа XSC1, откуда видно, что амплитуды выходного напряжения составляют около 1,49 В при амплитуде входного сигнала

6,7 мВ, коэффициент усиления  $K_u = 222$ , близкий к значению коэффициента  $K_u$ , рассчитанному по формуле:

 $K_u \approx h_{21} \mathcal{R}_d/[h_{11} \mathcal{I}(1+h_{22} \mathcal{I} R_d)] = 75.300/[\cdot54(1+2,6\cdot 10^{-3} \cdot 300)] \approx 234.$ 

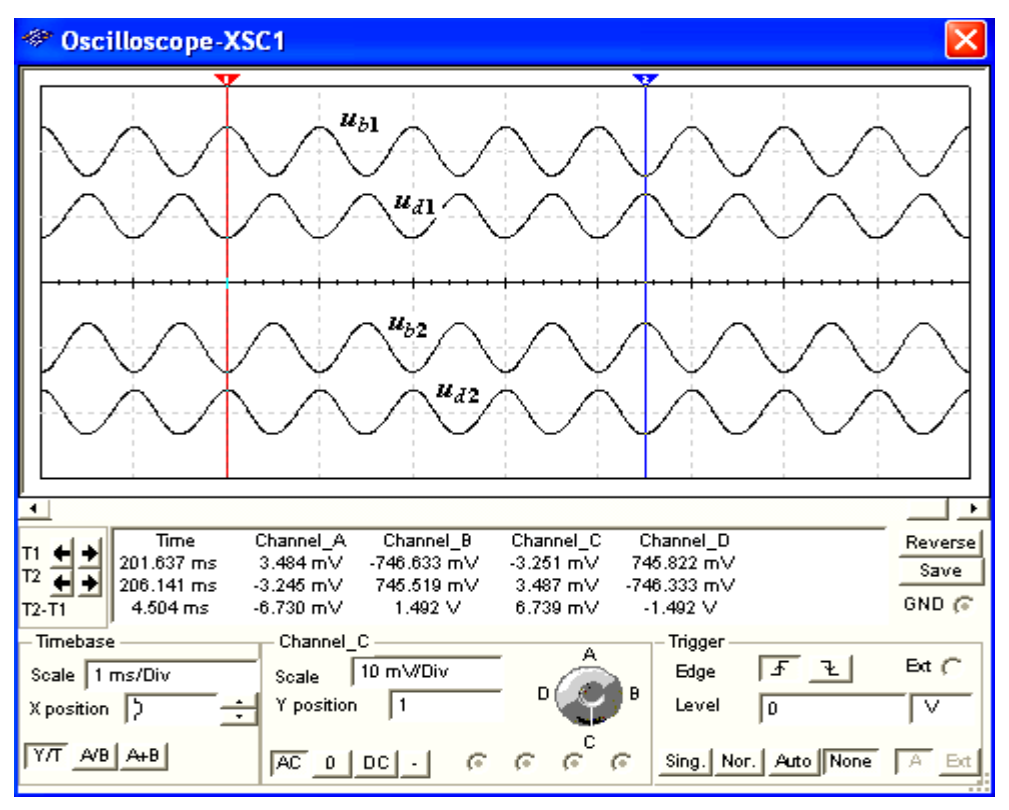

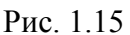

3.4. (Выполняется факультативно). Снять и построить амплитудные характеристики дифференциального усилителя и определить коэффициенты усиления  $K_u$ :

а) при изменении начальной фазы  $\mathcal{Y}_{e2}$  ЭДС источника сигнала **E2** при  $E_{m1}$  =  $E_{m2}$  <  $E_{m3}$  и неизменной фазе ЭДС источника **E1**, т. е. при  $\mathcal{Y}_{e1}$  = const;

 $\delta$ ) при изменении сопротивлений резисторов Rd1, Rd2, Ri1, Ri2 и параметров транзисторов в статическом режиме.

## Содержание отчета

1. Наименование и цель работы.

2. Перечень приборов, использованных в экспериментах, с их краткими характеристиками.

3. Изображения электрических схем испытания простейших усилителей на биполярных и полевых транзисторах.

4. Таблицы результатов измерений и расчётов параметров усилительных каскалов.

5. Графики характеристик простейших амплитудных  $\overline{M}$ частотных усилителей.

6. Выводы по работе.

#### Контрольные вопросы и задания:

1. Укажите тип усилителя, у которого коэффициент усиления по напряжению меньше единицы.

- О Транзисторный усилитель в схеме с ОЭ
- О Транзисторный усилитель в схеме с ОК
- О Дифференциальный усилитель

2. Укажите выражение коэффициента усиления по напряжению транзисторного усилителя в схеме с ОЭ.

$$
\bigcirc K_u \approx \frac{h_{21}R_K}{h_{11}(1+h_{22}R_K)} \qquad \bigcirc K_u \approx \frac{h_{21}}{h_{11}}R_K \qquad \bigcirc K_u \approx \frac{(1+h_{21})R_3}{h_{11}+(1+h_{21})R_3}
$$

3. Укажите, как изменится положение нагрузочной линии в транзисторном усилителе в схеме с ОЭ:

а) при уменьшении сопротивления  $R_K$  в цепи коллектора:

- Линия сдвинется влево
- О Наклон линии уменьшится
- О Линия сдвинется вправо
- О Наклон линии увеличится
- б) при увеличении ЭДС источника питания  $E_n$ :
	- О Линия сдвинется влево
	- О Наклон линии уменьшится
	- О Линия сдвинется вправо
	- О Наклон линии увеличится

4. Укажите, какой коэффициент усиления по напряжению в децибелах имеет двухкаскадный усилитель, если  $K_{u1} = 100$  и  $K_{u2} = 10$ , где  $K_{u1}$  и  $K_{u2}$  – коэффициенты усиления первого и второго каскадов?

> $O$  60 дБ  $O$  20  $\pi$ **E**  $O$  40 дБ  $O$  80 $\pi$ E

5. Определите коэффициент усиления по мощности двухкаскадного усилителя, если каждый каскад обеспечивает десятикратное усиление по напряжению.

> $O$  2000  $400$  O  $\Omega$  100  $\bigcirc$ 10000

6. Укажите, какую роль в схеме транзисторного усилителя с ОЭ?

а) играет конденсатор  $C_3$ , включенный в цепь эмиттера:

- О Обеспечивает ООС по переменной составляющей сигнала
- О Обеспечивает баланс фаз
- О Резко ослабляет (устраняет) ООС по переменной составляющей сигнала
- О Обеспечивает полачу сигнала обратной связи на коллектор транзистора
- б) играет резистор  $R_{\mathcal{I}}$ , включенный в цепь эмиттера:
	- О Обеспечивает ООС по переменной составляющей сигнала
	- О Обеспечивает баланс амплитуд
	- О Устраняет ООС по постоянной составляющей сигнала
	- О Обеспечивает ООС по постоянной составляющей сигнала

7. Укажите, содержит ли выходной сигнал дифференциального усилителя с симметричным входом и выходом информацию о знаке постоянного входного сигнала?

$$
\circ \text{ I}
$$

#### 8. Укажите причины дрейфа нуля в дифференциальных усилителях.

Подключение к входу дифференциального сигнала

- $\Box$ Изменение температуры окружающей среды ИЛИ саморазогревание транзисторов
- $\Box$ Различие в параметрах компонентов одной и той же марки, например, неодинаковые сопротивления эмиттерных областей транзисторов в усилителе, выполненном по параллельно-балансной схеме
- П Внешние дестабилизирующие факторы типа сил земного притяжения
- □ Старение элементов и колебание напряжения питания усилителя

9. Укажите характер изменения коэффициента усиления  $K_u$  усилительного каскада с ОЭ при увеличении сопротивления резистора  $R_K$ .

- $\circ$  Коэффициент  $K_u$  увеличится
- $\circ$  Значение коэффициента  $K_u$  не зависит от изменения сопротивления  $R_K$
- $\circ$  Коэффициент  $K_u$  уменьшится

10. Поясните назначение делителя напряжения  $R_{E1} - R_{E2}$  в схеме усилительного каскала с ОЭ.

- О Обеспечивает необходимое значение постоянного напряжения на эмиттерном переходе при питании всех цепей транзистора от одного общего источника питания
- О Обеспечивает температурную стабилизацию работы каскада
- О Устраняет ООС по постоянной составляющей сигнала
- О Увеличивает входное сопротивление усилительного каскада

11. Укажите основную причину спада АЧХ усилительного каскада с ОЭ в области низких частот

- О Наличие делителя напряжения  $R_{51} R_{52}$
- О Включение конденсатора связи в цепь базы
- О Межэлектродные ёмкости в транзисторе и монтажные ёмкости
- О Использование конденсатора связи в выходной цепи

#### Лабораторная работа №2

Тема: «Исследование схем на основе операционного усилителя (NI Elvis  $II$ )»

## Цель работы:

ознакомление с характеристиками операционного усилителя;

ознакомление с принципами построения схем преобразования аналоговых сигналов на основе операционного усилителя;

исследование инвертирующего и неинвертирующего усилителей на основе операционного усилителя;

исследование схем интегрирования и дифференцирования аналоговых сигналов.

#### 3.1.1.1. Теоретические сведения и расчетные формулы

Материал предоставляется отдельно на лекционном занятии (конспект лекции, демонстрационный материал) или на первом вводном занятии в виде ссылок на источники с указанием разделов (страниц, параграфов, номеров формул и рисунков) в этих источниках для самостоятельной подготовки к

лабораторной работе. Далее нумерация рисунков начинается с 2.9, первые рисунки относятся к теоретическому материалу и предоставляются отдельно.

# **Описание лабораторного стенда**

В состав лабораторного стенда входят:

- базовый лабораторный стенд NI Elvis II.
- лабораторный модуль **Lab6А** для исследования схем на основе операционного усилителя.

## **Лабораторные задания и методические указания к их выполнению** Подготовьте шаблон отчета в редакторе **MS Word.**

Установите лабораторный модуль **Lab6А** на макетную плату лабораторной станции NI ELVIS. Внешний вид модуля показан на рис. 2.9.

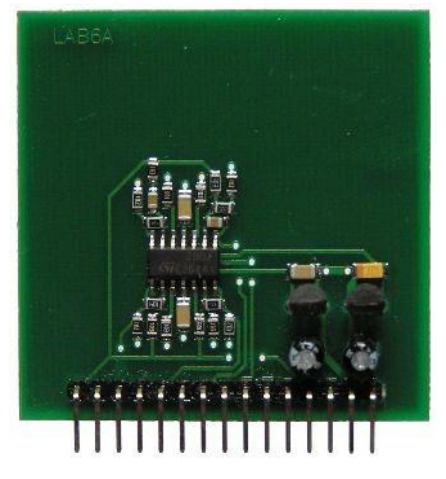

*Рис. 2.9. Внешний вид модуля Lab6А для исследования схем на основе операционного усилителя*

Загрузите и запустите программу **Lab-6А.vi** (в папке с заданием или у преподавателя)**.**

После ознакомления с целью работы нажмите кнопку «**Начать работу**». На экране появится изображение передней панели ВП, используемого для выполнения задания 1 (рис. 2.10).

**Пункт 1)** Задание 1. Получение передаточной характеристики инвертирующего усилителя

Для исследования характеристик инвертирующего усилителя используется схема, изображенная на рис.2.11.

*Примечание:* Во всех схемах на основе операционного усилителя использованы стабилизаторы напряжения DA1 L78L09 (выходное напряжение +9В) и DA3 L79L09 (выходное напряжение -9В) для снижения напряжения питания ОУ с ±15В до ±9В. Это необходимо

для согласования диапазона изменения выходного сигнала ОУ с пределами измерения (±10В) канала АЦП на DAQ-плате.

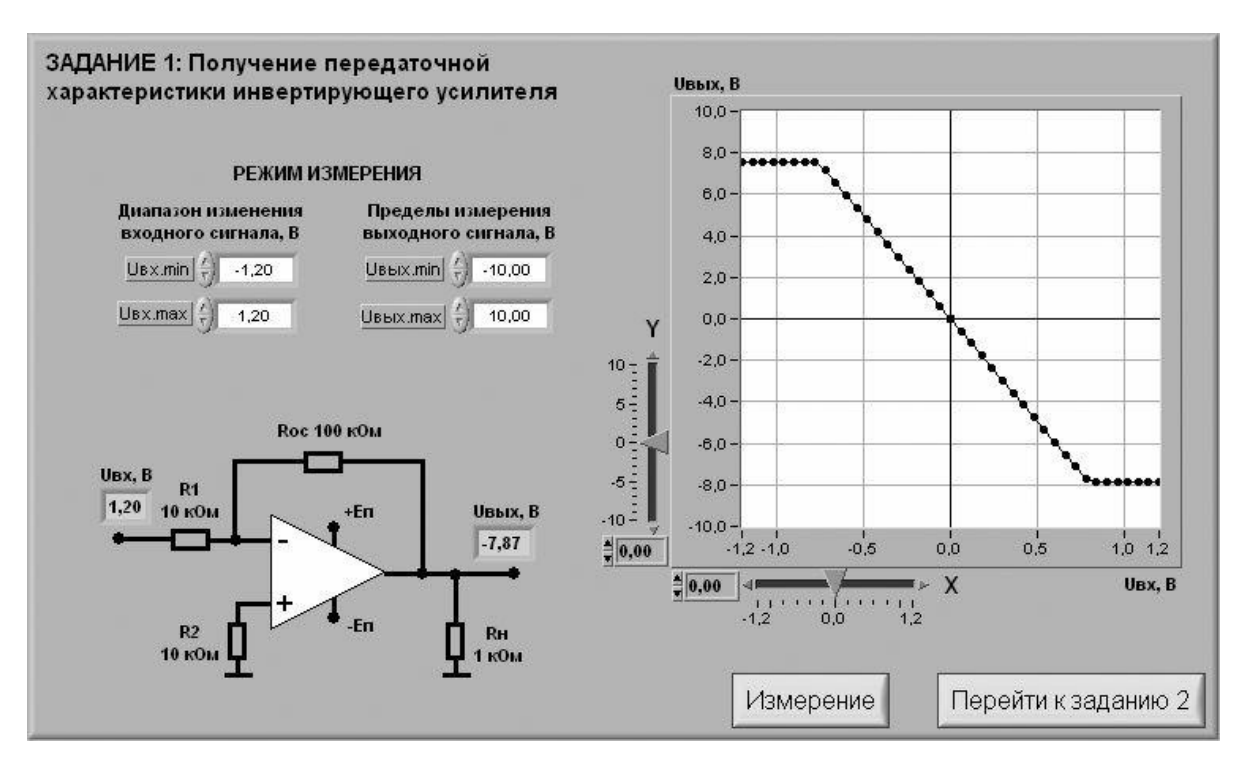

*Рис. 2.10. Лицевая панель ВП при выполнении задания 1*

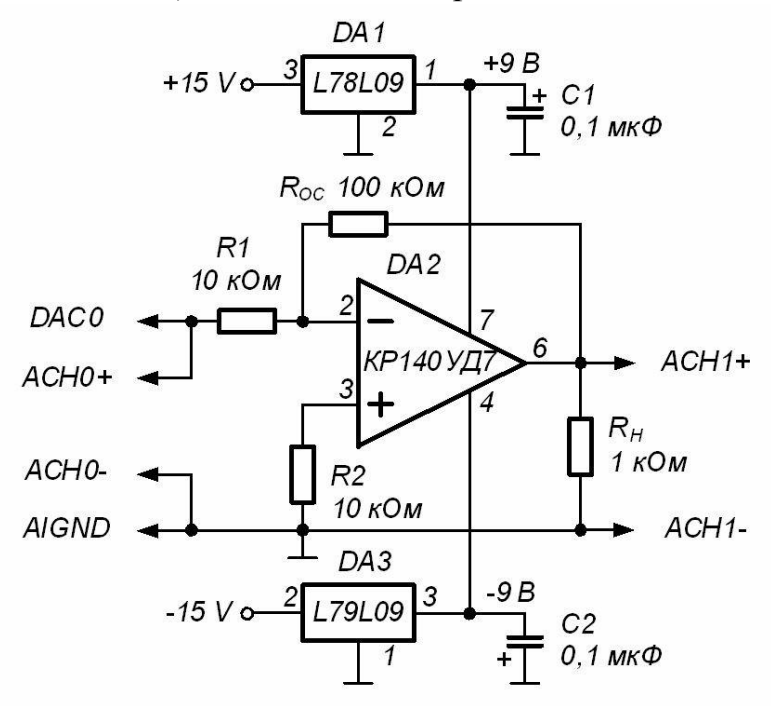

*Рис. 2.11. Принципиальная электрическая схема для исследования характеристик инвертирующего усилителя*

**1.1** С помощью элементов управления ВП установите диапазон изменения входного сигнала (рекомендуемые значения *Uвх.min=-1,2 В*, *Uвх.max=1,2 В*) и пределы изменения выходного сигнала (рекомендуемые значения *Uвых.min=-10 В*, *Uвых.max=10 В*). Нажмите кнопку «**Измерение**». На графическом индикаторе ВП появится изображение передаточной характеристики инвертирующего усилителя.

Скопируйте полученный график на страницу отчета.

**1.2.** Определите по передаточной характеристике положительное *Uогр+* и отрицательное *Uогр-* напряжения ограничения сигнала на выходе схемы, используя для этого горизонтальную визирную линию, перемещаемую с помощью ползункового регулятора ВП. Результат запишите в отчет.

**1.3.** Определите коэффициент усиления инвертирующего усилителя. Для этого на передаточной характеристике с помощью упомянутых визирных линий определите координаты двух произвольных точек на наклонном участке характеристики и произведите вычисления по формуле:  $K_{\text{yC}} = (U_{\text{b0X}} - U_{\text{b0X}})/((U_{\text{bX}} - U_{\text{bX}})$ . Результат запишите в отчет.

**1.4.** Нажмите на передней панели ВП кнопку «**Перейти к заданию 2**», на экране появится лицевая панель ВП, необходимая для выполнения задания 2 (рис.2.12).

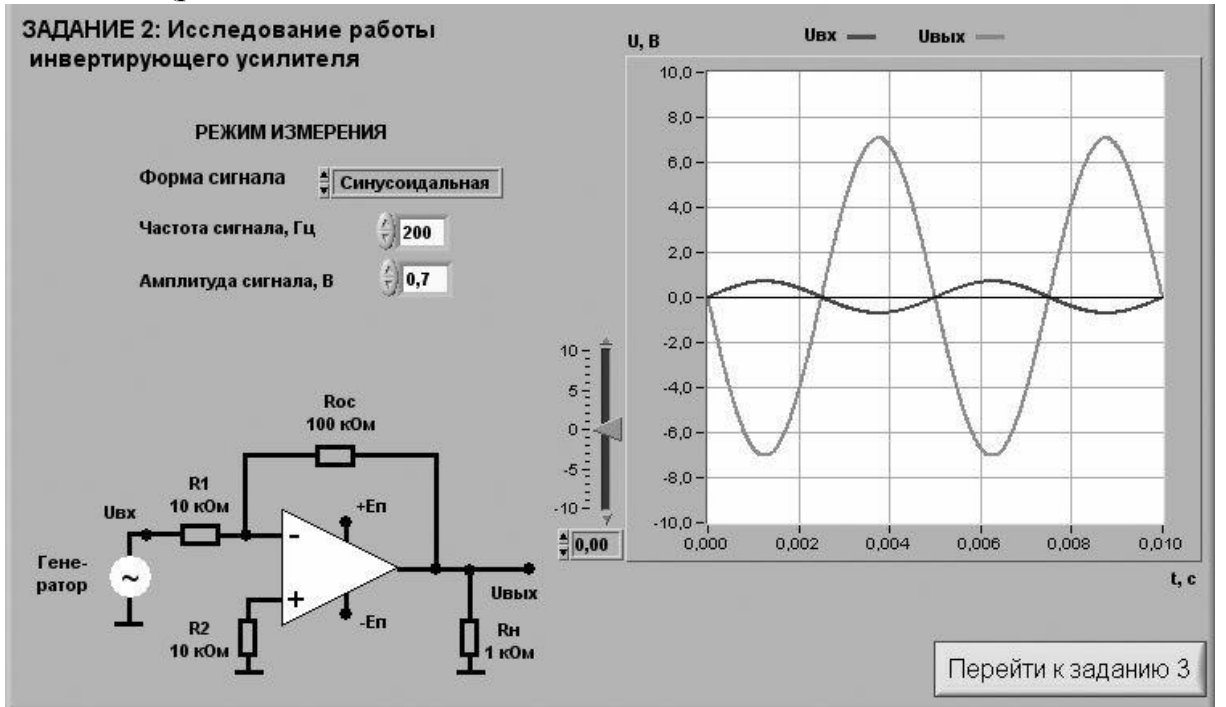

*Рис. 2.12. Лицевая панель ВП при выполнении задания 2*

**Пункт 2)** Задание 2. Исследование работы инвертирующего усилителя.

**2.1.** С помощью элементов управления ВП установите следующий режим измерения: форма сигнала – *синусоидальная*, частота сигнала – *200 Гц*. Амплитуда входного сигнала выбирается такой величины, при которой выходной сигнал, наблюдаемый на графическом индикаторе ВП, не имеет искажений и удобен для наблюдения и измерений. Скопируйте полученное изображение выходного сигнала в буфер обмена и затем вставьте на страницу отчета.

**2.2.** Используя изображение входного и выходного сигналов на графических индикаторах ВП, определите с помощью горизонтальной визирной линии ВП амплитуды входного *UВХ.m* и выходного *UВЫХ.m* сигналов. С помощью полученных данных вычислите коэффициент усиления инвертирующего усилителя по формуле:  $K = U_{BbIXm}/U_{BXm}$ .

*Примечание*: для определения амплитуды сигнала необходимо измерить его максимальное *umax* и минимальное *umin* мгновенные значения и произвести вычисление по формуле: *Um=(umax-umin)***/***2*.

Используя изображения на графических индикаторах ВП, сравните фазы сигналов на входе и выходе инвертирующего усилителя. Сделайте вывод о характере изменения фазы сигнала инвертирующим усилителем и запишите его в отчет.

**2.3.** Рассчитайте коэффициент усиления инвертирующего усилителя. Для расчетов воспользуйтесь соотношением  $K = R_{OC} / R_I$ . Результаты запишите в отчет.

Сравните значения коэффициентов усиления, полученные по передаточной характеристике (п.1.3), на основе результатов измерений (п.4.2.2) и расчетным путем (п.2.3). Сделайте вывод и запишите его в отчет.

**2.4.** Нажмите на передней панели ВП кнопку «**Перейти к заданию 3**», на экране появится лицевая панель ВП, необходимая для выполнения задания 3 (рис.2.13).

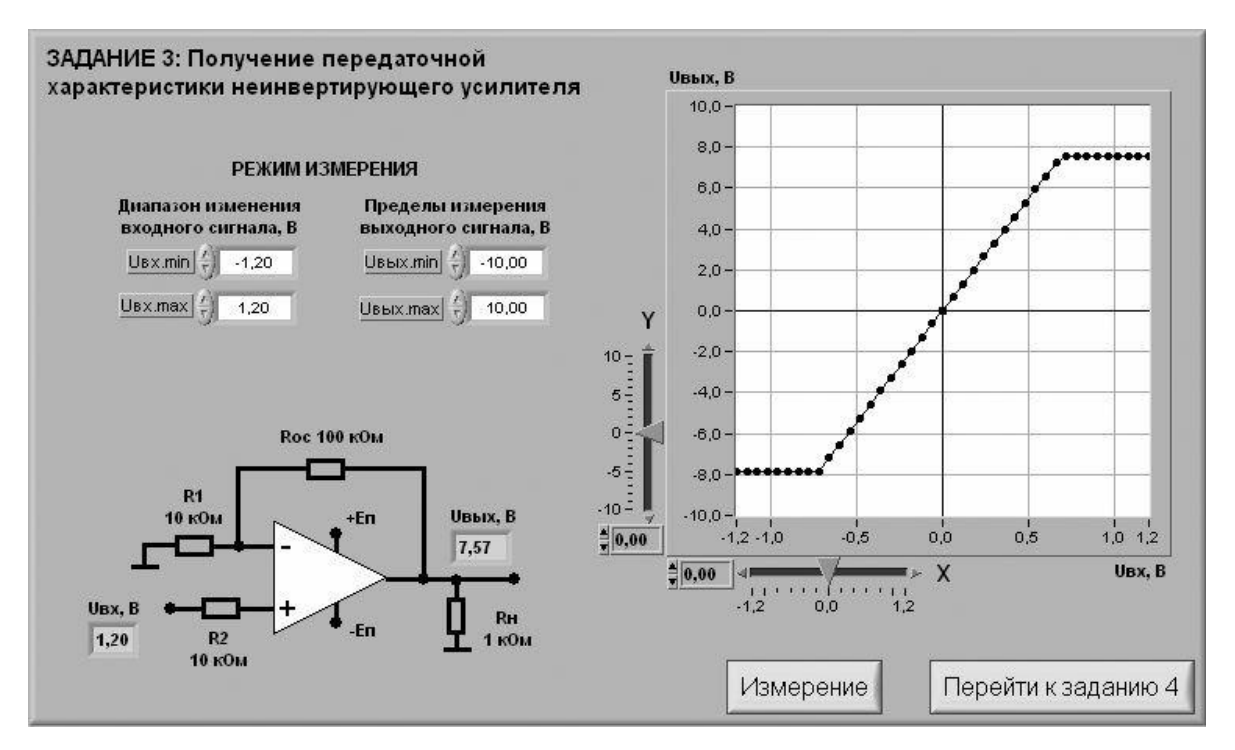

*Рис. 2.13. Лицевая панель ВП при выполнении задания 3*

**Пункт 3)** Задание 3. Получение передаточной характеристики неинвертирующего усилителя

Для исследования характеристик неинвертирующего усилителя используется схема, изображенная на рис. 2.14.

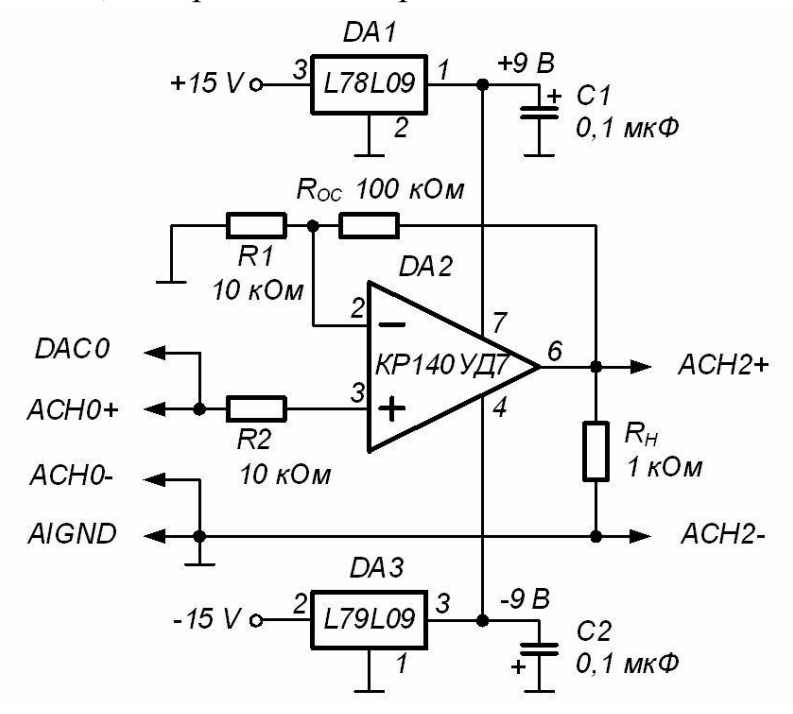

*Рис. 2.14. Принципиальная электрическая схема для исследования характеристик неинвертирующего усилителя*

**3.1.** С помощью элементов управления ВП установите диапазон изменения входного сигнала (рекомендуемые значения составляют примерно  $U_{\alpha x,min}$ =-1,2В,  $U_{\alpha x,max}$ =1,2В) и пределы изменения выходного сигнала (рекомендуемые значения составляют примерно  $U_{\text{b}yx,min}$  =-10 B,  $U_{\text{b}yx,max}$  =10 *В*). Нажмите на панели ВП кнопку «**Измерение**». На графическом индикаторе ВП появится изображение передаточной характеристики неинвертирующего усилителя.

Скопируйте полученную характеристику на страницу отчета.

**3.2.** Определите по передаточной характеристике положительное *Uогр+* и отрицательное *Uогр-* напряжения ограничения сигнала на выходе схемы, используя для этого горизонтальную визирную линию, перемещаемую с помощью ползункового регулятора ВП. Результат запишите в отчет.

Определите коэффициент усиления схемы по методике, описанной в п.1.3. Полученный результат запишите в отчет.

**3.3.** Нажмите на передней панели ВП кнопку «**Перейти к заданию 4**», на экране появится лицевая панель ВП, необходимая для выполнения задания 4 (рис.2.15).

**Пункт 4)** Задание 4. Исследование работы неинвертирующего усилителя

**4.1.** С помощью элементов управления ВП установите следующий режим измерения: форма сигнала – *синусоидальная*, частота сигнала – *200 Гц*. Амплитуда входного сигнала выбирается такой величины, при которой выходной сигнал, наблюдаемый на графическом индикаторе ВП, не имеет искажений и удобен для наблюдения и измерений. Скопируйте полученное изображение выходного сигнала в буфер обмена и затем вставьте на страницу отчета.

Используя изображения на графических индикаторах ВП, сравните фазы сигналов на входе и выходе неинвертирующего усилителя. Сделайте вывод о характере изменения фазы сигнала неинвертирующим усилителем и запишите его в отчет.

**4.2.** Рассчитайте коэффициент усиления неинвертирующего усилителя. Для расчетов воспользуйтесь соотношением  $K = R_{OC}/R_1$ . Результат запишите в отчет.

**4.3.** По осциллограмме с помощью горизонтальной визирной линии ВП определите амплитуды входного *UВХ.m* и выходного *UВЫХ.m* сигналов. Вычислите коэффициент усиления неинвертирующего усилителя по формуле: *K= UВЫХ.m* **/***UВХ.m.* Результат запишите в отчет.

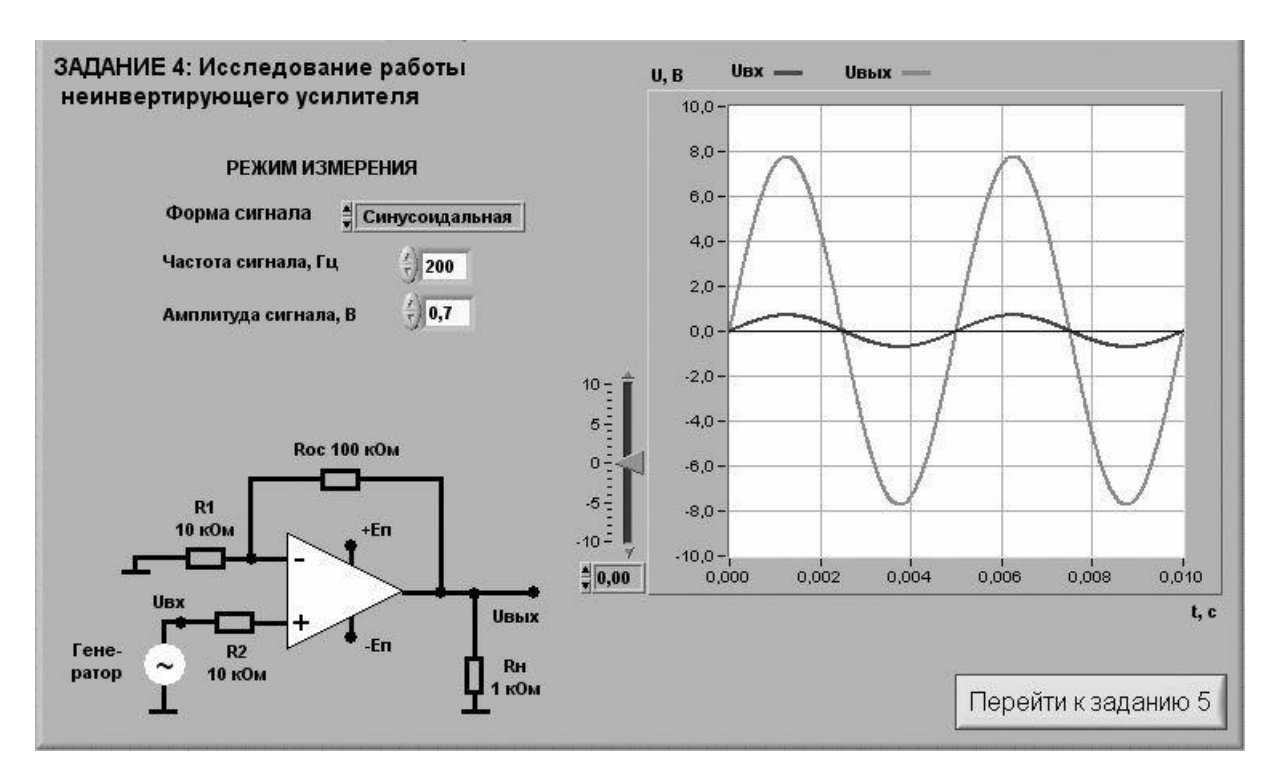

*Рис. 2.15. Лицевая панель ВП при выполнении задания 4*

Сравните значения коэффициентов усиления, полученные по передаточной характеристике (п.3.2), на основе результатов измерений (п.4.3) и параметров элементов схемы (п.4.2). Сделайте вывод и запишите его в отчет.

**4.4.** Нажмите на передней панели ВП кнопку «**Перейти к заданию 5**», на экране появится лицевая панель ВП, необходимая для выполнения задания 5 (рис.2.16).

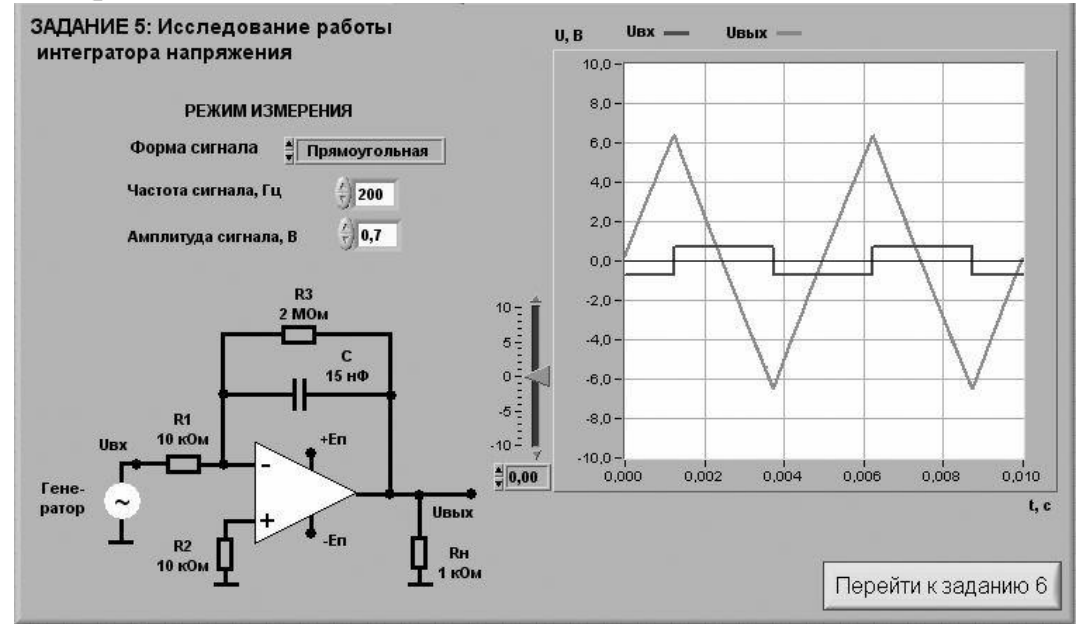

*Рис. 2.16. Лицевая панель ВП при выполнении задания 5*

**Пункт 5)** Задание 5. Исследование работы интегратора напряжения

Для исследования работы интегратора напряжения соберите электрическую схему, изображенную на рис. 2.17.

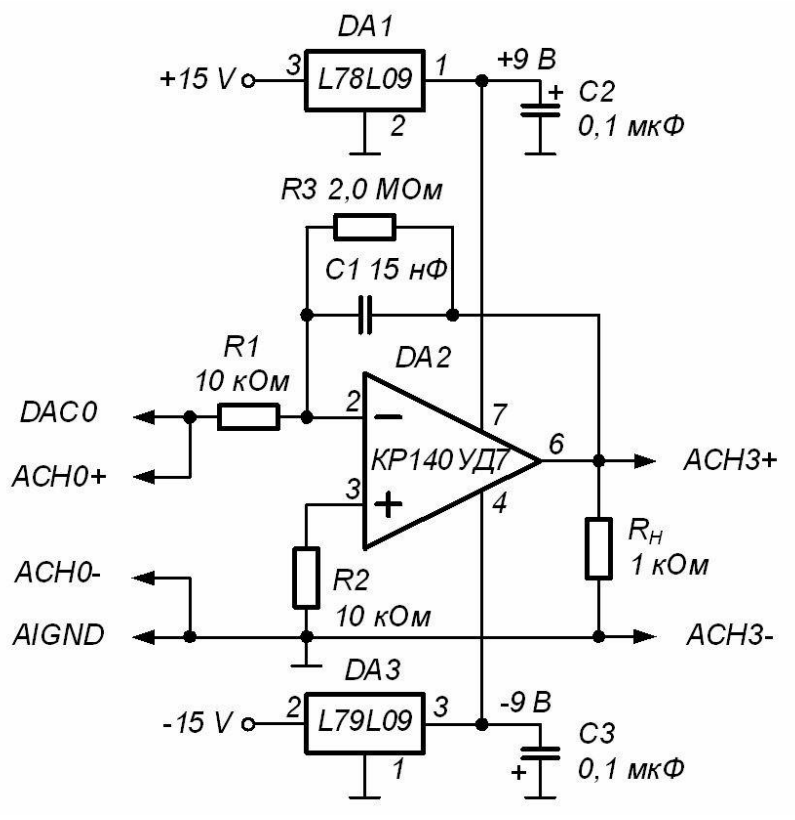

*Рис. 2.17. Принципиальная электрическая схема для исследования работы интегратора напряжения*

**5.1.** С помощью элементов управления ВП установите следующий режим измерения: форма сигнала – *прямоугольная*, частота сигнала – *200 Гц*. Амплитуда сигнала на входе интегратора выбирается такой величины, чтобы сигнал на выходе не имел видимых искажений и был удобен для наблюдения и измерений.

На графическом индикаторе ВП появится выходной сигнал (результат интегрирования), имеющий форму, близкую к треугольной. Скопируйте полученное изображение выходного сигнала в буфер обмена и затем вставьте на страницу отчета.

**5.2.** Используя изображение выходного сигнала, полученное на графическом индикаторе ВП, определите и запишите в отчет скорость его изменения. Для этого с помощью горизонтальной визирной линии измерьте максимальное (*umax*)и минимальное (*umin*) мгновенные значения сигнала и вычислить отношение размаха сигнала (*umax-umin*) к полупериоду его изменения *Т/2:*

$$
\frac{\Delta U_{BLX}}{\Delta t} = -\frac{2 \cdot (u_{max} - u_{min})}{T}.
$$

Рассчитайте и запишите в отчет скорость изменения выходного сигнала по значениям параметров компонентов схемы, используя формулу идеального интегратора:

$$
\frac{\Delta U_{BLX}}{\Delta t} = -\frac{U_{BX}}{R_1 \cdot C}.
$$

Сравните значения скорости изменения сигнала на выходе интегратора со скоростью, полученной на основе результатов измерений и расчетным путем. Сделайте вывод о степени идеальности интегратора.

**5.3.** Получите и вставьте в отчет осциллограммы выходного сигнала интегратора для *синусоидальной*, *треугольной* и *пилообразной* форм входного напряжения. Объясните полученные результаты. При синусоидальной форме входного сигнала оцените разность фаз между входным и выходным сигналами интегратора. Объясните полученный результат.

**5.4.** Нажмите на передней панели ВП кнопку «**Перейти к заданию 6**», на экране появится лицевая панель ВП, необходимая для выполнения задания 6 (рис.2.18).

**Пункт 6)** Задание 6. Исследование работы дифференциатора напряжения. Для исследования работы дифференциатора напряжения соберите электрическую схему, изображенную на рис. 2.19.

**6.1.** С помощью элементов управления ВП установите следующий режим измерения: форма сигнала – *треугольная*, частота сигнала – *200 Гц*. Амплитуда сигнала на входе интегратора выбирается такой величины, чтобы сигнал на выходе не имел видимых искажений и был удобен для наблюдения и измерений.

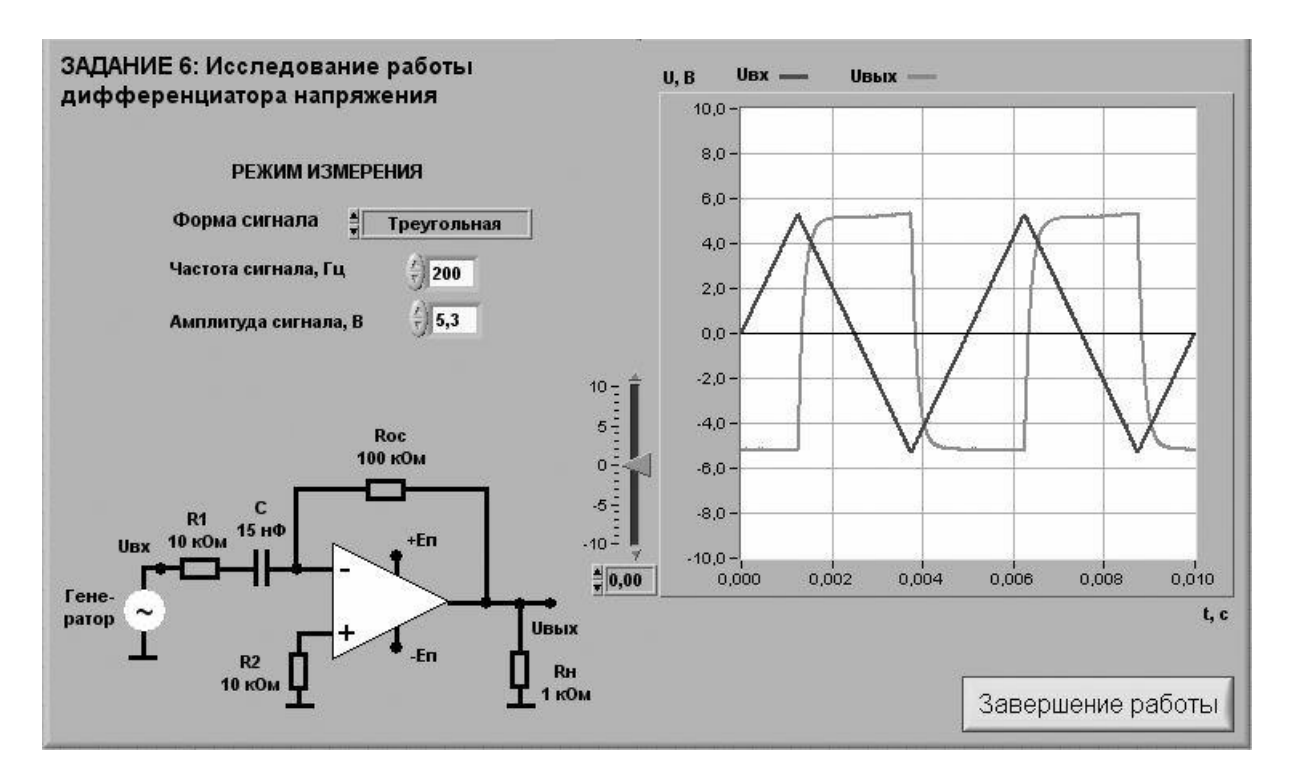

*Рис. 2.18. Лицевая панель ВП при выполнении задания 6*

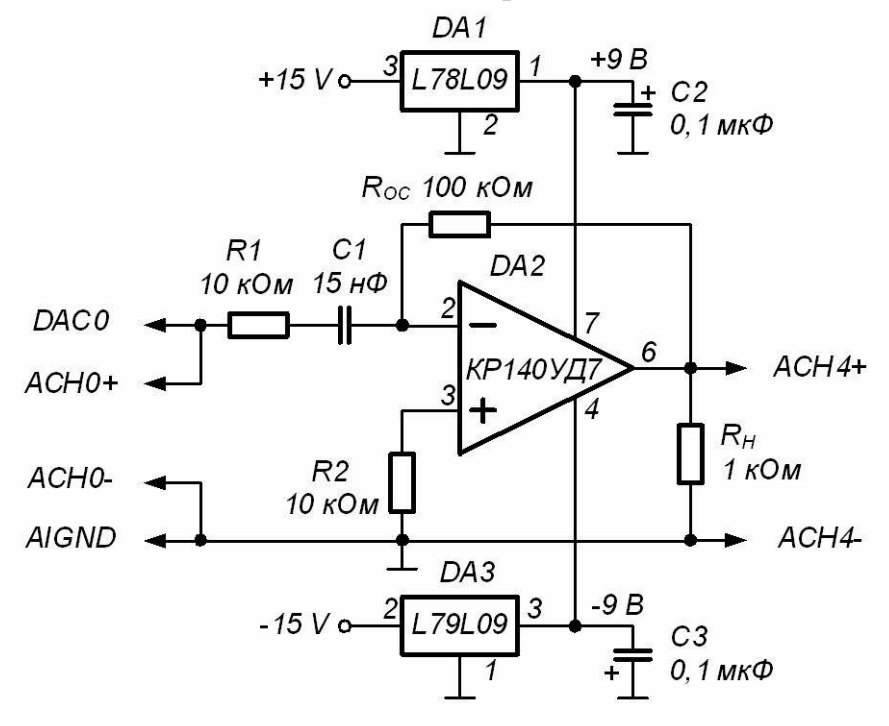

*Рис. 2.19. Принципиальная электрическая схема для исследования работы дифференциатора напряжения*

На графическом индикаторе ВП появится выходной сигнал (результат дифференцирования), имеющий форму, близкую к прямоугольной.

Скопируйте полученное изображение выходного сигнала на страницу отчета.

6.2. Используя изображение выходного сигнала, полученное на графическом индикаторе ВП, определите с помощью горизонтальной визирной линии ВП его амплитуду  $U_{BbIX,m}$  в области установившегося значения. Результат запишите в отчет.

6.3. Определите и запишите в отчет скорость изменения входного сигнала треугольной формы, используя для расчетов отношение удвоенной амплитуды входного сигнала  $(2U_m)$  к полупериоду изменения  $(T/2)$ выходного напряжения:

$$
\frac{\Delta U_{BX}}{\Delta t} = \frac{4 \cdot U_m}{T}.
$$

6.4. По заданным параметрам схемы и найденному в п.6.3 значению скорости изменения входного сигнала рассчитать амплитуду выходного напряжения по формуле идеального дифференциатора:

$$
U_{B L X} = -R_{OC} \cdot C \cdot \frac{\Delta U_{B X}}{\Delta t}.
$$

**6.5.** Сравните результаты измерений (п.6.2) и расчетов (п.6.4). Сделайте вывод о степени идеальности дифференциатора напряжения.

6.6. Получите и вставьте в отчет изображения сигнала на выходе дифференциатора напряжения для синусоидальной, прямоугольной и пилообразной  $\boldsymbol{\omega}$ входного напряжения. Объясните полученные результаты.

6.7. При синусоидальной форме входного сигнала оцените разность фаз между входным и выходным сигналами дифференциатора. Объясните полученные результаты.

6.8. Выключите ВП, для чего нажмите на панели ВП кнопку «Завершение работы».

#### Контрольные вопросы

- 1. Функциональное назначение операционного усилителя.
- 2. Перечислите основные характеристики операционного усилителя и методы их измерения.
- 3. Приведите схемы масштабных преобразователей на основе ОУ и выражения для расчета коэффициента передачи.
- 4. Какова разность фаз между входным и выходным сигналами инвертирующего усилителя на ОУ, чем она обусловлена?
- 5. Какова разность фаз между входным и выходным сигналами

неинвертирующего усилителя на ОУ, чем она обусловлена?

- 6. Чем определяется постоянная составляющая выходного напряжения усилителя на ОУ?
- 7. Приведите схему сумматора аналоговых сигналов.
- 8. Приведите схему интегратора напряжения и временные диаграммы сигналов на входе и выходе.
- 9. Как рассчитать скорость изменения сигнала на выходе интегратора?
- дифференциатора 10. Приведите cxemy напряжения  $\boldsymbol{\mathrm{M}}$ расчетные соотношения для выходного сигнала.
- 11. Как зависит напряжение на выходе дифференциатора от скорости изменения входного напряжения?
- 12. В каком случае для описания работы электрических схем на основе использовать  $O<sub>X</sub>$ можно соотношения. описывающие **nafory** илеального ОУ?
- 13. Насколько точно определены в работе параметры схем на основе операционного усилителя?  $O<sub>T</sub>$  чего может зависеть качество полученных результатов?

## Лабораторная работа №3

Тема: «Электронные устройства на операционных усилителях (NI Multisim)»

## Цель работы

Изучение принципа работы операционных усилителях и исследование характеристик устройств на их основе: инвертирующего усилителя, интегратора, дифференциатора и избирательного усилителя. Сравнение результатов выполнения заданий в данной лабораторной работе  $\mathbf{c}$ лабораторной работы. выполненной полученными результатами на лабораторном стенде NI Elvis II.

## 3.1.1.2. Теоретические сведения и расчетные формулы

Материал предоставляется отдельно на лекционном занятии (конспект лекции, демонстрационный материал) или на первом вводном занятии в виде ссылок на источники с указанием разделов (страниц, параграфов, номеров формул и рисунков) в этих источниках для самостоятельной подготовки к лабораторной работе. Далее в задании нумерация рисунков начинается с 3.5, первые рисунки относятся к теоретическому материалу.

#### Лабораторные задания и методические указания к их выполнению

Пункт 1) Задание 1. Запустить среду MS10. Открыть файл 3.5.ms10, размещённый в папке с лабораторным заданием, или собрать на рабочем поле среды MS10 схему для испытания инвертирующего усилителя на ОУ (рис. 3.5), ознакомиться с методикой расчёта параметров элементов схемы и установить их в диалоговых окнах компонентов. Скопировать схему (рис. 3.5) на страницу отчёта.

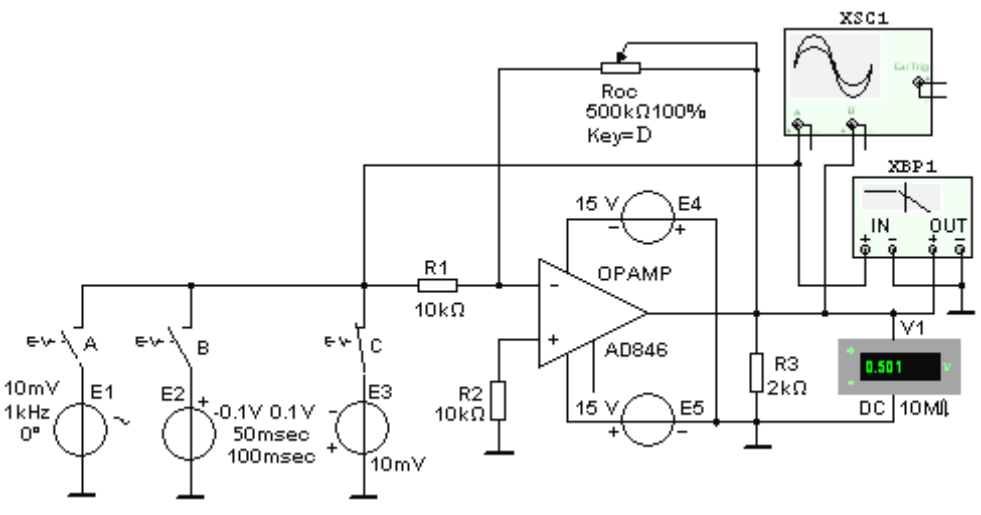

Рис. 3.5

1.1. Инвертирующий усилитель (рис. 3.5) собран на ОУ типа АD846, параметры которого приведены на рис. 3.3 (теоретический материал).

Входное напряжение от источников постоянного напряжения Е1. прямоугольных импульсов Е2, синусоидального напряжения Е3 посредством выключателей (ключей) А, В и С подаётся на инвертирующий вход ОУ через резистор R1, сопротивление  $R_1 = 10$  кОм которого, в основном, определяет значение входного сопротивления усилителя, т. е.  $R_{\alpha x} \approx R_1 = 10$  кОм. С потенциометра **Roc** с сопротивлением  $R_{oc} = 500$ помошью  $KOM$ обеспечивается отрицательная параллельная обратная связь по напряжению.

При  $R_{oc}$  = 500 кОм коэффициент усиления по напряжению

 $K_u \approx -R_{oc}/R_1 = -500/10 = -50.$ 

Для устранения различия сопротивлений на входах ОУ и ослабления синфазного сигнала в цепь неинвертирующего входа включен резистор R2 с сопротивлением  $R_2 = 10$  кОм.

При большом коэффициенте ОУ  $K_u = 500000$  выходное сопротивление смоделированной схемы близко к нулю, т. е.

 $R_{\text{B-LX,OC}} = R_{\text{B-LX}} (1 + R_{\text{OC}} / R_1) / K_u = 16 \cdot (1 + 5 \cdot 10^5 / 10^4) / 5 \cdot 10^5 \approx 16 \cdot 10^{-4}$  Om.

Поскольку сопротивление нагрузки для ОУ, как правило, должно быть не менее 2 кОм, выбираем резистор **R3** с сопротивлением  $R_3 = 2$  кОм.

**1.2. Снять** и построить амплитудную характеристику ОУ  $u_{\text{b}l} = f(u_{\text{ex}})$ , **определить** по ней напряжение смещения  $U_{cu}$ , динамический диапазон и коэффициент усиления  $K_{u \, oc} = \Delta u_{\text{shx}}/\Delta u_{\text{ex}}$ , сравнить их с расчётными значениями. С этой целью замкнуть ключ С и, ступенчато (с интервалом в 50 мВ) изменяя ЭДС  $E_3 = U_{ex}$  источника постоянного напряжения **E3** в границах -300 мВ ... 0 ... 300 мВ, заносить показания прибора V1 в составленную таблицу.

1.3. С помощью осциллограмм при входном ступенчатом напряжении определить скорость нарастания *v* выходного напряжения (при его переходе через нулевое значение) и время установления  $t_{\text{vcm}}$ . С этой целью разомкнуть ключ С и замкнуть ключ В, подключив, тем самым, к инвертирующему входу источник прямоугольных импульсов  $E2$  $\mathbf{c}$ амплитудой  $E_m = \pm 0.1$  В, длительностью импульсов  $t_u = 25$  мкс и периодом T  $= 100$  мкс их повторения.

Установить:

- в закладке в открывающемся окне меню Simulate/Analyses/Transient Analysis/Maximum time step settings (Tmax =  $1e-009$  sec) шаг моделирования  $t_{max} = 1$  HC;

- параметры источника E2 и режим работы осциллографа XSC1.

Воспользовавшись визирными линиями и осциллограммами напряжений, провести измерения выходного напряжения  $\Delta u_{\text{shx}}$  при двух значениях времени его нарастания.

В качестве примера на рис. 3.6, а приведены осциллограммы напряжений при  $t_u = 50$  мкс, с помощью которых найдена скорость нарастания выходного напряжения  $v = \Delta u_{\text{cav}} / \Delta t \approx 2/1 \cdot 10^{-6} = 2 \text{ B/mpc}$  и время установления  $t_{\text{vcm}} =$  $t_{0.9u} - t_{0.1u} \approx 8$  мкс, равное отрезку времени, в течение которого выходное напряжение нарастает от 0,1 до 0,9 установившегося значения  $U_{\text{b}ux,vcm} \approx 9.97$ **B.** 

1.4. С помощью осциллографа XSC1 определить коэффициент усиления  $K_{u,oc}$  ОУ по переменному напряжению, а с помощью плоттера ХВР1 получить его АЧХ по напряжению. Воспользовавшись визирной линией, **определить** коэффициент усиления  $K_{u,oc}$  на средней частоте, частоту среза  $f_{\rm g}$ , на которой коэффициент  $K_u$  снизился до 0,707 своего значения, и единичную частоту  $f_1$ , на которой  $K_u = 1$ .

Для этого:

- установить в закладке последовательно открывающихся окнах меню Simulate\Analyses\Transient Analysis\Maximum time step settings  $(Tmax =$ **1e-005 sec)** шаг моделирования (по определению)  $t_{max} = 10$  мкс;

- разомкнуть ключ В и замкнуть ключ А;

- установить в диалоговом окне генератора Е1 ЭДС  $E_1 = 5$  мВ и её частоту  $f = 1$  кГц, а в диалоговом окне плоттера **XBP1** – верхнюю частоту  $f = 100$  МГц моделирования АЧХ по напряжению ОУ и запустить программу **MS10:** 

- скопировать график АЧХ усилителя на страницу отчёта по работе.

В качестве примера на рис. 3.6 (б), приведены осциллограммы входного и выходного напряжений ОУ при  $E_1 = 10$  мВ, а ниже - значения амплитуд напряжения. помощью которых вычислен коэффициент усиления  $\mathbf{c}$ синусоидального напряжения

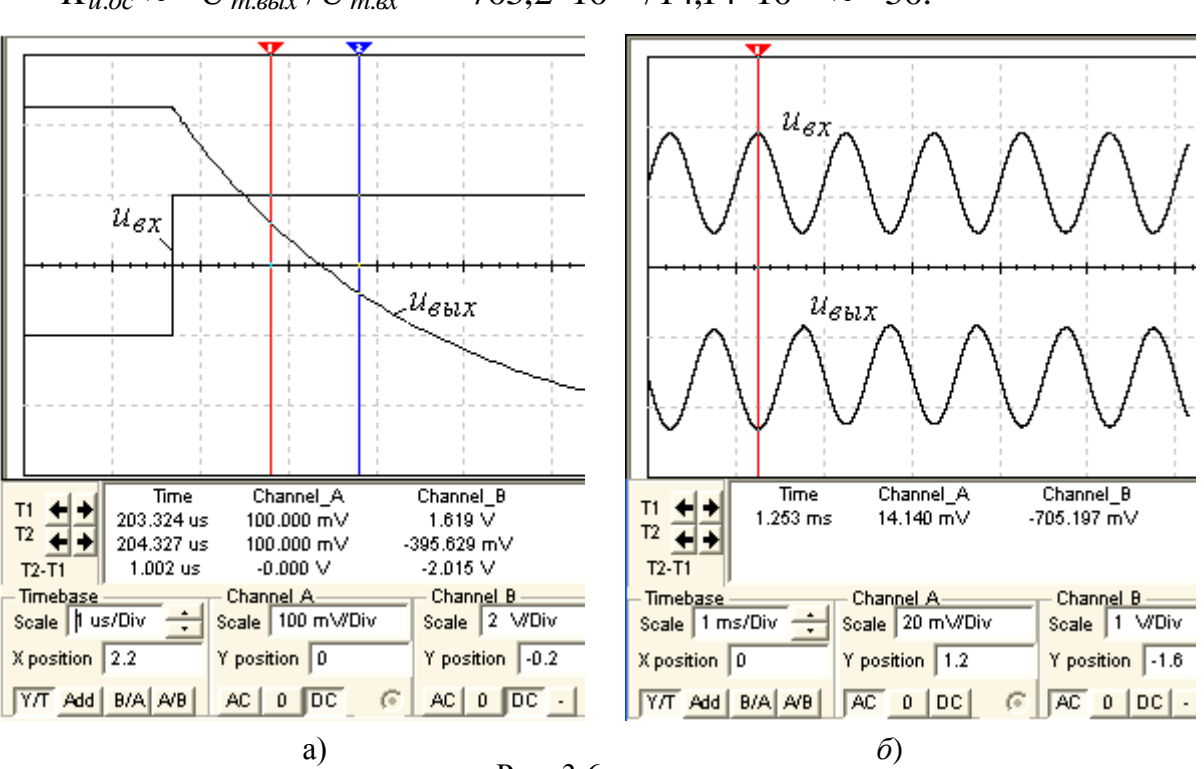

 $K_{u,oc} \approx -U_{m, \text{colx}}/U_{m, \text{ex}} = -705.2 \cdot 10^{-3} / 14.14 \cdot 10^{-3} \approx -50.$ 

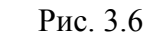

Из анализа полученных АЧХ ОУ (рис. 3.7) следует, что верхняя граница полосы пропускания на уровне  $K_u/\sqrt{2} = 50/1.414 \approx 36$  равна  $f_e \approx 504$  кГц (рис. 25.7, *a*), а частота  $f_1 \approx 26$  МГц (рис. 3.7, *б*). Вид характеристик отражает АЧХ усилителя постоянного тока, которая не имеет резкого спада в области

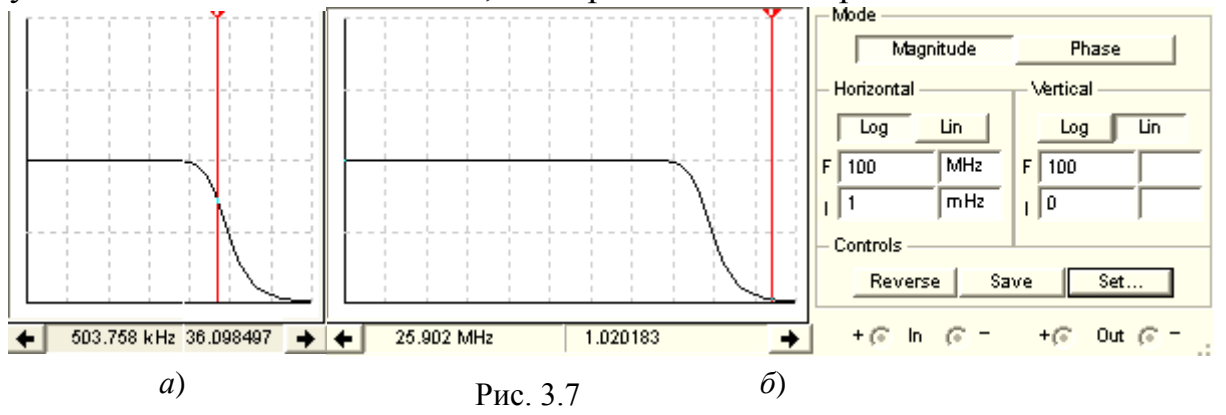

высоких частот, а верхняя граничная частота имеет достаточно большое значение (десятки-сотни мегагерц).

1.5. (Выполняется факультативно). С помощью схемы (см. рис. 3.5, ключ А замкнут) исследовать влияние напряжений источников питания Е4 и сопротивления резистора **Roc.** сопротивления **R3** нагрузки E5, на коэффициент усиления напряжения и частотные свойства неинвертирующего усилителя.

Пункт 2) Задание 2. Открыть файл 3.8.ms10, размещённый в папке с лабораторным заданием, или собрать на рабочем поле среды MS10 схему (рис. 3.8) для испытания интегратора (код 110 состояния ключей А, В и С: цифра 1 - ключ замкнут, цифра 0 - ключ разомкнут), дифференциатора
(код ключей 001) и избирательного усилителя (код ключей 011) на ОУ типа LM741 ( $K_u = 2.10^5$ ) и задать в диалоговых окнах параметры элементов схемы.

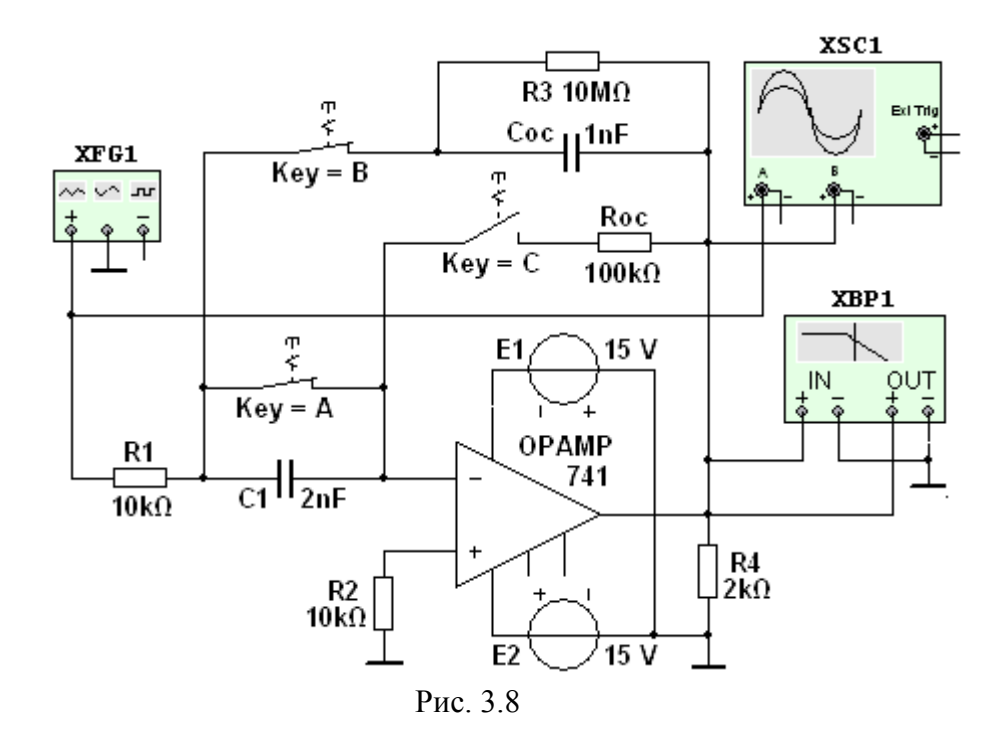

Скопировать схему (рис. 3.8) на страницу отчёта.

2.1. На вход интегратора (см. рис. 3.8, код 110) подать периодический сигнал  $u_{\alpha x}$  прямоугольной формы с амплитудой  $U = 20$  мВ и длительностью импульса  $t_u = 0.01T = 0.1$  мс, где период  $T = 1/f = 1/100 = 0.01$  с, который формируется функциональным генератором XFG1 после установки в его диалоговом окне (см. рис. 25.9, справа) амплитуды (**Amplitude**)  $U_{ex}$  =  $= 10$ частоты (Frequency)  $f = 1200$  Гц, длительности (Duty Cycle)  $MB$ . положительной полуволны меандра в пределах периода Т, равной 1 %, и смещения (Offset) 10 мВ сигнала по вертикали от нулевого уровня.

Выбрать режим работы (коэффициенты усиления входного и выходного каналов и необходимую длительность развертки во времени) в диалоговом окне осциллографа XSC1 и измерить при  $t = t_u$  уровень практически линейно нарастающего сигнала  $u_{\text{b}ux}$  на выходе интегратора (см. рис. 25.9).

Сравнить полученное значение напряжения  $U_{\text{b}ax}$  со значением  $U_{\text{b}ax}$  для идеального интегратора, равного

 $U_{\text{BbIX}} = -U_{\text{BX}}t_{\text{u}}/(R_1C_{\text{OC}}) = -10.10^{-3} \cdot 10^{-4}/(10^4 \cdot 10^{-9}) = -0.2 \text{ B}.$ 

Скопировать (зарисовать) осциллограммы входного и выходного сигналов (см. рис. 3.9) на страницу отчёта.

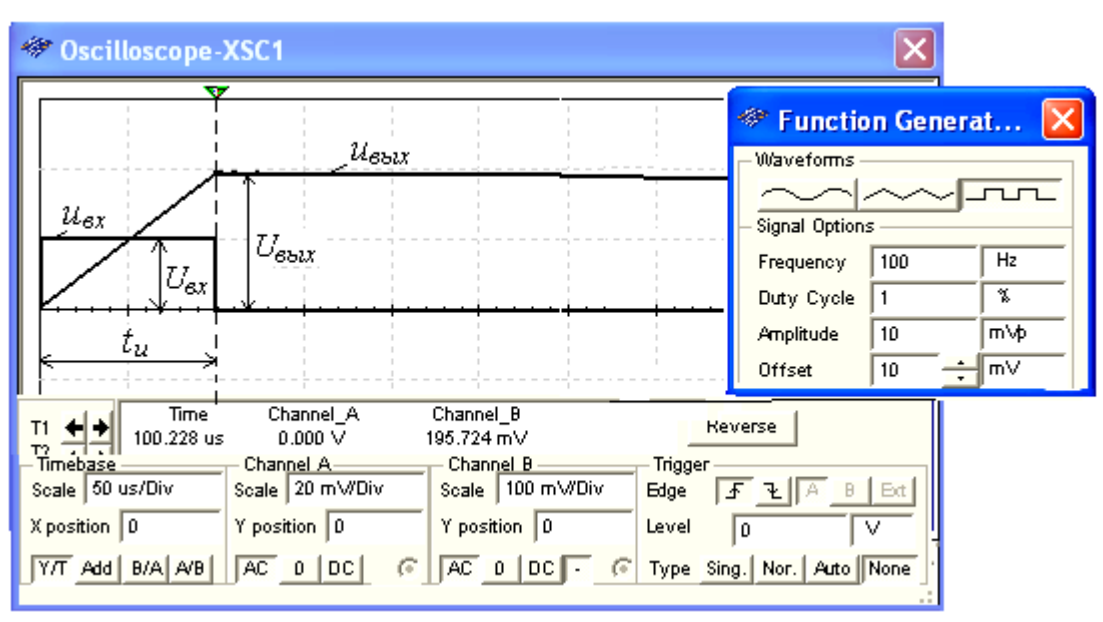

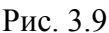

**Примечание**. Для наглядности на рис. 3.9 фаза выходного сигнала *uвых* с помощью кнопки осциллографа, расположенной в нижней строчке установки режимов его работы, изменена на  $180^\circ$ .

**2.2**. **Установить** параметры функционального генератора **XFG1** (см. рис. 3.10, справа), сопротивления резисторов: *R*<sup>1</sup> = 5 кОм, *Rос* = 100 кОм, ёмкость конденсатора *С*<sup>1</sup> = 2 нФ и **подать** на вход *дифференциатора* (см. рис. 3.8, код 001) сформированный генератором симметричный треугольный сигнал с амплитудой *U* = 0,5 В и периодом *Т* = 5 мс. **Измерить** с помощью осциллографа амплитуду выходного сигнала *uвых* практически прямоугольной формы (рис. 3.10) и сравнить её значение с расчётным значением для идеального дифференциатора по времени

 $U_{\text{Boltz}} = -R_{oc}C_1U_{\text{ex}}/t_u = -10^5 \cdot 2 \cdot 10^{-9} \cdot 1/25 \cdot 10^{-4} = -80 \text{ mB}.$ 

**Скопировать** (зарисовать) осциллограммы входного и выходного сигналов (см. рис. 3.10) на страницу отчёта.

**2.3**. **Установить** в диалоговом окне функционального генератора **XFG1** (см. рис. 3.10, справа) амплитуду напряжения 10 мВ и режим работы - "синусоидальное напряжение"; сопротивления резисторов *R*<sup>1</sup> = 10 кОм и *Rос* = 500 кОм, ёмкость конденсаторов *С*<sup>1</sup> = *Сос* = 1 нФ и **подать** на вход *избирательного RC-усилителя* с интегродифференцирующей обратной связью (см. рис. 3.8, код 001) сформированный генератором синусоидальный сигнал. В диалоговом окне плоттера **XBP1** (рис. 3.11, справа) **задать** границы верхней и нижней частот моделирования АЧХ усилителя: *f<sup>в</sup>* = 20 кГц, *f<sup>н</sup>* = 200 Гц, границы уровней коэффициента усиления (30 и 0), логарифмическую шкалу для частот и линейную для АЧХ.

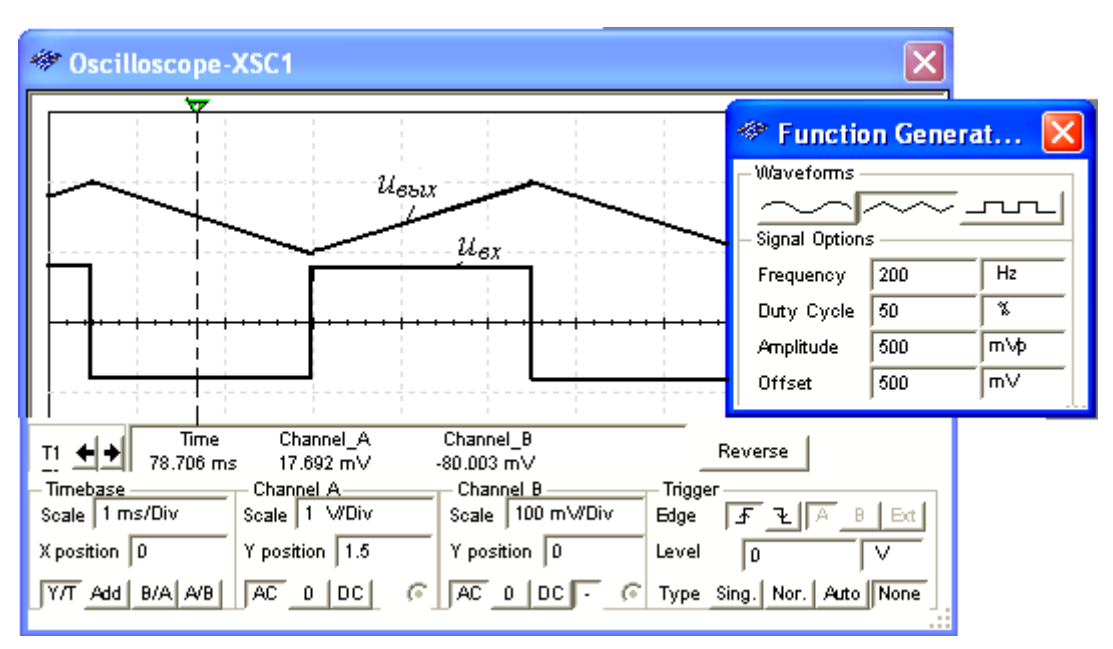

Рис. 3.10

**Измерить** с помощью визирной линии в окне плоттера максимальный коэффициент усиления на квазирезонансной частоте

$$
f_0 = 1/(2\pi\sqrt{R_1R_{oc}C_1C_{oc}}) = 1/(2\cdot 3.14\sqrt{10^4\cdot 5\cdot 10^5\cdot 10^{-9}}\cdot 10^{-9}) = 2281 \text{ Tu}.
$$

Расчётное значение

 $K_{u,max} = R_{oc}C_1/[R_1(C_1 + C_{oc})] = 5 \cdot 10^5 \cdot 10^{-9}/[10^4 \cdot (10^{-9} + 10^{-9})] = 25.$ 

**Определить** полосу пропускания избирательного усилителя на уровне 0,707 $K_{\mu \text{ max}}$ .

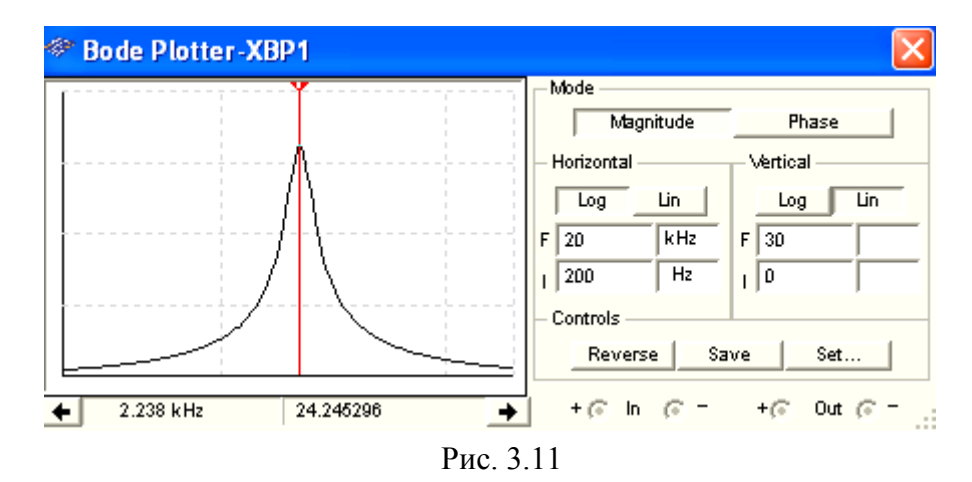

**Скопировать** график АЧХ избирательного усилителя (см. рис. 3.11) на страницу отчёта.

### **Содержание отчёта**

1. Наименование и цель работы.

2. Перечень приборов, использованных в экспериментах, с их краткими характеристиками.

3. Изображения электрических схем испытания неинвертирующего усилителя на ОУ, и обобщённой схемы испытания интегратора, дифференциатора и избирательного усилителя на ОУ.

4. Осциллограммы входных  $\boldsymbol{\mathit{H}}$ выходных сигналов  $\boldsymbol{\mathrm{M}}$ графики амплитудных и частотных характеристик устройств на ОУ.

5. Выводы по работе.

### 3.1.1.1. Контрольные вопросы и задания:

1. Укажите, какие каскады усиления входят в состав ОУ?

- О 3... 4 усилителя напряжения на полевых транзисторах с общим истоком и с непосредственной связью между каскадами
- О Только дифференциальные каскады усиления напряжения
- О На входе дифференциальный усилитель, затем промежуточные усилители, а выходе - двухтактный усилитель мощности, выполненный на комплементарных транзисторах, работающих в режиме эмиттерных повторителей
- О Только каскады усилителей мощности

2. Укажите значения дифференциального и синфазного сигналов при подаче на инвертирующий вход ОУ напряжения  $u_{\text{ex}1} = 0.545$  В, а на неинвертирующий - напряжения  $u_{\text{ev}} = 0.541 \text{ B}.$ 

а) дифференциальный сигнал:

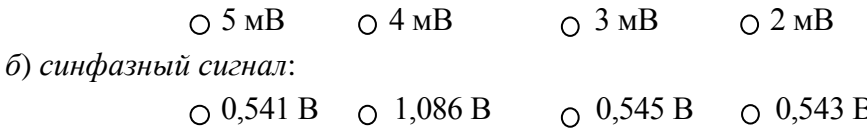

3. Укажите коэффициенты усиления  $K_{u,oc}$  ОУ при  $R_1 = 10$  кОм,  $R_{oc} = 490$  кОм и коэффициенте ОУ  $K_u = 10^5$ :

а) инвертирующего ОУ:

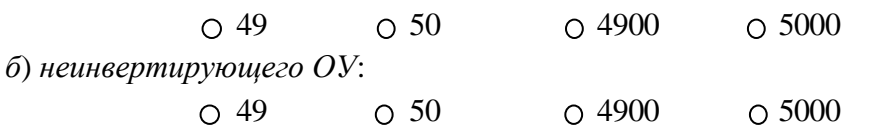

4. Укажите выходное напряжение  $u_{\text{max}}$  инвертирующего ОУ при  $R_1 = 10$  кОм и  $R_{oc} =$ 500 кОм, если входное дифференциальное напряжение  $u_{ex} = 4$  мВ.

> $O + 0.4 B$   $O + 0.2 B$  $O - 0.4 B$  $O -0.2 B$

5. Укажите, с помощью каких средств и приёмов обеспечивается нулевое напряжение на выходе ОУ в отсутствие входных сигналов?

 $\Box$  Поддерживается рабочая температура, указанная фирмой-изготовителем ОУ

- $\Box$  Используется двухполярный и симметричный источник питания, например,  $\pm$  $15B$
- $\Box$  В современных ОУ в отсутствие входных сигналов выходной сигнал всегда равен нулю и не требуются специальные приёмы коррекции его работы
- □ Снабжают ОУ специальными звеньями, позволяющими путём регулировки устранить воздействие напряжения смещения нуля
- □ Длительной предварительной "тренировкой" работы ОУ
- 6. Укажите, почему АЧХ ОУ не имеет завала в области низких частот?
- О В ОУ отсутствуют разделительные конденсаторы между каскадами
- О Они изготовлены на комплементарных транзисторах, обеспечивающих идентичность плеч дифференциального усилителя
- О В них введены корректирующие звенья, автоматически поддерживающие неизменным коэффициент усиления по напряжению в диапазоне частот от нуля до частоты среза
- О Вследствие глубокой отрицательной обратной связи по напряжению и току

7. Укажите основную причину, почему ОУ без обратных связей непосредственно в качестве усилителя не применяется?

- О Низкий и не стабильный коэффициент усиления  $K_u$  даже у одного типа ОУ
- О Отсутствие возможности задать коэффициент  $K_u$
- О Высокий коэффициент усиления и, как следствие, высокая чувствительность ОУ, которая приводит к его насыщению и неспособности обрабатывать входные сигналы
- О Наличие дифференциального каскада в схеме ОУ
- О Требуемый высокий уровень (≥ 1 В) входного разностного сигнала

8. Укажите, в устройствах на ОУ всегда ли формируется инверсный выходной сигнап?

$$
\circ \text{ Ia} \qquad \circ \text{Her}
$$

9. Укажите соотношение между входным и выходным сопротивлениями неинвертирующего ОУ.

 $\bigcirc$   $R_{ex} = R_{e b l x} = \infty$   $\bigcirc$   $R_{ex} << R_{e b l x}$   $\bigcirc$   $R_{ex} >> R_{e b l x}$  $\bigcirc R_{ex} \approx R_{ebtx}$ 

10. Укажите соотношение между длительностью  $t_u$  входного импульса и постоянной времени  $\tau = RC$  звена ООС по напряжению ОУ.

а) в интеграторе:

O  $t_u = \tau$  O  $t_u > \tau$  O  $t_u < \tau$  O  $t_u = \tau^2$ б) в дифференциаторе:

O  $t_u = \tau$  O  $t_u > \tau$  O  $t_u < \tau$  O  $t_u = \tau^2$ 

11. Укажите квазирезонансную частоту  $f_0$  избирательного усилителя (см. рис. 3.8) при  $R_1 = R_{oc} = 10$  KOM  $\mu C_1 = C_{oc} = 4$  H $\Phi$ .

> $O$  12 к $\Gamma$ н  $0.16$  к $\Gamma$ ш  $O_8$   $K\Gamma$   $O_4$   $K\Gamma$   $H$

12. Укажите, велико ли напряжение между входами ОУ при его работе в режиме линейного усиления?

О Практически равно нулю

∩ Велико, более 1 В

О Диапазон входного напряжения зависит от типа ОУ

О  $u_{\text{ex}} \ge U_n/2$ , где  $U_n$  – напряжение питания ОУ

$$
O u_{\text{ex}} = U_n / K_{u,\text{oc}}
$$

13. Укажите, какую форму приобретает выходной сигнал инвертирующего ОУ при значительном увеличении входного синусоидального напряжения?

- О Биполярные полуволны, близкие к треугольной форме
- О Биполярные полуволны, близкие к трапециидальной форме
- О В виде прямоугольной волны
- О Остаётся синусоидальной

14. Укажите принципиальное отличие дифференциального операционного усилителя от дифференциального каскада.

- о Дифференциальный ОУ более чувствителен к внешним синфазным помехам
- О Дифференциальный ОУ охвачен внешней ООС и предусматривает обязательное использование обоих входов
- О У дифференциального ОУ малое входное сопротивление
- О У дифференциального ОУ нет необходимости обеспечивать одинаковые коэффициенты передачи от обоих входов
- 15. Укажите главный недостаток инвертирующего ОУ.
	- О Невысокое входное сопротивление
	- О Высокое выходное сопротивление
	- О Невозможно задать необходимый коэффициент усиления
	- О Добавление входной синфазной помехи к выходному сигналу

### Лабораторная работа №4

Тема: «Аналоговые компараторы напряжения»

## Пель работы

Изучение принципа работы и исследование характеристик аналоговых компараторов напряжения, собранных на операционных усилителях.

## 3.1.1.2. Теоретические сведения и расчетные формулы

Материал предоставляется отдельно на лекционном занятии (конспект лекции, демонстрационный материал) или на первом вводном занятии в виде ссылок на источники с указанием разделов (страниц, параграфов, номеров формул и рисунков) в этих источниках для самостоятельной подготовки к лабораторной работе. Далее нумерация рисунков начинается с 4.2, первые рисунки (или пропущенные номера рисунков) относятся к теоретическому материалу и предоставляются отдельно.

### Лабораторные задания и методические указания к их выполнению

Пункт 1) Задание 1. Запустить среду MS10. Открыть файл 4.2.ms10, размещённый в папке с лабораторным заданием, или собрать на рабочем поле среды MS10 схему для испытания однопорогового двухвходового компаратора на ОУ (рис. 4.2) и установить в диалоговых окнах компонентов их параметры или режимы работы. Скопировать схему (рис. 4.2) на страницу отчёта.

1.1. Установить режим "Напряжение треугольной формы" функционального генератора **XFG1**, амплитуду  $U_m = 1.5$  В, частоту  $f = 10$  Гц, смещение уровня напряжения вниз по вертикали на -1,5 В и ЭДС  $E_1 = 0.8$  В генератора постоянного напряжения Е1. Запустить программу моделирования и, воспользовавшись визирными линиями, в окне осциллографа XSC1

**измерить** параметры выходного напряжения ( *Uвых* , *Uвых*  $t_1, t_2$ . **Скопировать** окно осциллографа (см. рис. 4.3) на страницу отчёта.

**1.2. Повторить** операции п. 1.1, установив режим синусоидального напряжения генератора **XSC1** для двух уровней опорного напряжения: *uоп* = = 0 и  $u_{on} = 0.8 B$ .

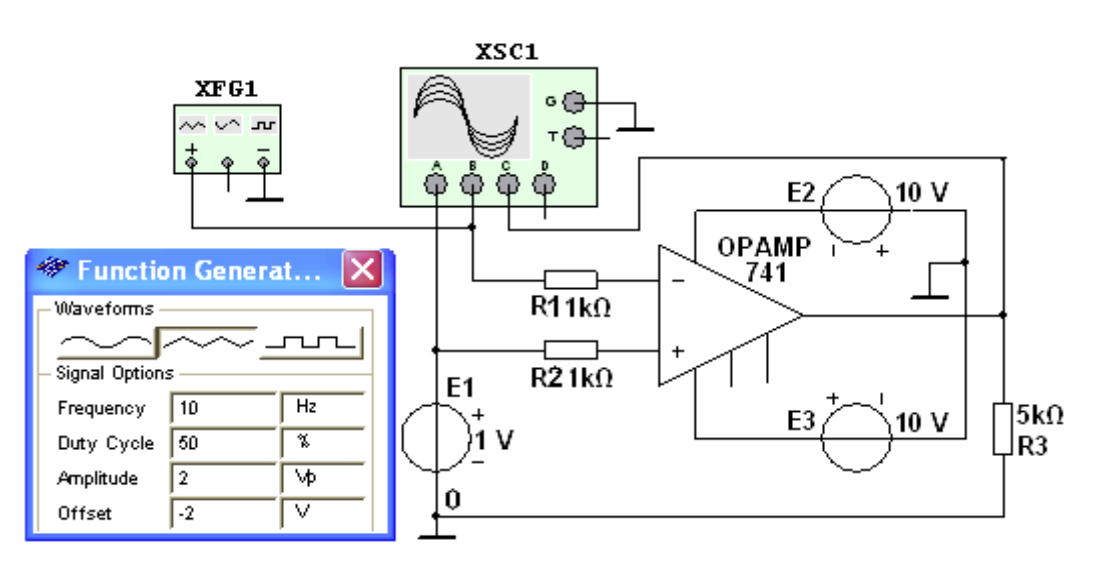

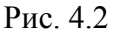

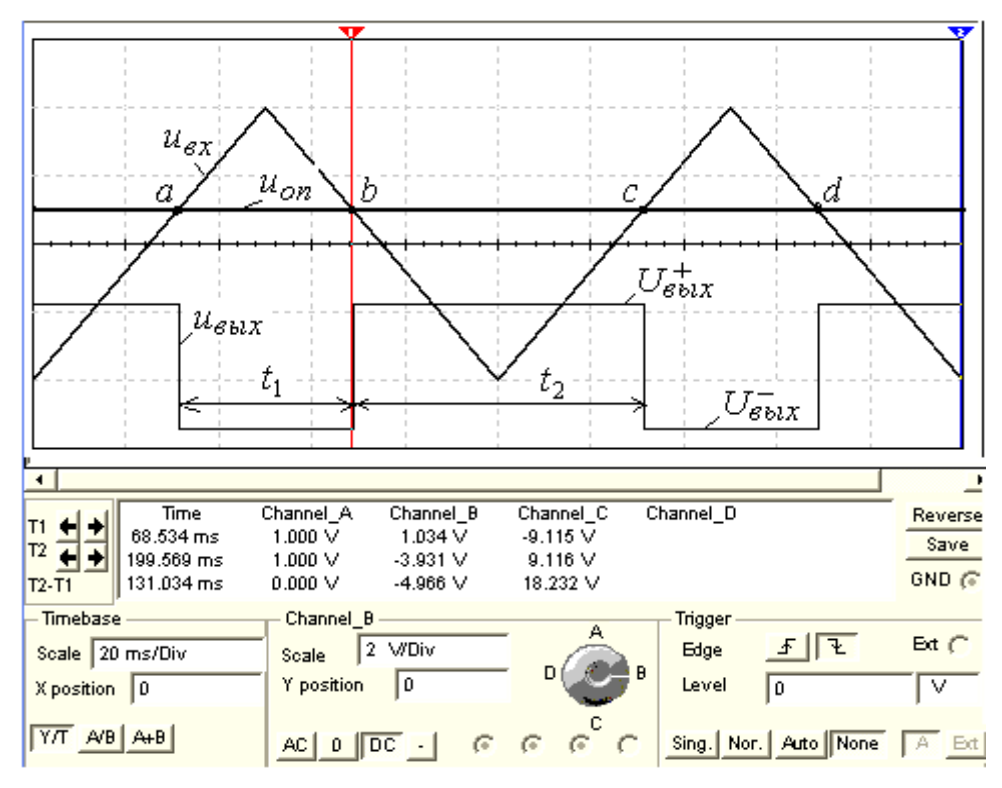

Рис. 4.3

**Пункт 2) Задание 2**. **Открыть** файл **4.6.ms10**, размещённый в папке **с лабораторным заданием**, или **собрать** на рабочем поле среды MS10 схему

для испытания гистерезисного компаратора (триггера Шмитта) на ОУ (рис. 4.6, рис.4.4 и 4.5 относятся к теоретическому материалу) и установить в диалоговых окнах компонентов их параметры или режимы работы. Скопировать схему (рис. 4.6) на страницу отчёта.

 $2.1.$ Задать режим синусоидального напряжения функционального генератора **XFG1**, амплитуду  $U_m = 1.5$  В, частоту  $f = 10$  Гц, смещение уровня напряжения вниз по вертикали на -1,5 В и ЭДС  $E_1 = 0$ генератора постоянного напряжения Е1. Установить переключатель А в верхнее положение и замкнуть ключ В. Запустить программу моделирования и, воспользовавшись визирными линиями, в окне осциллографа XSC1 **измерить** параметры выходного напряжения  $(U_{\text{max}}^-, U_{\text{max}}^+, u_{-t_1} = t_2)$  типа меандр. Скопировать окно осциллографа (см. рис. 4.7, а) на страницу отчёта. Повторить операции п. 2.1 при  $E_1 = u_{on} = 0.8$  В.

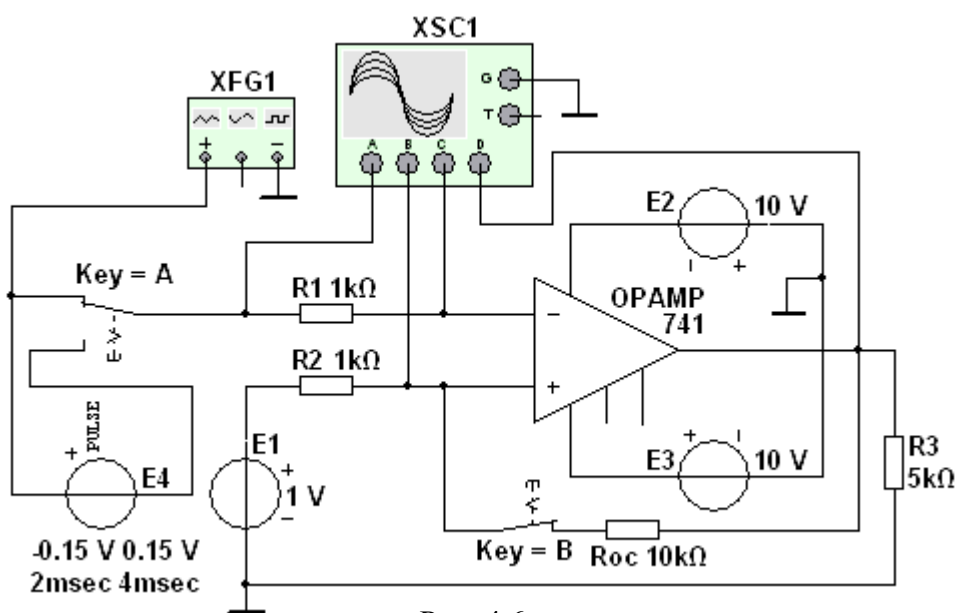

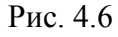

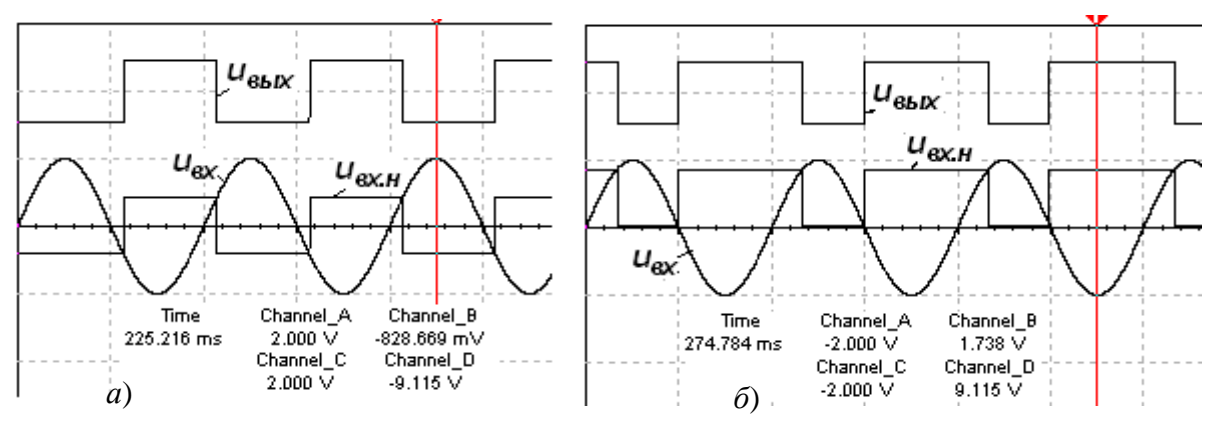

Рис. 4.7

**2.2. Установить** переключатель **А** в нижнее положение и **разомкнуть** ключ **В**, тем самым подав, кроме синусоидального напряжения *uвх*, сигнал помехи на инвертирующий вход ОУ от генератора **E4** и разомкнув цепь ПОС. **Запустить** программу на исполнение. **Скопировать** окно осциллографа (см. рис. 4.7, *а*) на страницу отчёта.

**2.3. Замкнуть** ключ **В**, восстановив цепь ПОС. **Запустить** программу на исполнение. **Скопировать** окно осциллографа (см. рис. 4.7, *б*) на страницу отчёта. **Сравнить** выходные сигналы компаратора, полученные в результате выполнения операций п. 2.2 и п. 2.3.

**Пункт 3) Задание 3**. **Открыть** файл **4.10а.ms10**, размещённый в папке **с лабораторным заданием**, или **собрать** на рабочем поле среды MS10 схему для испытания *одновходового* компаратора на ОУ (рис. 4.10, *а*) и **установить** в диалоговых окнах компонентов их параметры или режимы работы. **Скопировать** схему (рис. 4.10, *а*) на страницу отчёта.

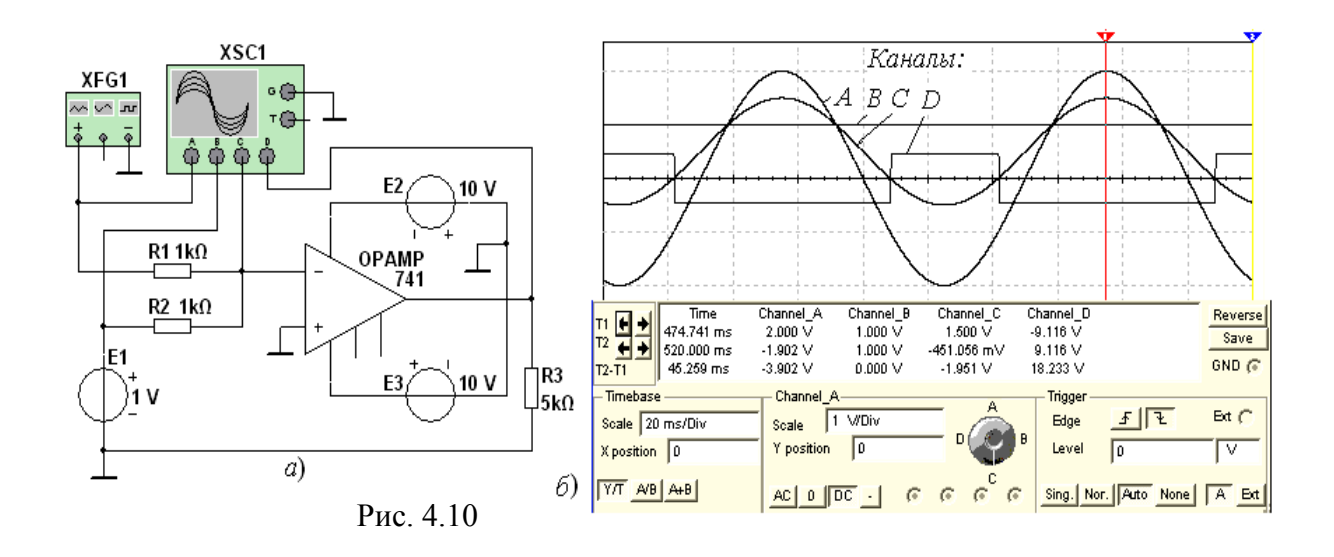

**Задать** режим синусоидального напряжения функционального генератора **XFG1**, амплитуду  $U_m = 1.5$  В, частоту  $f = 10$  Гц, смещение уровня напряжения вниз по вертикали на  $-1.5$  В и ЭДС  $E_1 = 0.8$  В генератора постоянного напряжения **Е1**. **Запустить** программу моделирования. **Измерить** параметры выходного напряжения ( *Uвых* ,  $U_{\text{b}}^+$  **u**  $t_1$ ,  $t_2$ ). **Скопировать** окно осциллографа (см. рис. 4,10, *б*) на страницу отчёта.

### **Содержание отчета**

1. Наименование и цель работы.

2. Перечень приборов, использованных в экспериментах, с их краткими характеристиками.

3. Изображения электрических схем для испытания однопорогового, гистерезисного и одновходового компараторов на ОУ.

4. Осциллограммы входных и выходных сигналов компараторов.

5. Выводы по работе.

### 3.1.1.1. Контрольные вопросы и задания:

1. Укажите, чем отличается схема компаратора напряжения на ОУ от схемы усилителя на ОУ?

- О Наличием обязательных двух типов обратных связей (ООС и ПОС) в усилителях напряжения и их отсутствием в компараторах
- О Принципиальных отличий нет
- О Принципиальным отличием является формирование цифрового сигнала на выходе компаратора вследствие подачи на вход сравнительно больших входных по уровню аналоговых сигналов
- О Отсутствием ПОС во всех типах компараторов

2. Укажите, какими средствами обеспечивается гистерезисная передаточная характеристика компараторов?

- О Введением положительной обратной связи в схемы сравнения напряжений
- О Использованием операционных усилителей с высокими коэффициентами усиления напряжения  $(K_u > 5.10^6)$
- О Использованием источников синусоидального опорного напряжения
- О Подачей измеряемого напряжения на неинвертируемый вход ОУ, а опорного на инвертирующий

3. Укажите, чем обусловлена основная ошибка определения уровня входного напряжения однопорогового компаратора?

- О Низким уровнем входного напряжения
- О Использованием операционных усилителей с низкими коэффициентами усиления напряжения  $(K_u < 10^5)$
- О Отсутствием в компараторе отрицательной обратной связи
- О Низким уровнем опорного напряжения
- О Высоким уровнем опорного напряжения
- 4. Укажите, какие компараторы обладают наибольшей помехоустойчивостью?
	- О Трудно выделить какой-либо тип компаратора, так как все компараторы помехоустойчивы
	- О Гистерезисные
	- О Однопороговые двухвходовые
	- О Нуль-индикаторы
	- О Однопороговые одновходовые

5. Укажите значение выходного напряжения однопорогового компаратора с параметрами:  $U_{\text{env}}^- = -10 B$ ;  $U_{\text{env}}^+ = +10 B$ ;  $u_{\text{on}} = 1 B$ ;  $u_{\text{ex}} = -1.2 B$ .

$$
O - 9B
$$
  $O + 9B$   $O - 10B$   $O + 10B$ 

6. Укажите значение гистерезисного напряжения гистерезисного компаратора с

параметрами: 
$$
U_{\epsilon bix}^-
$$
 = -6,3 B;  $U_{\epsilon bix}^+$  = +6,3 B;  $u_{on}$  = 0;  $U_{cp}$  = +0,5 B;  $U_{omn}$  = -0,3 B.

$$
O \ 0,8 \ B
$$
  $O \ 0,2 \ B$   $O -0,5 \ B$   $O -6,3 \ B$   $O +6,3 \ B$ 

7. Укажите значение выходного напряжения однопорогового компаратора с параметрами:  $U_{\text{max}}^- = -12 B$ ;  $U_{\text{max}}^+ = +12 B$ ;  $u_{\text{on}} = 0$ ;  $u_{\text{ex}} = 1 B$ .

> $O -11B$   $O +11B$   $O -12B$   $O 1B$  $O$  +12 B

8. Укажите, может ли выходной сигнал компаратора иметь треугольную форму?

О Да  $O$  Her

9. Укажите выражение, посредством которого определяют напряжение срабатывания гистерезисного компаратора (см. рис. 4.10).

$$
\bigcirc U_{cp} \approx u_{\alpha x, \text{max}} \qquad \bigcirc U_{cp} = u_{on} + \big(U_{\text{out}}^+ - u_{on}\big)/\beta
$$
  

$$
\bigcirc U_{cp} = u_{on} \qquad \bigcirc U_{cp} = u_{on} + \big(-U_{\text{out}}^+ - u_{on}\big)/\beta \qquad \bigcirc \ U_{cp} = u_{on} - u_{\text{out}}
$$

### Лабораторная работа №5

Тема: «Мультивибраторы»

## Цель работы

Изучение принципов работы и исследование характеристик мультивибраторов (генераторов напряжения несинусоидальной формы).

### 3.1.1.2. Теоретические сведения и расчетные формулы

Материал предоставляется отдельно на лекционном занятии (конспект лекции, демонстрационный материал) или на первом вводном занятии в виде ссылок на источники с указанием разделов (страниц, параграфов, номеров формул и рисунков) в этих источниках для самостоятельной подготовки к лабораторной работе.

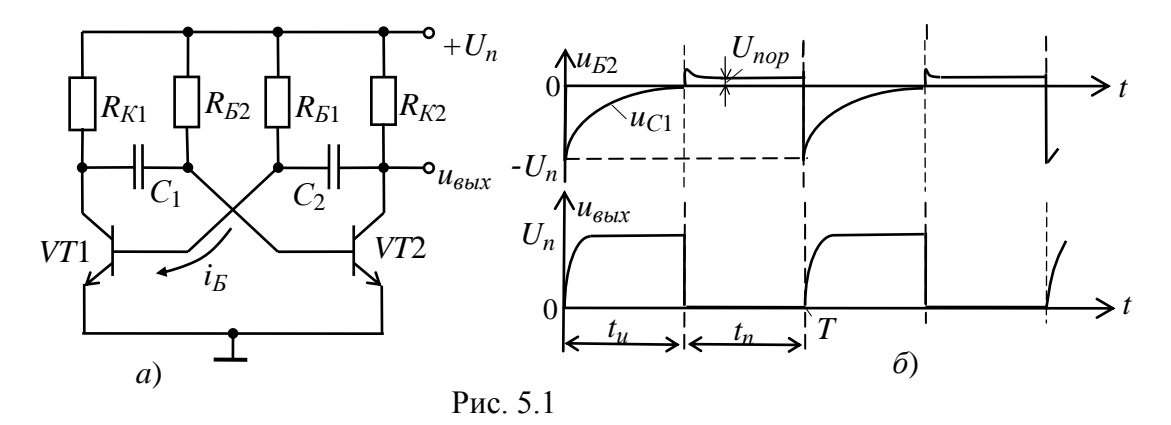

Далее нумерация рисунков начинается с 5.6, первые рисунки (или пропущенные номера рисунков) относятся к теоретическому материалу и предоставляются отдельно.

#### Лабораторные задания и методические указания к их выполнению

Пункт 1) Задание 1. Запустить среду MS10. Открыть файл 5.6.ms10, размещённый в папке с лабораторным заданием, или собрать на рабочем поле среды MS10 схему для испытания автоколебательного и ждущего мультивибраторов на ОУ (рис. 5.6) и установить в диалоговых окнах компонентов их параметры или режимы работы.

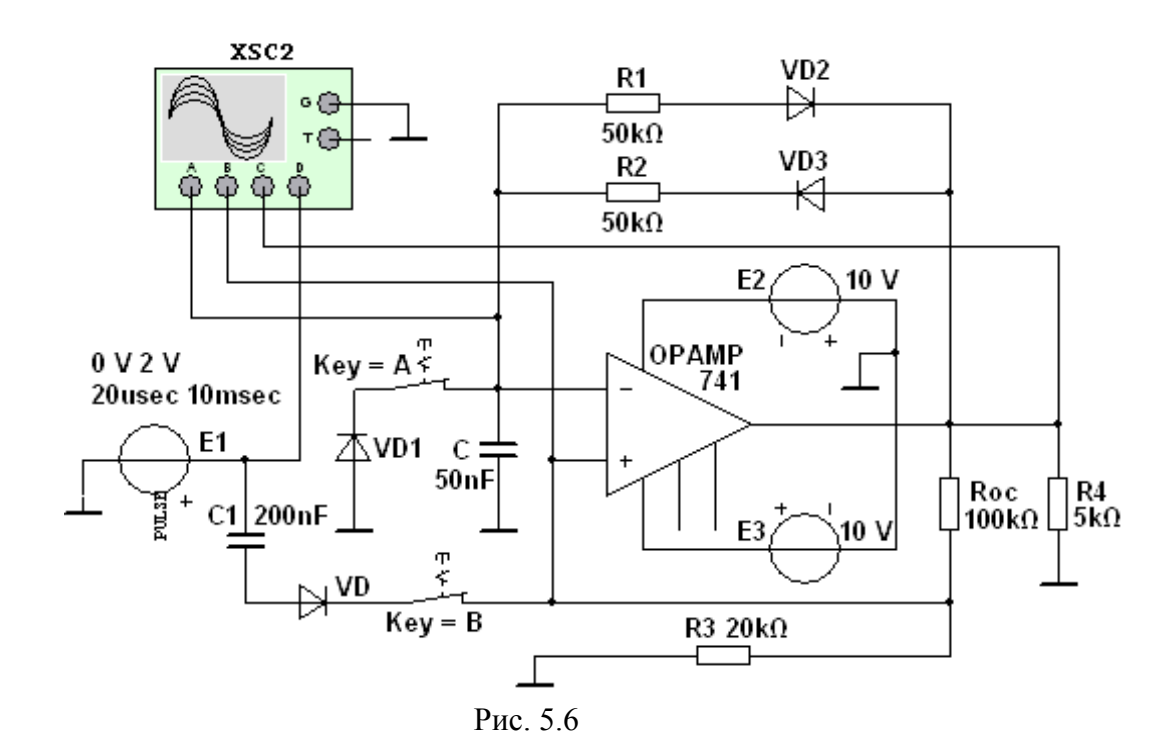

**Скопировать** схему (рис. 5.6) на страницу отчёта.

Схема (рис. 5.6) собрана на ОУ типа **SN741** с двумя звеньями обратной связи и обеспечивает работу мультивибратора как в *режиме автоколебаний* (ключи **А** и **В** разомкнуты), при котором на выходе непрерывно формируются импульсы, близкие к прямоугольной форме, так и в *ждущем режиме* (ключи **А** и **В** замкнуты), выходной импульс которого формируется только после подачи на неинвертированный вход ОУ так называемого запускающего импульса *tзап*, который формируется с помощью генератора **Е1** (в котором можно задать полярность, ширину и период повторения прямоугольного импульса), конденсатора **С1** и диода **VD**.

Диоды **VD1** и **VD2**, включенные последовательно с резисторами **R1** и **R2** в цепь ООС, обеспечивают поочередное прохождение токов зарядки и разрядки конденсатора **С** при напряжениях на выходе *Uвых* и *Uвых* .

**Пункт 2) Задание 2**. **Провести** испытание *симметричного* мультивибратора (разомкнув ключи **А** и **В** и установив сопротивления  $R_1 = R_2 = 40$  кОм резисторов **R1**, **R2** и ёмкость *С* = 50 нФ конденсатора **С**). В окне осциллографа **XSC2** с помощью визирных линий **измерить** параметры выходного напряжения:  $U^*_{\epsilon_{btx}}, U^-_{\epsilon_{btx}}, t_1, t_2$ , период  $T$  и частоту  $f$  колебаний напряжения на выходе и **сравнить** измеренные временные параметры с расчётными величинами. Сопротивлениями диодов **VD1** и **VD2** в открытом состоянии и влиянием сопротивления нагрузки **R4** пренебречь.

**Скопировать** окно осциллографа **XSC2** с осциллограммами напряжений симметричного мультивибратора на страницу отчёта.

При выборе параметров мультивибратора руководствуются следующим положением: напряжение *u<sup>С</sup>* по мере зарядки и разрядки конденсатора **С** на инвертирующем входе должно превышать напряжение ПОС на

неинвертирующем входе  $|u_{\alpha x}^{\dagger}| = U_{\alpha b x}^{\dagger} \beta$  или  $|u_{\alpha x}^{\dagger}| = U_{\alpha b x}^{\dagger} \beta (\beta = R_3/(R_3 + R_{oc}))$ - коэффициент ПОС), которое остаётся неизменным в течение полупериода выходного напряжения  $u_{\text{max}}$  (рис. 5.7). При равенстве  $u_C = |u_{\text{max}}|$ напряжение на выходе и<sub>вых</sub> скачкообразно изменяет знак.

При определении длительностей  $t_1$  и  $t_2$  выходных импульсов надо учесть, что на интервале  $t_1$  напряжение  $u_C$  изменяется от  $U_{\text{out}}^-\beta$ , стремится к  $U_{\text{out}}^+$  и достигает уровня  $U_{\text{env}}^{\dagger} \beta$ , а на интервале  $t_2$  – изменяется от  $U_{\text{env}}^{\dagger} \beta$ , стремится к  $U_{\epsilon_{bK}}^-$  и достигает уровня  $U_{\epsilon_{bK}}^-$ , т. е. в указанные интервалы времени напряжение на конденсаторе изменяется следующим образом:

$$
u_C = (\beta U_{\text{obix}}^{\top} + U_{\text{obix}}^{\top})(1 - e^{-t/\tau}) - \beta U_{\text{obix}}^{\top}
$$
  

$$
u_C = (\beta U_{\text{obix}}^{\top} + U_{\text{obix}}^{\top})e^{-t/\tau} - \beta U_{\text{obix}}^{\top},
$$

где  $\tau = R_1 C = R_2 C$  – постоянная времени цепи ООС.

Если  $U_{\epsilon_{bK}}^+ = U_{\epsilon_{bK}}^-$ , то длительности импульсов (без учета сопротивлений диодов VD1 и VD2):

$$
t_1 = t_2 = \tau \ln[(1+\beta)/(1-\beta)] = \tau \ln(1+2R_3/R_{oc}),
$$

а период и частота колебаний  $T = t_1 + t_2$  и  $f = 1/T$ .

Длительность генерируемых импульсов, как и их фронты, увеличивается (уменьшается) с увеличением (уменьшением) сопротивлений резисторов R1,  $R2$  и ёмкости С.

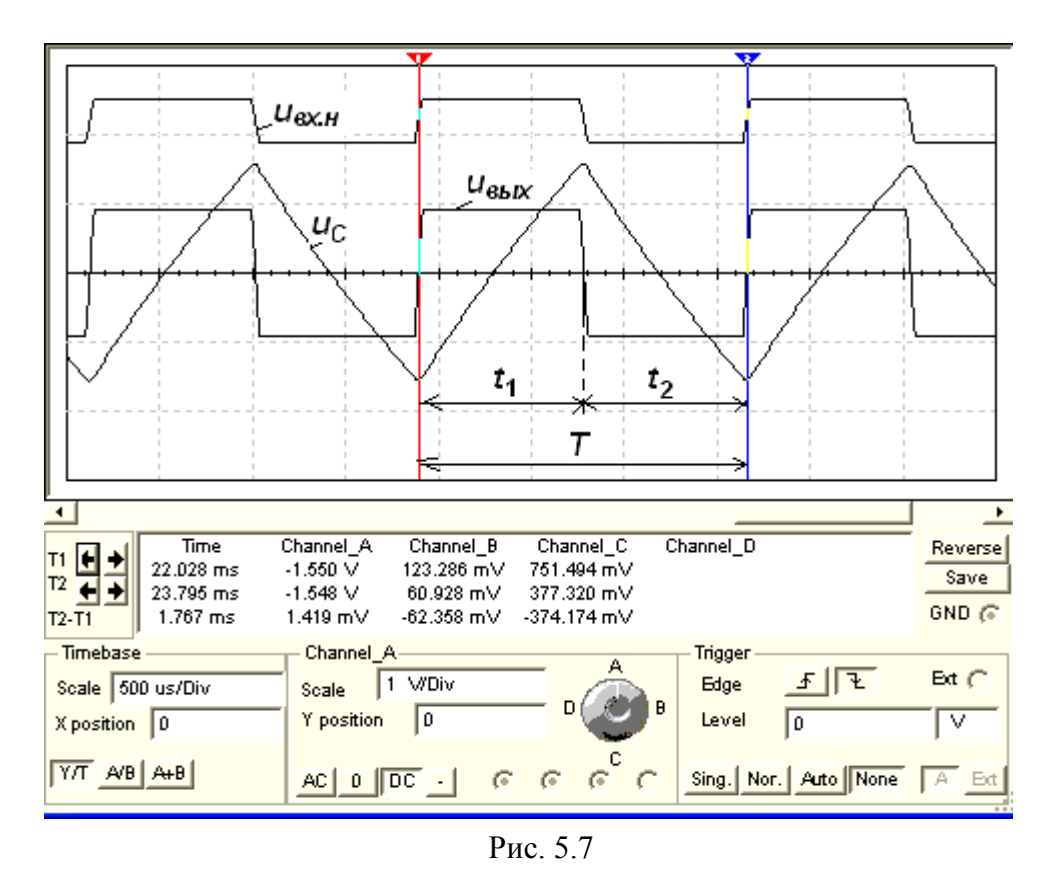

Пункт 3) Задание  $3<sub>1</sub>$ Провести испытание несимметричного мультивибратора (ключи А и В разомкнуты, см. рис. 27.6), установив

сопротивления  $R_1 = 50$  кОм,  $R_2 = 30$  кОм резисторов **R1, R2** и ёмкость  $C = 50$  нФ конденсатора С. В окне осциллографа XSC2 с помощью визирных линий измерить параметры выходного напряжения:  $U_{\epsilon_{b}xx}$ ,  $U_{\epsilon_{b}xx}$  $t_1$ ,  $t_2$ , период T и частоту f колебаний и сравнить измеренные временные параметры с расчётными величинами. Сопротивлением диодов VD1 и VD2 в открытом состоянии и влиянием сопротивления нагрузки R4 пренебречь.

Скопировать окно осциллографа XSC2 с осциллограммами напряжений несимметричного мультивибратора на страницу отчёта.

Несимметричность выходных импульсов ( $t_1 \neq t_2$ , рис. 5.8, *а*, полученные при  $R_1 = 50$  кОм,  $R_2 = 20$  кОм и  $C = 50$  нФ) мультивибратора обеспечивается неодинаковыми постоянными времени зарядки и разрядки конденсатора С при переключении триггера Шмитта (основного элемента мультивибратора) из уровня  $U_{\kappa b x}^+$ на уровень  $U_{\kappa b x}^-$  ( $\tau_1 = R_2 C$ ) и из уровня  $U_{\kappa b x}^-$  на уровень  $U_{\kappa b x}^+$  ( $\tau_2 =$  $R_1C$ .

Период и частота колебаний выходного напряжения

 $T = t_1 + t_2$ ;  $f = 1/(t_1 + t_2)$ ,  $\text{Epsilon } t_1 = \tau_1 \ln[(1+\beta)/(1-\beta)] = \tau_1 \ln(1+2R_3/R_{oc});$ 

 $t_2 = \tau_2 \ln[(1+\beta)/(1-\beta)] = \tau_2 \ln(1+2R_3/R_{oc});$   $\tau_1 = R_2C$   $\mu$   $\tau_2 = R_1C$ постоянные времени цепей зарядки и разрядки конденсатора С.

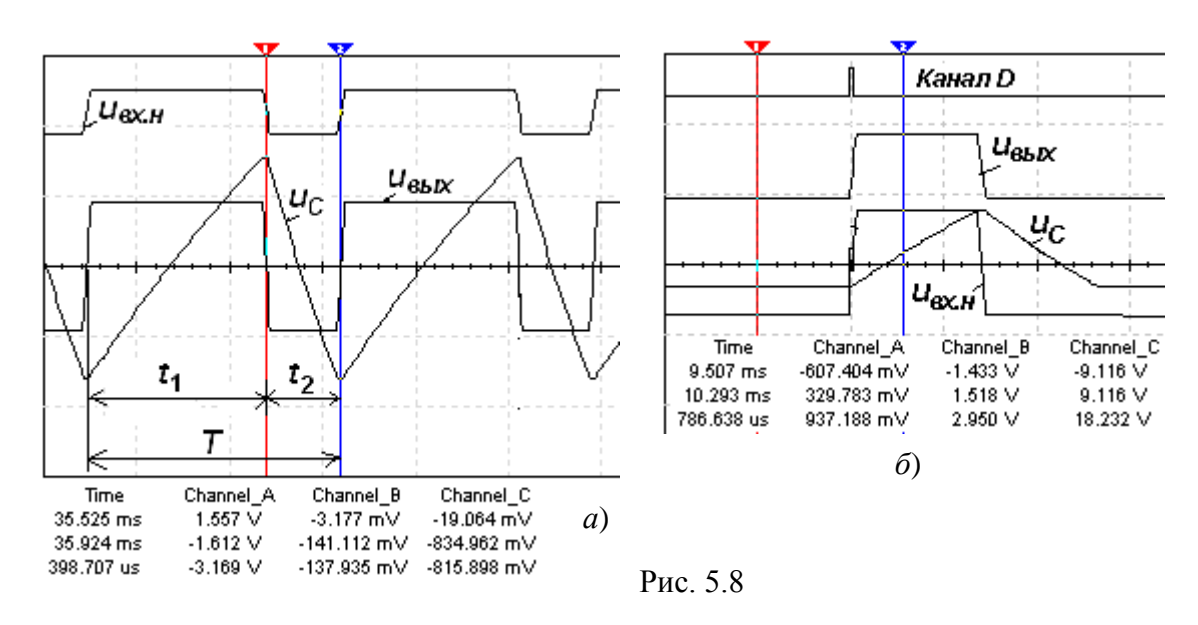

Пункт 4) Задание 4. Провести испытание ждущего мультивибратора (замкнув ключи А и В, см. рис. 5.6) при  $R_1 = 50$  кОм,  $R_2 = 50$  кОм и  $C = 50$ нФ. В окне осциллографа XSC2 с помощью визирных линий измерить длительность импульса и сравнить её с расчётной длительностью, определяемой по формуле

$$
t_1 = \tau_1 \ln[(1+\beta)/(1-\beta)] = \tau_1 \ln(1+2R_3/R_{oc}), \text{ rge } \tau_1 = R_2C.
$$

**Скопировать** окно осциллографа **XSC2** с осциллограммами напряжений ждущего мультивибратора на страницу отчёта.

В схеме ждущего мультивибратора конденсатор **С** может зарядиться только до напряжения *uС*, равного напряжению *Uпр* = 0,5…1,2 В на открытом диоде **VD1** (см. рис. 5.6), и оно не может стать более отрицательным, чем напряжение  $U_{\text{out}}^ \beta$ , приложенное к неинвертирующему входу ОУ при  $u_{\text{out}} =$  *Uвых* (рис. 27.8, *б*). По этой причине схема не может самостоятельно переключиться из состояния  $U_{\mathit{øbx}}^-$  в состояние  $U_{\mathit{øbx}}^+$ 

Так, при подаче положительного запускающего импульса в цепь ПОС от генератора **E1** (также на канал **D** осциллографа **XSC1**, см. рис. 5.8, *б*) с амплитудой, например 2 В, превышающей абсолютное значение отрицательного напряжения *uвх.н* = 0,8 В на неинвертирующем входе ОУ (канал **В**), напряжение на выходе *uвых* (канал **С**) быстро нарастет до напряжения . *Uвых* От этого напряжения через резистор **R2** конденсатор **С** начинает заряжаться. Когда напряжение *u<sup>C</sup>* (канал **А**) на конденсаторе окажется чуть больше *Uвых* , происходит новое переключение схемы к уровню напряжения *Uвых* и перезарядка конденсатора до напряжения *Uпр* диода, т. е. схема вернулась в исходное состояние.

**Пункт 5) Задание 5**. **Открыть** файл **5.9.ms10**, размещённый в **с лабораторным заданием**, или **собрать** на рабочем поле среды MS10 схему (рис. 27.9) для испытания *генератора линейно изменяющегося напряжения* (ГЛИН) и **установить** в диалоговых окнах компонентов их параметры или режимы работы. **Скопировать** схему (рис. 5.9) на страницу отчёта.

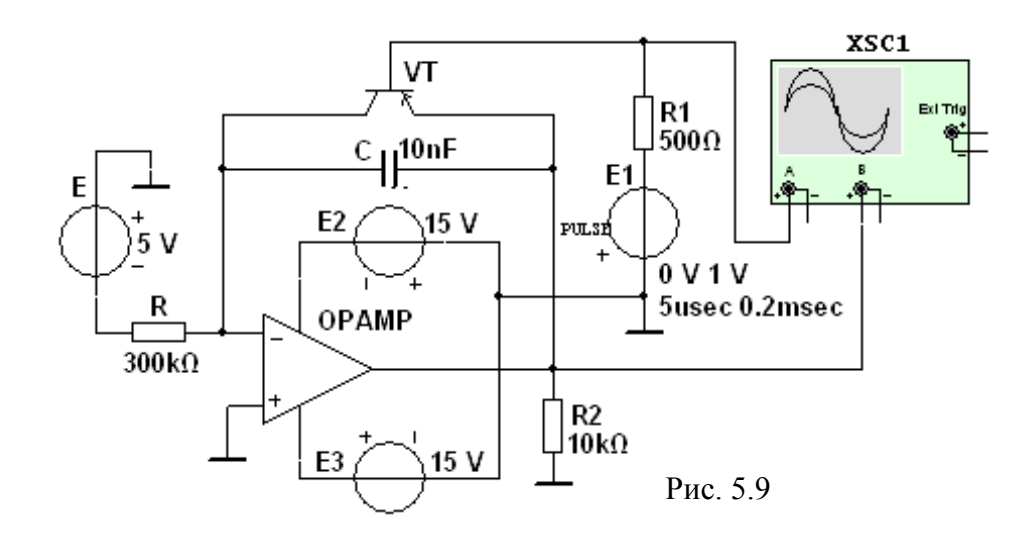

Схема ГЛИН (рис. 5.9), собранная на виртуальном ОУ с *RС*-цепью в звене ООС, представляет собой интегратор, в котором обеспечивается постоянство зарядного тока конденсатора **С** с помощью ключа, собранного на транзисторе **VT** типа *п-р-п*, управление которым осуществляется выходными импульсами генератора **Е1**: при подаче на базу транзистора **VT** напряжения отрицательной

полярности транзисторный ключ отпирается, а при его прекращении запирается.

Рассмотрим процесс зарядки и разрядки конденсатора С (см. рис. 5.9), воспользовавшись временной диаграммой (рис. 5.10), снятой при ЭДС  $E = -5$ В генератора Е, сопротивлении  $R = 300$  кОм и  $C = 10$  нФ, длительности  $t_u = 5$ мке запускающих импульсов генератора E1 и их периоде  $T = 0.2$  ме.

Процессу зарядки конденсатора (напряжению  $u_C = u_{\text{max}}$ ) соответствует линейно возрастающая прямая. Когда напряжение на конденсаторе достигает верхнего относительного предела, под действием импульса генератора E1 открывается транзистор VT и шунтирует конденсатор, который быстро разряжается через небольшое сопротивление открытого транзистора VT. К концу периода Т выходное напряжение ГЛИН достигает значения,

$$
u_{\text{boux}} = u_C = U_{mC}; \ \ u_C = \frac{1}{C} \int_0^t i_C dt = \frac{U_{\text{ex}}}{RC} t,
$$

а в интервале времени импульса  $t_u$  выходное напряжение быстро снижается до падения напряжения между электродами коллектор-эмиттер открытого транзистора VT.

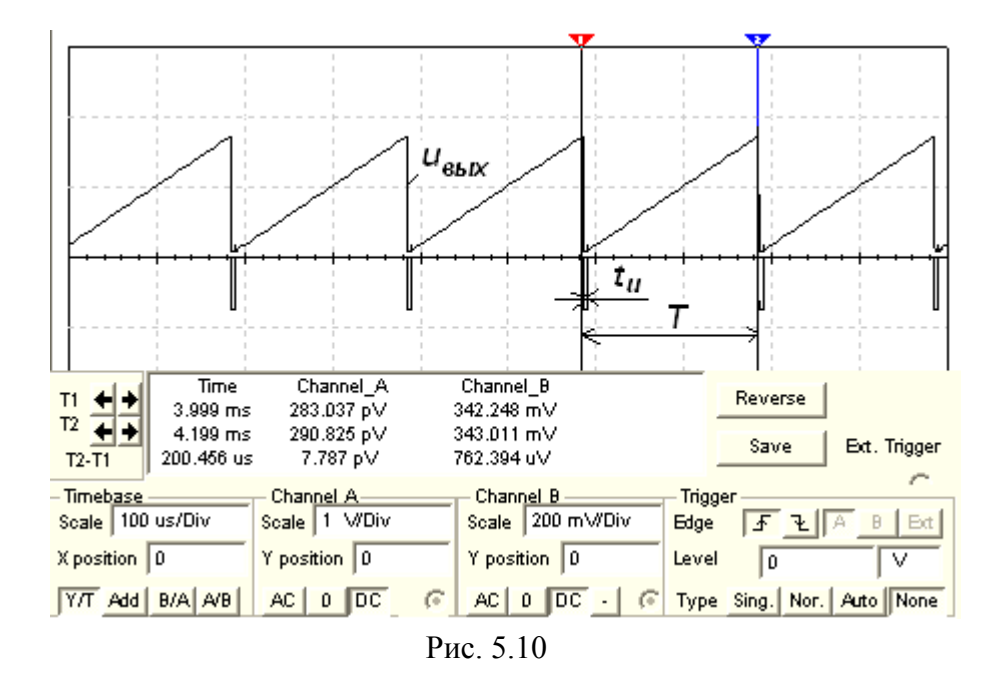

**Провести** испытание ГЛИН при входном напряжении  $u_{ex} = U_{ex} = -5$  В генератора Е; сопротивлении  $R = 250$  кОм и ёмкости  $C = 10$  нФ цепи ООС; длительности прямоугольных импульсов  $t_u = 5$  мкс и периоде следования прямоугольных импульсов  $T = 0.2$  ме генератора E1 (см. рис. 5.9). В окне осциллографа XSC2 с помощью визирных линий измерить амплитуду выходного напряжения и сравнить её с расчётной амплитудой  $U_{mC}$ . Скопировать окно осциллографа XSC2 с осциллограммой напряжения ГЛИН на страницу отчёта.

## Содержание отчета

1. Наименование и цель работы.

2. Перечень приборов, использованных в экспериментах, с их краткими характеристиками.

3. Изображения электрических схем для испытания мультивибраторов.

4. Копии осциллограмм, отображающих работу мультивибраторов.

5. Сопоставление измеренных и расчётных параметров исследуемых мультивибраторов.

6. Выводы по работе.

## 3.1.1.1. Контрольные вопросы и задания:

1. Укажите признаки, характеризующие построение и работу автоколебательных мультивибраторов, построенных на ОУ.

- □ Обратные связи выполняют по переменному току
- □ Обратные связи выполняют по постоянному току
- □ У этих устройств имеется несколько устойчивых состояний равновесия
- □ Работа этих устройств заключается в постоянной смене состояний квазиравновесия, что сопровождается формированием на выходе напряжения, близкого к прямоугольной форме
- □ На выходе мультивибраторов формируется синусоидальное напряжение
- □ В цепи обратной связи вводят колебательные контуры

2. Укажите принципиальный подход (приём) преобразования мультивибратора в одновибратор.

- О Таких приёмов не существует, так как проектирование одновибраторов выполняется на принципиально другой основе
- О Введение дополнительной обратной связи по переменному току
- О Замена хотя бы одной обратной связи по переменному току связью по постоянному току
- О Смена полярности источника питания

3. Укажите, каким образом симметричный мультивибратор на ОУ можно преобразовать в несимметричный?

- О Путём изменения постоянной времени зарядки или разрядки конденсатора, например, увеличив сопротивление резистора в цепи зарядки конденсатора
- О Путём изменения постоянной времени зарядки или разрядки конденсатора. например, увеличив ёмкость конденсатора
- О Зашунтировать конденсатор диодом
- О Заменить в цепи ПОС (см. рис. 27.6) любой из последовательно соединённых резисторов конденсатором

О Ввести дополнительную обратную связь по переменному току.

4. Укажите частоту колебаний выходного напряжения схемы (см. рис. 5.1, а), если  $R_{E1} = R_{E2} = R_E = 10 \text{ kOm}, C_1 = C_2 = C = 10 \text{ H}\Phi.$ 

 $\bigcirc$  1780  $\Gamma$ H  $\bigcirc$  3560  $\Gamma$ H  $\bigcirc$  5240  $\Gamma$ H  $\bigcirc$  740  $\Gamma$ H  $\bigcirc$  9780  $\Gamma$ H

5. Укажите период колебаний выходного напряжения мультивибратора (см. рис. 5.2, б), если  $R_1 = 64$  кОм,  $R_2 = R_3 = 10$  кОм,  $C = 1$  нФ.

 $\sigma$  40 мкс  $\sigma$  52,4 мкс  $\sigma$  84 мкс  $\sigma$  100 мкс  $\Omega$  22,2 MKC

6. Укажите длительность  $t_u$  прямого хода ГЛИН (см. рис. 5.9), если  $U_{\text{ex}} = -5 B$ ,  $U_{\text{max}} =$ 0,333 B,  $R = 300$  kOm,  $C = 10$  H $\Phi$ .

> $O$  0.2 MC  $O<sub>2</sub>$  MC  $O$  6 MC  $O$  8 MKC  $O$  10 MKC

7. Укажите значение ёмкости несимметричного мультивибратора (см. рис. 5.6), если  $R_1 = 50$  кОм,  $R_2 = 20$  кОм, длительность импульсов  $t_1 = 0.841$  мс,  $t_2 = 0.389$  мс.

> $O$  20 H $\Phi$  $O$  30  $H\Phi$  $O$  10 H $\Phi$  $O$  40  $_{\rm H}\Phi$  $O$  50 H $\Phi$

8. Укажите, чем определяется максимальное значение выходного напряжения ГЛИН на ОУ (см. рис. 5.9)?

- О Напряжением питания
- О Уровнем и длительностью входного напряжения и постоянной времени RCцепи
- О Параметрами ОУ
- $\circ$  Параметрами цепи зарядки конденсатора С

9. Укажите, может ли на выходе мультивибратора сформироваться сигнал треугольной формы?

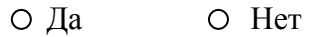

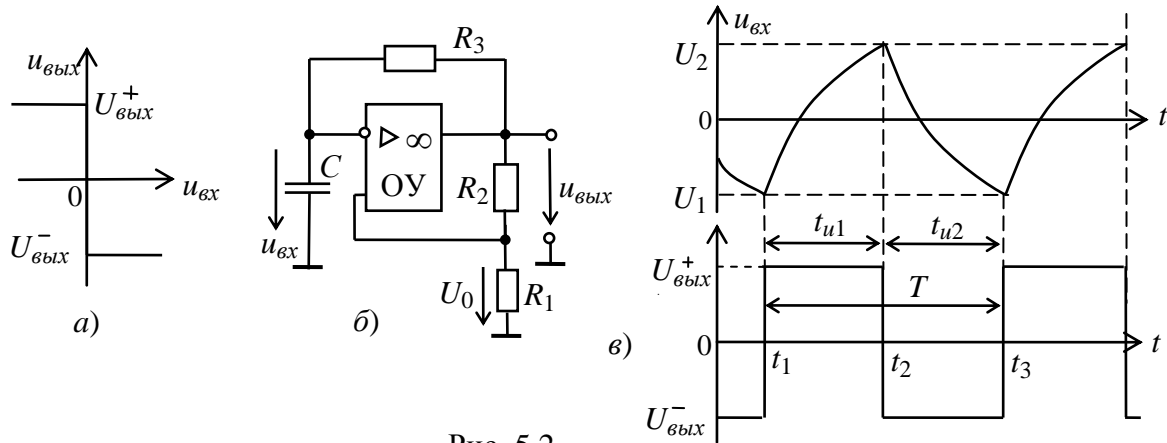

Рис. 5.2

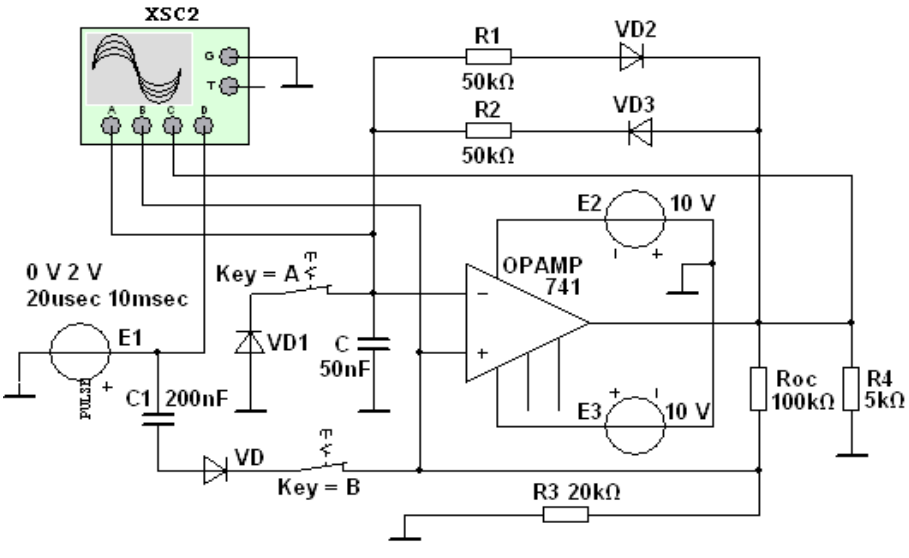

Рис. 5.6

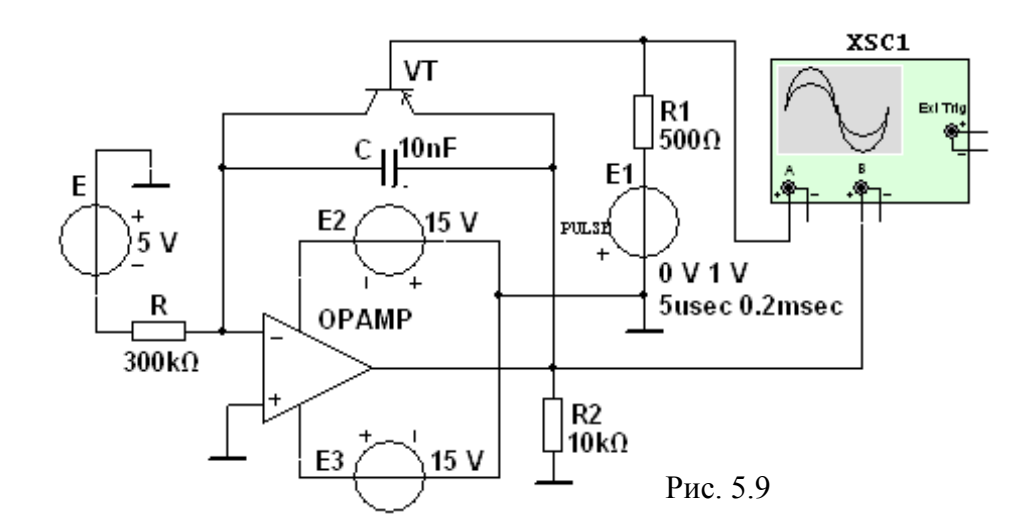

## **Лабораторная работа №6**

Тема: «Однофазные полупроводниковые выпрямители»

# **Цель работы**

Исследование однофазных одно- и двухполупериодных схем выпрямления и сглаживающих *LC*-фильтров; построение вольтамперных характеристик неуправляемого и управляемого выпрямителей.

# **3.1.1.2. Теоретические сведения и расчетные формулы**

Материал предоставляется отдельно на лекционном занятии (конспект лекции, демонстрационный материал) или на первом вводном занятии в виде ссылок на источники с указанием разделов (страниц, параграфов, номеров формул и рисунков) в этих источниках для самостоятельной подготовки к лабораторной работе. Далее нумерация рисунков начинается с 6.8, первые рисунки (или пропущенные номера рисунков) относятся к теоретическому материалу и предоставляются отдельно.

## **Лабораторные задания и методические указания к их выполнению**

**Пункт 1) Задание 1**. **Запустить** среду МS10. На рабочем поле среды MS10 **собрать** *схему бестрансформаторного однофазного мостового неуправляемого выпрямителя* (рис. 6.8) или **открыть** файл **6.8.ms10**, размещённый в папке **с лабораторным заданием**.

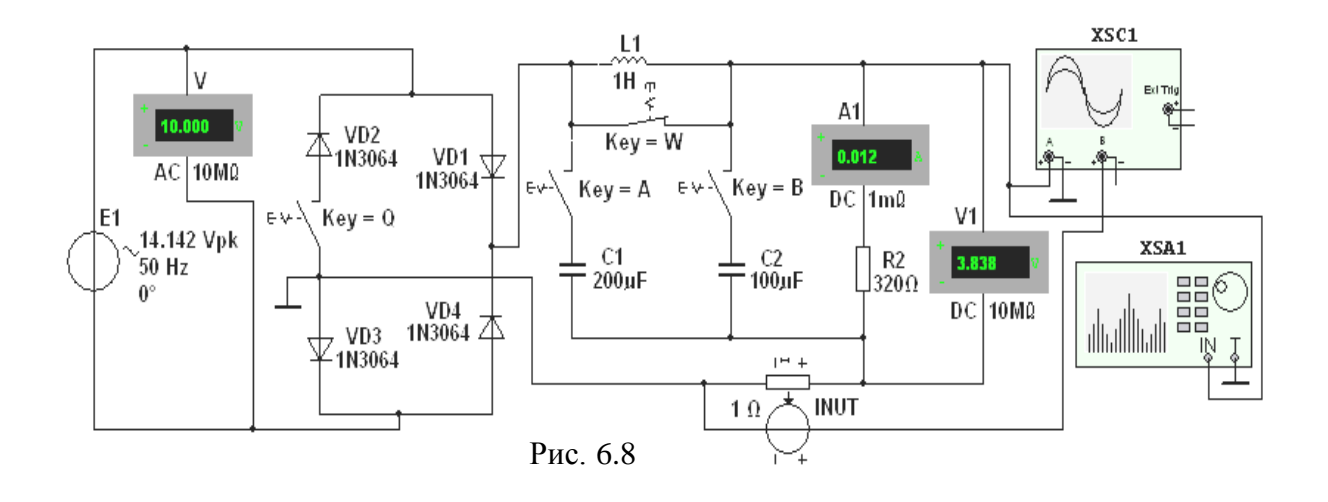

1.1. Подготовить схему к проведению исследований. С этой целью:

- установить параметры компонентов схемы, указанные на рис. 6.8: амплитуду ЭДС источника напряжения  $E_{1m} = 14,142$  В (действующее значение  $E_1 = 10$  B), частоту ЭДС  $f = 50$  Гц, начальный угол сдвига фазы  $\mathcal{Y}_e = 0$ ;

- режим AC работы вольтметра V и режим DC работы вольтметра V1 и амперметра А1;

- разомкнуть ключи Q, A и B и замкнуть ключ W, сформировав, тем самым, *однополупериодный* выпрямитель при работе на нагрузку **R2** ( $R_2 = 320$  Om) без сглаживающего фильтра с параметрами:  $C_1 = 200$  мкФ,  $L = 1$  Гн и  $C_2 =$ 100 мкФ:

- подключить к соответствующим узлам схемы входы двухлучевого осциллографа XSC1 (для наблюдения и регистрации формы напряжения нагрузки  $u_{\mu}$  и формы напряжения с выхода источника INUT, идентичной форме тока  $i_{\epsilon}$  на выходе выпрямительного блока при коэффициенте передачи  $k = 1$  Ом) и спектроанализатора XSA1 (для построения спектра напряжения  $u_{\mu}$  и измерения амплитуды  $U_{m.o2}$  его основной гармоники). Ориентировочные параметры настройки приборов XSC1 и XSA1 приведены на рис. 6.9;

- скопировать изображение схемы выпрямителя (см. рис. 6.8) на страницу отчёта;

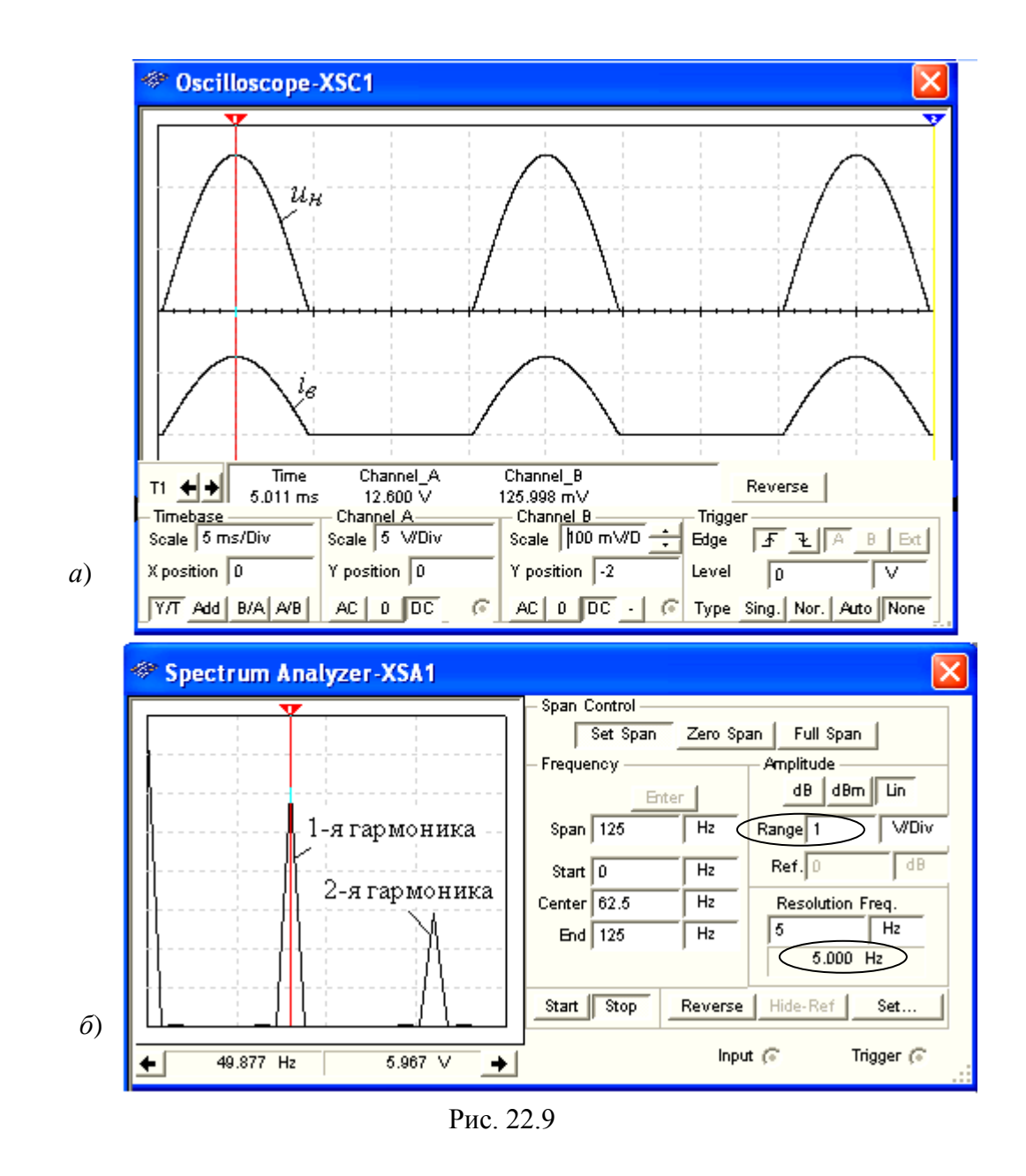

 $1.2.$ Провести моделирование процессов, происходящих  $\overline{B}$ однополупериодном выпрямителе. Для этого:

- запустить программу MS10 и после окончания моделирования спектра  $U_{mk}(f)$  напряжения нагрузки  $u_{\mu}$ , т. е. после вывода на экран прибора XSA1 значения Resolution Freq. =  $2...5$  Гц (см. обведенное эллипсом значение 5 Hz на рис. 6.9, б), занести показание  $(U_{c}$  вольтметра V1 и показание  $(I_{c}$ амперметра А1 в первую строку табл. 6.1;

Таблина 6.1

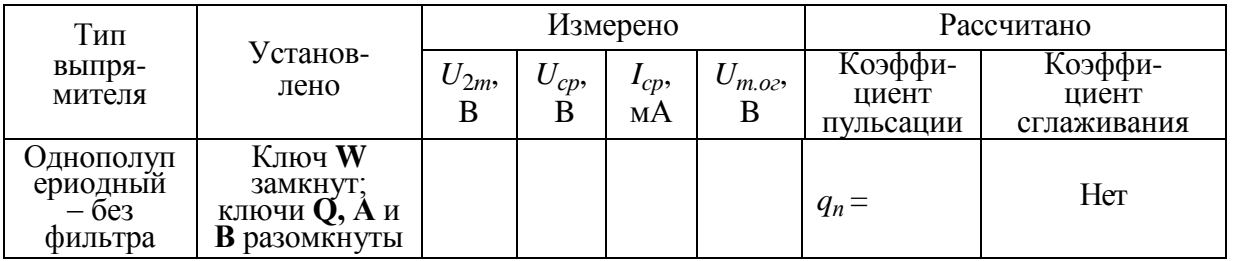

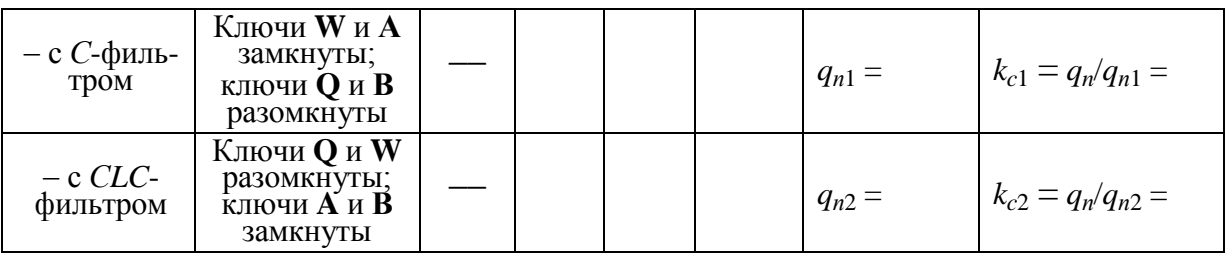

 **задать** на экране осциллографа **XSС1** размер осциллограмм напряжения *u<sup>н</sup>* и тока *i<sup>в</sup>* , равные 0,4…0,5 шкалы по вертикали и не более двух-трёх периодов их изменения по горизонтали; **установить** визирную линию на максимальное значение *U*2*<sup>m</sup>* напряжения *u<sup>н</sup>* и **занести** его значение в табл. 6.1; **скопировать** изображение осциллограммы напряжения *u<sup>н</sup>* на страницу отчёта (см. рис. 6.9, *а* и рис. 6.10, *а*);

 **установить** визирную линию на экране спектроанализатора **XSA1** на частоте основной гармоники выпрямленного напряжения *f* = 50 Гц (см. рис. 6.9, *б*) и **занести** значение амплитуды основной гармоники *Um.ог* в табл. 6.1. Вертикальный размер амплитуд напряжения на спектральной диаграмме *Umk*(*f*) можно регулировать с помощью закладки **Range** (см. обведённое эллипсом заданное значение 1 В/дел на рис. 6.9, *б*);

 **замкнуть** ключ **A**, подключив, тем самым, *С*1-фильтр к нагрузке **R2**. **Запустить** программу MS10 и **выполнить** измерительные процедуры, перечисленные в предыдущих абзацах п. 1.2. Осциллограммы напряжения *u<sup>н</sup>* и тока *i<sup>в</sup>* однополупериодного выпрямителя с *С*-фильтром приведены на рис. 6.10, *б*;

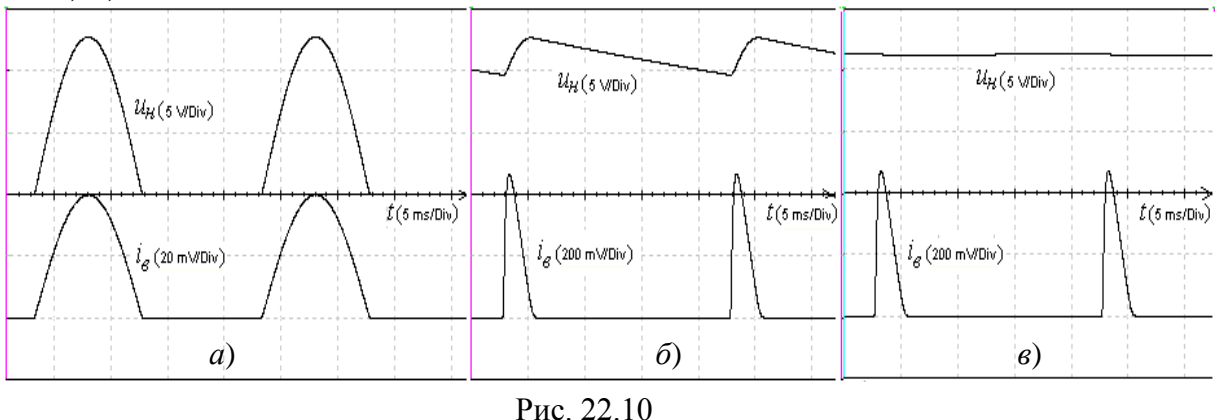

– **разомкнуть** ключ **W** и **замкнуть** ключ **В** (сформировав, тем самым, *СLC*фильтр и подключив его к нагрузке **R2**). **Запустить** программу MS10 и **выполнить** необходимые измерительные процедуры, перечисленные в предыдущих абзацах п. 1.2. Осциллограммы напряжения *u<sup>н</sup>* и тока *i<sup>в</sup>* однополупериодного выпрямителя с *СLС*-фильтром показаны на рис. 6.10, *в*;

 $\overline{a}$ 

 **рассчитать** коэффициенты пульсации *qп*, *qп*1, *qп*2 выходного напряжения и коэффициенты сглаживания *kc*<sup>1</sup> и *kc*<sup>2</sup> однополупериодного выпрямителя; **занести** их значения в табл. 6.1;

 **снять** ВАХ однополупериодного выпрямителя без фильтра и с *СLC*фильтром. С этой целью, ступенчато изменяя в открывающемся окне резистора R2 (после двойного щелчка мышью на его изображении) значение сопротивления от  $R_2 = 2$  кОм до значения  $R_2 = 50$  Ом, заносить показания вольтметра V1 и амперметра A1 в табл. 6.2 вначале для выпрямителя без фильтра, а затем с СLC-фильтром. По результатам измерений построить в одном масштабе (на одном рисунке) вольтамперные характеристики  $U_{cn}(I_{cn})$ однополупериодного выпрямителя без сглаживающего фильтра и с СLCфильтром (см. рис. 22.7).

Пункт 2) Задание 2. Исследовать схему двухполупериодного (мостового) неуправляемого выпрямителя при работе без сглаживающего фильтра и с фильтрами  $C$ - и СLC-типа. С этой целью, замкнув ключ  $Q$  (посредством нажатия клавиши О клавиатуры), провести эксперименты, аналогичные экспериментам, описанным в Задании 1, в том числе:

Таблина 6.2

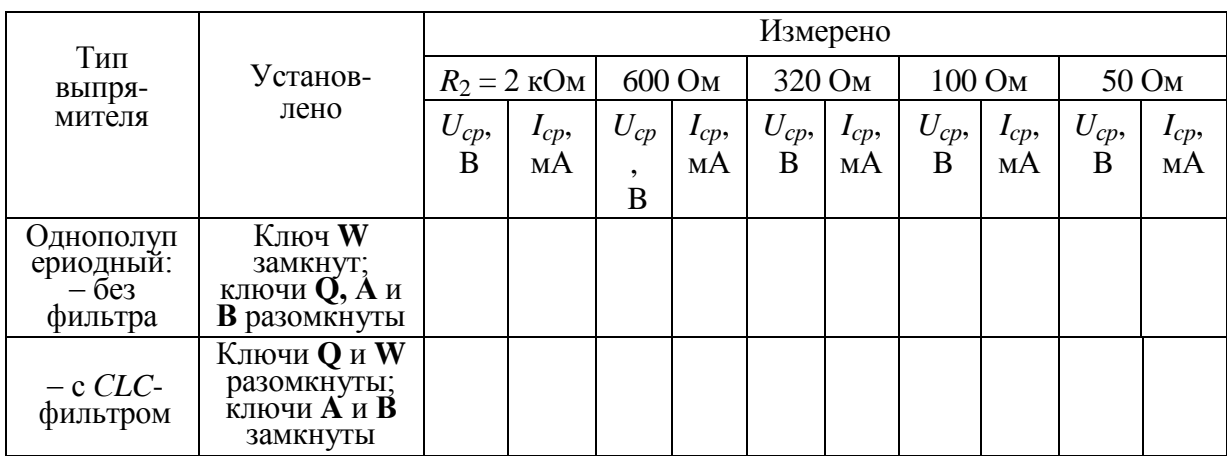

**- скопировать** три осциллограммы выходного напряжения  $u<sub>H</sub>$  (без фильтра и с фильтрами С- и СLC-типа) (см. рис. 6.11) на страницу отчёта;

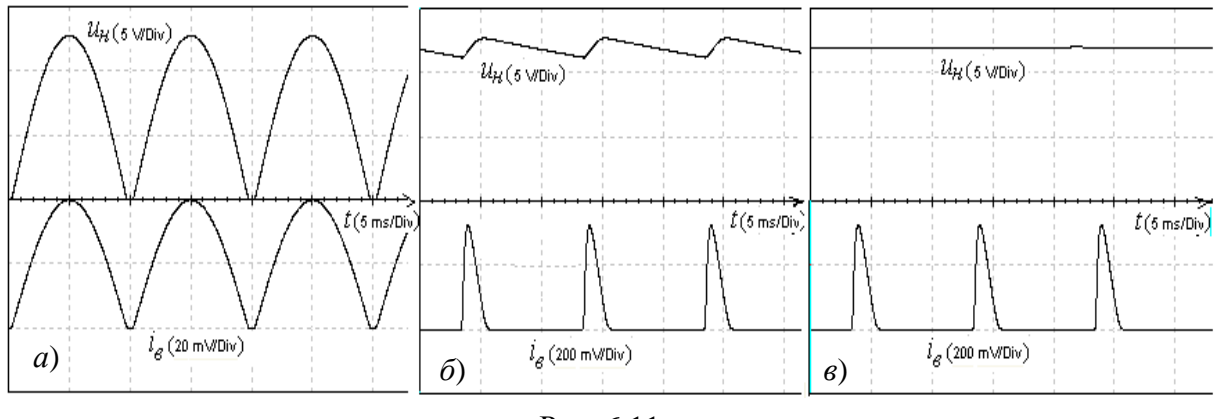

Рис. 6.11

- записать показания приборов V1, A1, XSC1 и XSA1 в табл. 6.3 при запусках программы MS10 и окончании процессов моделирования, учитывая, что основная гармоника схемы двухполупериодного выпрямления имеет частоту  $f = 100 \Gamma$ ц;

- снять и построить (по данным табл. 6.4) в одном масштабе (на одном вольтамперные характеристики  $U_{cp}(I_{cn})$ двухполупериодного рисунке) выпрямителя без сглаживающего фильтра и с СLC-фильтром.

Пункт 3) Задание  $3<sub>1</sub>$ Собрать cxemy однофазного управляемого выпрямителя со средней точкой (рис. 6.12) или **открыть** файл 6.12.ms10, размещённый в папке с лабораторным заданием. Схема содержит источник синусоидального напряжения E1; трансформатор Т1 со средней точкой; два тиристора VS1 и VS2; источник E2 с регулируемым временем задержки  $t_3$ (Delay Time) управляющих импульсов для отпирания тиристоров (задана длительность импульсов (Pulse Width)  $t_u = 0.2$  мс и период (Period)  $T = 10$  мс); приборы для измерения и наблюдения за изменениями электрических величин; нагрузочный резистор R2.

Таблина 6.3

| Тип<br>выпря-<br>мителя                     | Установ-<br>лено                                                           | Измерено      |                |                 |                 | Рассчитано                    |                                 |  |
|---------------------------------------------|----------------------------------------------------------------------------|---------------|----------------|-----------------|-----------------|-------------------------------|---------------------------------|--|
|                                             |                                                                            | $U_{2m}$<br>B | $U_{cp},$<br>B | $I_{cp},$<br>мA | $U_{m.o2}$<br>B | Коэффи-<br>циент<br>пульсации | Коэффи-<br>циент<br>сглаживания |  |
| Двухполупе<br>риодный:<br>$-6e3$<br>фильтра | Ключи <b>О</b> и W<br>замкнуты;<br>ключи <b>А</b> и <b>В</b><br>разомкнуты |               |                |                 |                 | $q_n =$                       | Her                             |  |
| $-c$ С-филь-<br>тром                        | Ключи <b>Q</b> , W<br>и А замкнуты;<br>ключ В<br>разомкнут                 |               |                |                 |                 | $q_{n1} =$                    | $k_{c1} = q_n/q_{n1} =$         |  |
| $-c CLC$<br>фильтром                        | Ключ W<br>разомкнут;<br>ключи <b>Q</b> , <b>A</b> и<br>В замкнуты          |               |                |                 |                 | $q_{n2}$ =                    | $k_{c2} = q_n/q_{n2} =$         |  |

Таблина 6.4

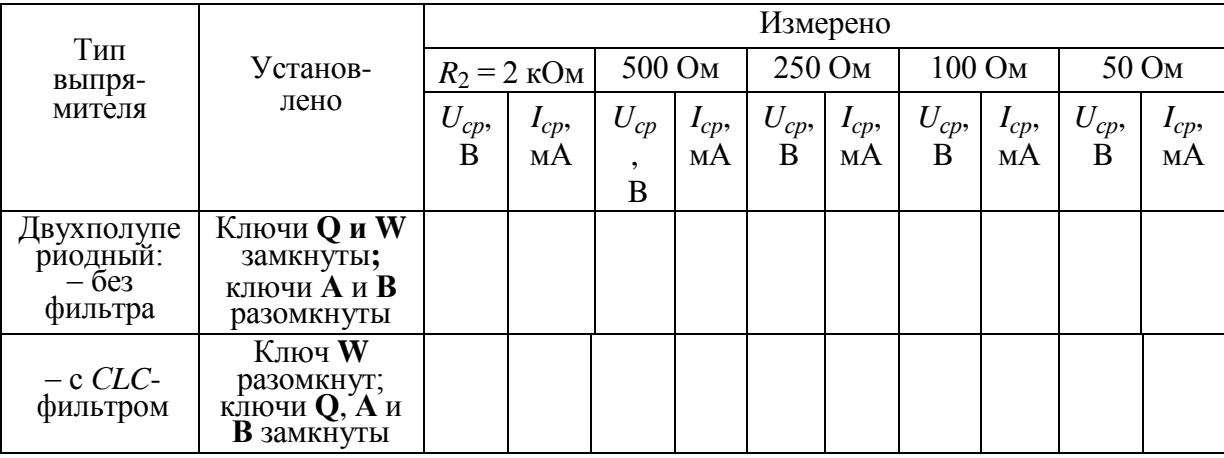

3.1. Подготовить схему к проведению исследований. С этой целью:

- установить параметры компонентов схемы, указанные на рис. 6.12;

- сформировать однополупериодный управляемый выпрямитель при работе на нагрузку  $R2$ , разомкнув ключ  $Q$ ;

- подключить к соответствующим узлам схемы входы четырёхлучевого осциллографа XSC2: на канал А подать синусоидальное напряжение  $u_2$  от одной из двух вторичных обмоток трансформатора **T1**, на канал **B** -

напряжение  $u_{\mu}$  с нагрузки R2, на канал С – управляющие импульсы  $u_{\nu}$  от источника прямоугольных импульсов Е2;

- скопировать изображение схемы (рис. 6.12) на страницу отчёта;

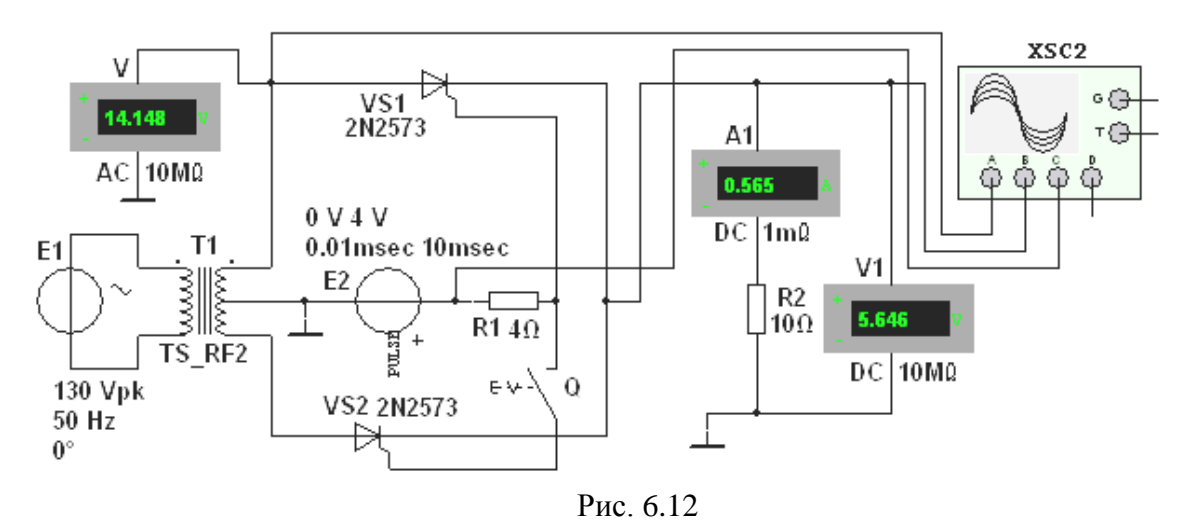

3.2. Провести моделирование процессов в однополупериодном управляемом выпрямителе:

- снять и построить регулировочную характеристику  $I_{cp}(\alpha)$  выпрямителя, последовательно задавая время задержки  $t_3 = 0.2$ ; 2; 4; 6; 8 и 10 мс импульсов управления  $u_v$  генератора **E2** и измеряя для заданных значений  $t_3$ (соответствующих углов отпирания  $\alpha$ ) ток  $I_{cp}$  нагрузки;

- **скопировать** осциллограммы напряжения  $u_{tt}$  на нагрузке при  $t_3 = 4$  и 8 мс на страницу отчёта.

В качестве примера на рис. 6.13 приведены осциллограммы напряжений  $u_2$ ,  $u_{\mu}$  и управляющих импульсов  $u_{\nu}$  при времени их задержки  $t_{\nu} = 2$  мс (при угле отпирания  $\alpha = 36^{\circ}$ ) по отношению к началу нарастания положительной полуволны синусоидального напряжения  $u_2$  с периодом  $T = 20$  мс.

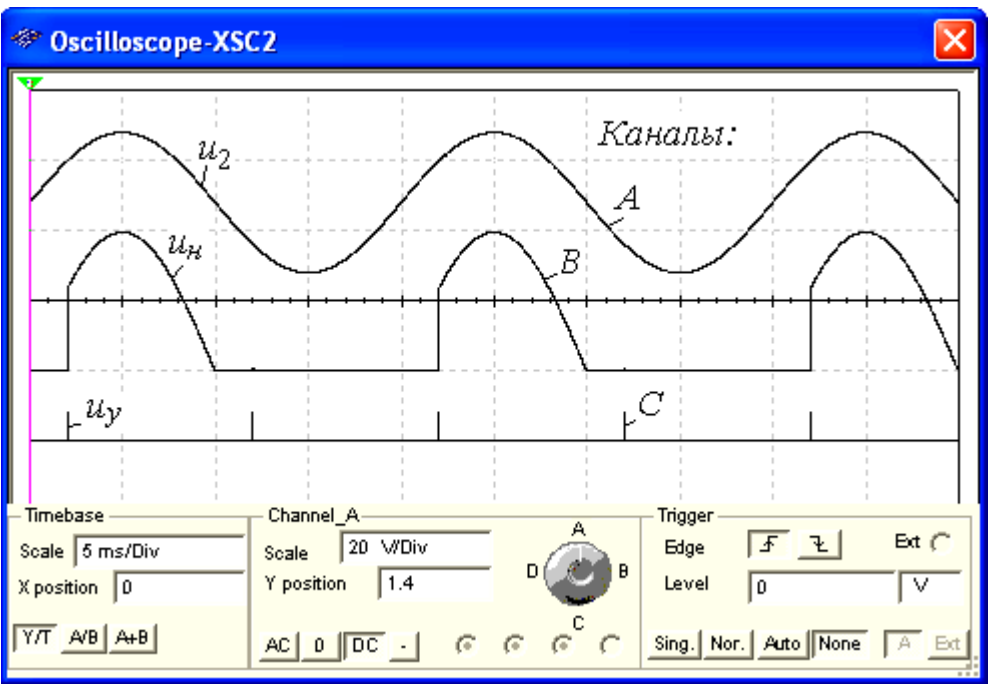

Рис. 6.13

**3.3. Провести** исследования, аналогичные п. 3.2, для двухполупериодного управляемого выпрямителя (в предыдущей схеме замкнуть ключ **Q**).

### **Содержание отчёта**

1. Наименование и цель работы.

2. Перечень приборов, использованных в экспериментах, с их краткими характеристиками.

3. Изображения электрических схем испытания выпрямителей и осциллограмм напряжения *u<sup>н</sup>* на нагрузке.

4. Таблицы результатов измерений и расчётов.

5. Расчётные формулы.

6. Выводы по работе.

#### **3.1.1.1. Контрольные вопросы и задания:**

**1**. Каково **назначение** трансформатора в выпрямительных схемах?

Для развязки электрической сети и нагрузки

Для изменения значения переменного напряжения, получаемого от источника энергии, с целью приведения его в соответствие со значением требуемого выпрямленного напряжения

 Для более стабильной работы выпрямителя при колебаниях напряжения источника питания

**2**. Укажите **коэффициенты пульсации** *q<sup>п</sup>* схем выпрямления без сглаживающих фильтров:

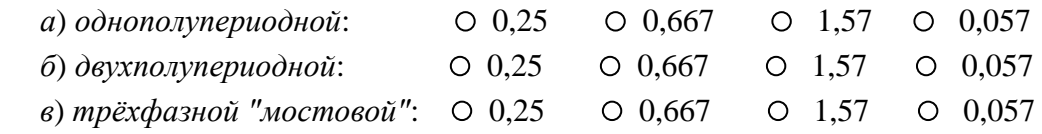

**3**. Поясните, в каких случаях целесообразно **использовать** в выпрямителях: *а*) *индуктивный* фильтр:

при любой нагрузке при высокоомной нагрузке при низкоомной нагрузке  $\circ$ 

 $\Omega$ 

*б*) *ёмкостный* фильтр:

 $\circ$ 

при любой нагрузке при высокоомной нагрузке при низкоомной нагрузке  $\circ$  $\circ$  $\circ$ 

**4**. Укажите, чему равно **среднее значение** *Uср* выпрямленного напряжения однофазных выпрямителей без сглаживающих фильтров при работе на активную нагрузку:

*а*) *однотактного выпрямителя*:

(1/ $\pi$ )*U*<sub>2*m*</sub> (1/2)*U*<sub>2*m*</sub> (2/3)*U*<sub>2*m*</sub> (2/ $\pi$ )*U*<sub>2*m*</sub> (4/3 $\pi$ )*U*<sub>2*m*</sub> O<br>O O O *б*) *двухтактного выпрямителя*:  $(1/\pi)U_{2m}$   $(1/2)U_{2m}$   $(2/3)U_{2}$   $(2/\pi)U_{1}$   $(4/2\pi)U_{1}$ 

$$
\begin{array}{cccc}\n1/\pi U_{2m} & (1/2)U_{2m} & (2/3)U_{2m} & (2/\pi)U_{2m} & (4/3\pi)U_{2m} \\
0 & 0 & 0 & 0 & 0\n\end{array}
$$

**5**. Укажите соотношение, посредством которого вычисляют **коэффициент сглаживания** *k<sup>c</sup>* фильтра.

$$
\begin{array}{ccc} U_{cp} / U_{2m} & U_{2m} / U_{cp} & q_n / q_{n1} & q_{n1} / q_n \\ \circ & \circ & \circ & \circ \end{array}
$$

(*q<sup>n</sup>* и *qn*<sup>1</sup> *–* коэффициенты пульсации выпрямленного напряжения до фильтра и после фильтра).

## **3.2. Типовые задания по темам практических занятий**

Приведены в издании: Ермоленко И. А. Схемотехника аналоговых электронных устройств: методические указания с контрольными заданиями для курсантов заочной и дневной форм обучения по специальности "Техническая эксплуатация транспортного радиооборудования" / И. А. Ермоленко. - Калининград: РИО БГАРФ, 2003. - 65 с.

# **3.3. Типовые задания на выполнение контрольных работ студентами заочной формы обучения**

Приведены в издании: Ермоленко И. А. Схемотехника аналоговых электронных устройств: методические указания с контрольными заданиями для курсантов заочной и дневной форм обучения по специальности "Техническая эксплуатация транспортного радиооборудования" / И. А. Ермоленко. - Калининград: РИО БГАРФ, 2003. - 65 с.

# **3.4. Методические материалы, определяющие процедуры использования оценочных средств**

Изучение дисциплины «Схемотехника модуль 2. Схемотехника аналоговых устройств» сопровождается рейтинговой системой контроля знаний обучающихся.

## **Методика подготовки и проведения занятий**

Основными видами учебных занятий по дисциплине являются: лекции, лабораторные и практические занятия.

В ходе изучения дисциплины предусматривается применение эффективных методик обучения, которые предполагают постановку вопросов проблемного характера с разрешением их, как непосредственно в ходе занятий, так и в ходе самостоятельной работы.

Изучение разделов сопровождается лабораторными и практическими занятиями, в ходе которых происходит закрепление теоретических знаний, формирование и совершенствование умений, навыков и компетенций.

Лабораторные занятия проводятся циклическим методом в специализированной лаборатории (при возможности фронтальным). Учебнолабораторная база для проведения лабораторных занятий обеспечивает экспериментальное подтверждение теоретического материала, рассматриваемого в дисциплине.

Перед началом занятий преподаватель проводит инструктаж по технике электробезопасности и пожарной безопасности.

Практические занятия проводятся с целью приобретения обучающимися умений и навыков, необходимых в практической деятельности.

В ходе практических занятий обучающиеся приобретают навыки по расчёту параметров и характеристик аналоговых устройств, учатся анализировать полученные результаты и выявлять причинно-следственные связи, что в последующем поможет более эффективно осваивать работу специальных радиотехнических систем, проводить их настройку, а также устранять возникающие неисправности.

Формирование знаний обучающихся, по основам построения аналоговых устройств, обеспечивается проведением лекционных занятий в течение шестого семестра обучения. Закрепление теоретических знаний и приобретение умений, навыков и компетенций осуществляется в ходе лабораторных и практических занятий в шестом семестре обучения.

Контроль знаний в ходе изучения дисциплины осуществляется в виде текущих и рубежного контролей, а также итоговой аттестации в форме экзамена.

Текущий и рубежный контроли предназначены для проверки хода и качества усвоения курсантами учебного материала и стимулирования учебной работы курсантов. Они могут осуществляться в ходе всех видов занятий в форме, избранной преподавателем или предусмотренной рабочей программой дисциплины.

Текущий и рубежный контроли предполагают постоянный контроль преподавателем качества усвоения учебного материала, активизацию учебной деятельности курсантов на занятиях, побуждение их к самостоятельной систематической работе. Он необходим курсантам для самоконтроля на разных этапах обучения. Их результаты учитываются выставлением оценок в журнале учета успеваемости.

Практически на всех занятиях может применяться выборочный контроль, который имеет целью убедиться, в какой степени усвоен материал курсантами.

Преподавателем в ходе лекций, проведения практических занятий проверяется, как правило, качество ведения конспектов.

К экзамену допускаются курсанты, имеющие по всем текущим и рубежному контролям за шестой семестр положительные оценки.

Билет содержит один теоретический вопрос из тематики разделов по всей дисциплине, и один практический вопрос (задачу).

Выбор теоретических вопросов и содержание решаемой практической задачи осуществляется из принципа равной сложности всех билетов и наибольшего охвата каждым билетом учебного материала.

Подготовка к экзамену ведется по конспекту лекций, рекомендуемым к изучению в начале курса учебникам и учебным пособиям. В ходе подготовки к экзамену преподаватель проводит консультацию, на которой доводится порядок проведения экзамена и даются ответы на вопросы, вызвавшие наибольшие затруднения у курсантов в процессе подготовки.

Экзамен проводится в день, указанный в расписании занятий.

Курсант, прибывший для сдачи экзамена, докладывает экзаменатору, принимающему экзамен, сдает ему зачетную книжку, получает билет на бланке установленной формы и занимает указанное ему место для подготовки. После получения билета в течение 45 минут курсант имеет право готовиться к ответу. На ответ по билету отводится до 15 минут.

Готовясь к ответу, курсант обязан все доказательства, формулы,

принципиальные схемы, графики и т.д. записывать и изображать на полученном листе так, чтобы по письменным записям можно было бы оценить уровень знаний без устных пояснений.

После ответа на теоретические вопросы курсант излагает методы и ход решения полученной задачи и приводит результат решения.

Ответ курсанта должен быть четким, конкретным и кратким. Об окончании ответа на вопрос аттестуемый докладывает. После ответа преподаватель задает вопросы, помогающие ему выявить ход мыслей курсанта, логику его рассуждений и способность применять полученные знания в практической деятельности. Если требуется уточнить оценку или степень знаний курсанта по тому или иному вопросу, задаются дополнительные вопросы.

Во время экзамена должна соблюдаться дисциплина и порядок, разговоры курсантов между собой не допускаются. Если во время экзамена у экзаменуемого возникает необходимость обратиться к преподавателю, то курсант поднимает руку и просит подойти к нему преподавателя. Кроме авторучки, калькулятора, билета и бланка для ответа на столе не должно быть ничего. Пользоваться конспектами, учебниками, учебными пособиями и иными дополнительными материалами, раскрывающими содержание вопросов, не разрешается.

Курсантам, пользующимся на экзамене материалами, различного рода записями, техническими средствами, не указанными в перечне разрешенных, выставляется оценка «неудовлетворительно».

Знания, умения и навыки курсантов определяются оценками «отлично», «хорошо», «удовлетворительно», «неудовлетворительно». Общая оценка объявляется курсанту сразу после окончания его ответа на экзамене. Положительная оценка («отлично», «хорошо», «удовлетворительно») заносится в ведомость, зачетную книжку. Оценка «неудовлетворительно» выставляется только в ведомость.

# **3.4.1. Система контроля знаний**

Рейтинговая система контроля и оценки знаний обучающихся – это комплекс учебных, организационных и методических мероприятий, направленных на обеспечение систематической творческой работы курсантов, повышение самостоятельности и состязательности учебы. Она обеспечивает реализацию принципов обратной связи в процессе учебы и включает в себя:

- 1. Схему контрольных мероприятий;
- 2. Критерии оценки знаний, умений и навыков.

По плану на всю дисциплину, состоящую из двух частей (модулей), отводиться 288 часов. На изучение второй части дисциплины (Модуль 2 «Схемотехника аналоговых устройств»), которая описывается в данном приложении, отводится по плану 144 часа.

Максимальное количество баллов (рейтинг), которое может получить курсант, определяется количеством часов, отводимых на изучение данной дисциплины –144.

Схема контрольных мероприятий приведена в таблице 1.

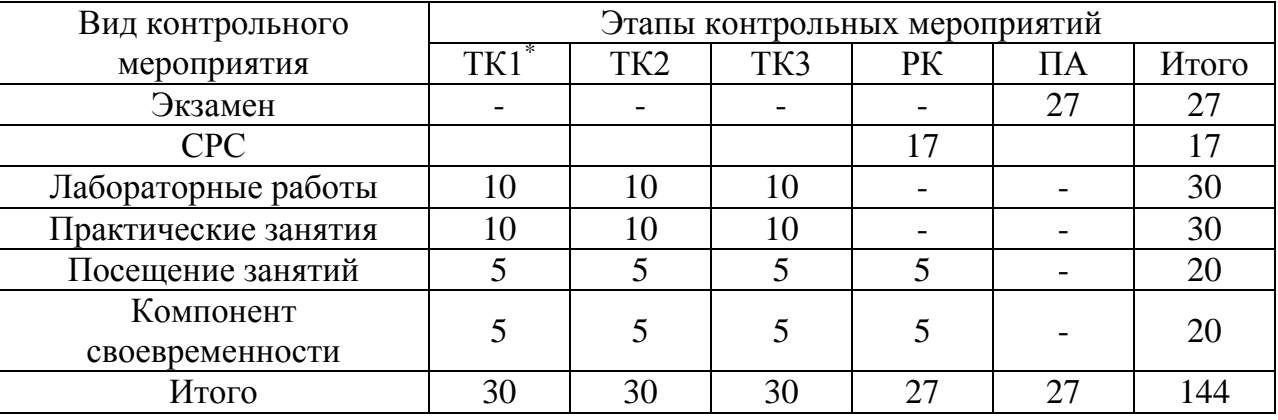

Таблица 1 - Схема контрольных мероприятий

\*ТК – текущий контроль, включающий выполнение и защиту лабораторных работ (ТК1-ТК3); РК – рубежный контроль, включающий выполнение и защиту практических работ; ПА – промежуточная аттестация по ОП, включающая сдачу экзамена по дисциплине.

В таблице 2 представлено соответствие рейтинговых баллов и оценки по 4-х балльной шкале, выставляемых за каждый этап контрольного мероприятия.

| Оценка              | Этапы контрольных мероприятий |                 |           |           |             |           |  |  |  |  |
|---------------------|-------------------------------|-----------------|-----------|-----------|-------------|-----------|--|--|--|--|
|                     | TK1                           | TK <sub>2</sub> | TK3       | PК        | Итого до ПА | $\Pi A$   |  |  |  |  |
| неудовлетворительно | $0-17$                        | $0 - 17$        | $0-17$    | $0 - 24$  | $0 - 75$    | $0-13$    |  |  |  |  |
| удовлетворительно   | 18-20                         | $18 - 20$       | $18-20$   | $25 - 28$ | 76-88       | $14 - 16$ |  |  |  |  |
| хорошо              | $21 - 26$                     | $21 - 26$       | $21 - 26$ | 29-36     | 89-114      | $17 - 20$ |  |  |  |  |
| ОТЛИЧНО             | $27 - 30$                     | $27 - 30$       | $27 - 30$ | $37-40$   | 115-130     | $21 - 23$ |  |  |  |  |

Таблица 2 - соответствие рейтинговых баллов и оценки по 4-х балльной шкале

### **Критерии выставления оценок за лабораторные работы:**

Оценка «отлично» выставляется, если курсант показал глубокие знания и понимание программного материала по теме лабораторной работы, умело увязывает лекционный материал с практикой, грамотно и логично строит ответ на контрольные вопросы.

Оценка «хорошо» выставляется, если курсант твердо знает программный материал по теме лабораторной работы, грамотно его излагает, не допускает существенных неточностей в ответе на контрольные вопросы. Правильно применяет полученные знания при решении практических вопросов.

Оценка «удовлетворительно» выставляется, если курсант имеет знания только основного материала по поставленным контрольным вопросам, но не усвоил его деталей, для принятия правильного решения требует наводящих вопросов, допускает отдельные неточности или недостаточно четко излагает учебный материал по теме лабораторной работы.

Оценка «неудовлетворительно» выставляется, если курсант допускает грубые ошибки в ответе на контрольные вопросы, не может применять полученные знания на практике.

## **Критерии выставления оценок за контрольные работы:**

Оценка «отлично» выставляется, если курсант свободно увязывает принятые им способы решения поставленных задач с теоретическими положениями, легко ориентируется в написанном им тексте, работа оформлена технически грамотно.

Оценка «хорошо» выставляется, если курсант может обосновать применённые способы решения задач, но может допускать мелкие ошибки, свободно понимает, как их можно исправить, работа оформлена в основном технически грамотно.

Оценка «удовлетворительно» выставляется, если курсант увязывает принятые им способы решения поставленных задач с теоретическими положениями посредством наводящих вопросов, иногда с затруднениями понимает, как можно исправить мелкие ошибки, имеются погрешности в оформлении работы.

Оценка «неудовлетворительно» выставляется, если выясняется, что курсант выполнил контрольную работу формально, без понимания принципов решения поставленных задач, не ориентируется в написанном им тексте, при защите не понимает, как исправить допущенные ошибки.

## **Критерии выставления оценок за экзамен:**

Оценка «отлично» выставляется, если курсант показал глубокие знания и понимание программного материала по поставленному вопросу, умело увязывает его с практикой, грамотно и отлично строит ответ, быстро принимает оптимальные решения при решении практических вопросов и задач.

Оценка «хорошо» выставляется, если курсант твердо знает программный материал, грамотно его излагает, не допускает существенных неточностей в ответе на вопрос, правильно применяет полученные знания при решении практических вопросов и задач.

Оценка «удовлетворительно» выставляется, если курсант имеет знания только основного материала по поставленному вопросу, но не усвоил деталей, требует в отдельных случаях наводящего вопроса для принятия правильного решения, допускает отдельные неточности;

Оценка «неудовлетворительно» выставляется, если курсант допускает грубые ошибки в ответе на поставленный вопрос, не может применить полученные знания на практике.

Итоговая оценка за экзамен выводится по двум частным оценкам как среднее арифметическое с округлением в меньшую или большую сторону в зависимости от дробной части.

Если суммарный рейтинговый балл, набранный курсантом за этапы контрольных мероприятий, предшествующих ПА, соответствует категории «отлично», то курсант может быть освобожден от сдачи экзамена с выставлением ему оценки «отлично».

Если суммарный рейтинговый балл, набранный курсантом за этапы контрольных мероприятий, предшествующих ПА, соответствует категории «хорошо», то курсант может быть освобожден от сдачи экзамена с выставлением ему оценки «хорошо», либо курсант проходит ПА с целью повышения оценки до «отлично».

Если суммарный рейтинговый балл, набранный курсантом за этапы контрольных мероприятий, предшествующих ПА, соответствует категории «удовлетворительно», то курсант проходит ПА на общих основаниях.

Если суммарный рейтинговый балл, набранный курсантом за этапы контрольных мероприятий, предшествующих ПА, соответствует категории «неудовлетворительно», то курсант проходит ПА на следующих основаниях:

1) при условии положительного результата прохождения ПА курсанту выставляется оценка «удовлетворительно», если курсант дополнительно дает ответы соответствующего уровня на контрольные вопросы и задания по тем этапам контроля, по которым имеет неудовлетворительную оценку;

2) при условии положительного результата прохождения ПА курсанту выставляется оценка «хорошо» или «отлично», если курсант дополнительно дает ответы соответствующего уровня на контрольные вопросы и задания по тем этапам контроля, по которым имеет оценку «удовлетворительно» или «неудовлетворительно».

## **4. Перечень типовых экзаменационных вопросов по дисциплине «Схемотехника модуль 2. Схемотехника аналоговых устройств»**

- 1. Аналоговый и цифровой сигнал.
- 2. Сравнение аналогового и цифрового способов представления и передачи информации.
- 3. Режимы работы биполярных транзисторов.
- 4. Полевые транзисторы (транзистор с p-n переходом; МОП транзистор; транзистор с индуцированным каналом).
- 5. Эмиттерный повторитель.
- 6. Входное сопротивление эмиттерного повторителя для переменного сигнала.
- 7. Использование эмиттерного повторителя.
- 8. Усилитель с общим эмиттером.
- 9. Для чего при расчете усилителя с общим эмиттером напряжение на коллекторе делают в 2 раза меньше напряжения питания?
- 10. Чему должно быть равно напряжение на эмиттере и базе при расчете усилителя с общим эмиттером? Как это получить?
- 11. Для чего ставят на входе и выходе усилителя с общим эмиттером конденсаторы.
- 12. Что такое ток покоя I0?
- 13. Дифференциальный усилитель.
- 14. Идеальный операционный усилитель.
- 15. Отрицательная обратная связь.
- 16. Операционная схема. Свойства операционных схем.
- 17. Инвертирующий усилитель.
- 18. Неинвертирующий усилитель.
- 19. Чему равен коэффициент усиления по напряжению у повторителя на ОУ.
- 20. Суммирующий усилитель.
- 21. Интегратор.
- 22. Дифференциатор.
- 23. Логарифмический усилитель.
- 24. Антилогарифмический усилитель.
- 25. Перемножитель.
- 26. Триггер Шмидта.
- 27. Гистерезисный компаратор.
- 28. Передаточная характеристика. Передаточная характеристика гистерезисного компаратора.
- 29. Усилительные устройства (УУ) на транзисторах. Общие понятия, определения, классификация.
- 30. Основные технические показатели (характеристики) усилителей. Общие понятия, определения, классификация.
- 31. Режимы работы усилительных элементов (А, АВ, В, С, Д). Рабочая точка.
- 32. Обратные связи в усилителях. Основные понятия, определения,

классификация.

- 33. Коррекция АЧХ усилителей. Алгоритм осуществления коррекции АЧХ на ВЧ в простой схеме однокаскадного усилителя с помощью корректирующих цепей в нагрузке и в ООС.
- 34. Мощные оконечные каскады усилителей. Обеспечение согласования усилителей мощности с нагрузкой.
- 35. Разность фаз между входным и выходным сигналами инвертирующего и неинвертирующего усилителя на ОУ, размерность, причина.
- 36. Компаратор. Назначение, принцип действия. Отличие от схем на операционном усилителе. (Ограничители сигналов и компараторы).
- 37. Преобразователи напряжения и инверторы.
- 38. Импульсные стабилизаторы напряжения.
- 39. Стабилизаторы постоянного напряжения (аналоговые).
- 40. Включение стабилитрона последовательно, параллельно (эффекты).
- 41. Применение стабилитронов, область, особенности. Рабочая ветвь ВАХ стабилитрона, пояснить на графике.
- 42. Отличия в характеристике выходного напряжения в схемах однополупериодного и двухполупериодного выпрямителей. Выпрямители переменного тока.
- 43. Выпрямительный полупроводниковый диод, схема выпрямления. Мостовая схема.
- 44. Операционные усилители (ОУ), основные понятия. Инвертирующий и неинвертирующий ОУ.
- 45. Активные фильтры. Существующие основные виды аппроксимации АЧХ-фильтров, определение их порядка.
- 46. Генераторы релаксационных (импульсных) колебаний.
- 47. Формирователи импульсов.
- 48. Положительная и отрицательная обратная связь, схемы, применения.

#### 5 Формат сведений о ФОС и ее согласовании

Фонд оценочных средств для аттестации по дисциплине представляет собой приложение к рабочей программе по модулю 2 «Схемотехника аналоговых устройств» дисциплины

#### «Схемотехника» (наименование дисциплины)

образовательной программы специалитета по специальности 25.05.03 транспортного радиооборудования» эксплуатация «Техническая  $\overline{M}$ 25.05.03 «Техническая эксплуатация ремонт специализациям  $\overline{\mathbf{M}}$ радиооборудования промыслового флота», 25.05.03 «Инфокоммуникационные системы на транспорте и их информационная защита» и соответствует учебному плану, утвержденному 31 января 2018 г. и действующему для курсантов (студентов), принятых на первый курс, начиная с 2013 года.

Автор (ы) фонда - Холоденин Д.В.

Фонд оценочных средств рассмотрен и одобрен на заседании кафедры судовых радиотехнических систем

(протокол № 9 от 18 июня 2018 г.)

Заведующий кафедрой

/Е.В. Волхонская/

Фонд оценочных средств рассмотрен и одобрен на заседании методической комиссии радиотехнического факультета

(протокол № 6 от 27 июня 2018 г.)

Председатель методической комиссии

/А.Г. Жестовский/

Согласовано начальник отдела мониторинга и контроля

/Ю.В. Борисевич/